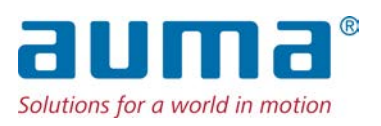

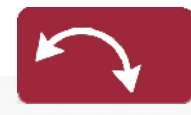

Servomoteurs fraction de tour SQ 05.2 – SQ 14.2 SQR 05.2 – SQR 14.2 Bloc de commande : électronique (MWG) avec commande de servomoteur AC 01.2 Non-intrusif

# Contrôle

Parallèle Profibus DP

# $\rightarrow$  Profinet

Modbus RTU Modbus TCP/IP EtherNet/IP Foundation Fieldbus HART

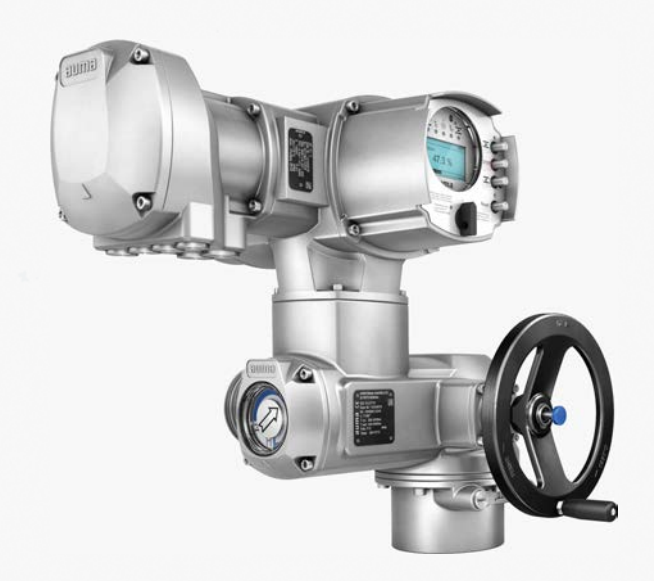

# **Lire d'abord les instructions de service !**

- Respecter les consignes de sécurité.
- Cette notice fait partie intégrante de l'appareil.
- Conserver la notice pendant la durée de vie de l'appareil.
- Transmettre la notice à chaque utilisateur ou propriétaire successif de l'appareil.

# **Public concerné :**

Ce document contient des informations destinées au personnel chargé du montage, de la mise en service et de l'entretien.

# **Documents de référence :**

- Manuel (Opération et réglage) de la commande de servomoteur AC 01.2 Profinet
- Manuel (intégration de matériel bus de terrain) de la commande de servomoteur AC 01.2 Profinet

Les documents de référence sont disponibles sur Internet : http://www.auma.com.

# **Table des matières Page**

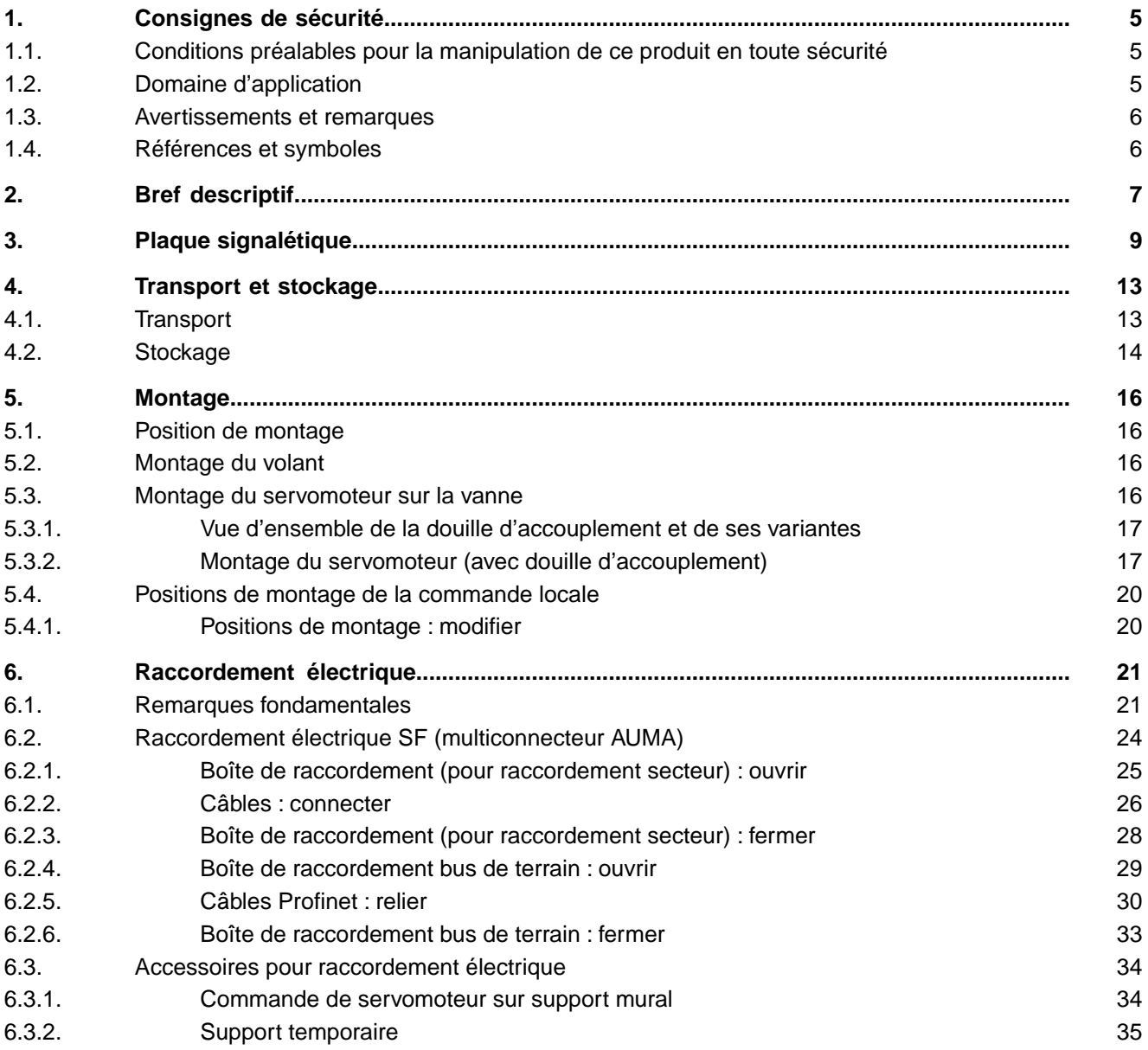

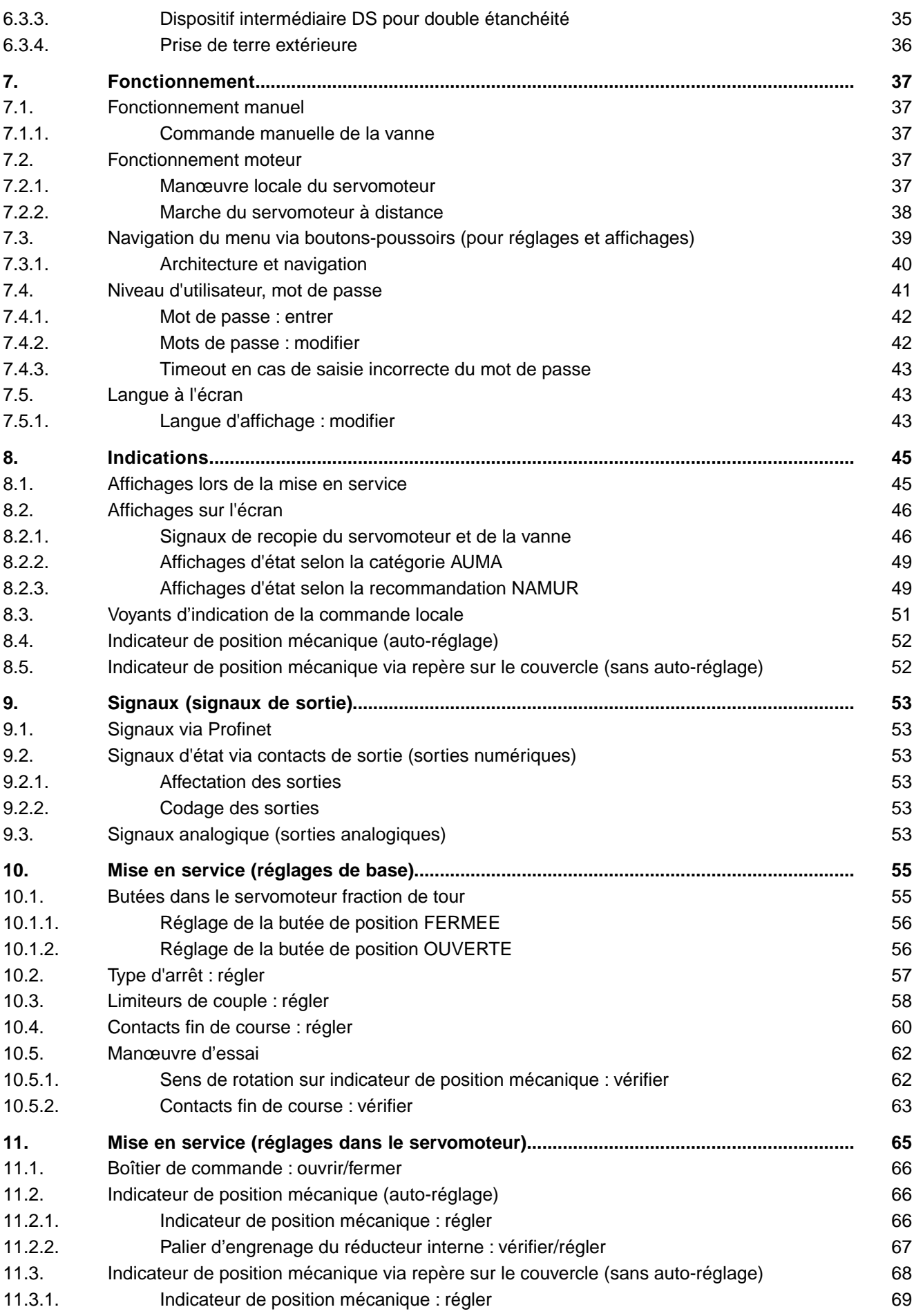

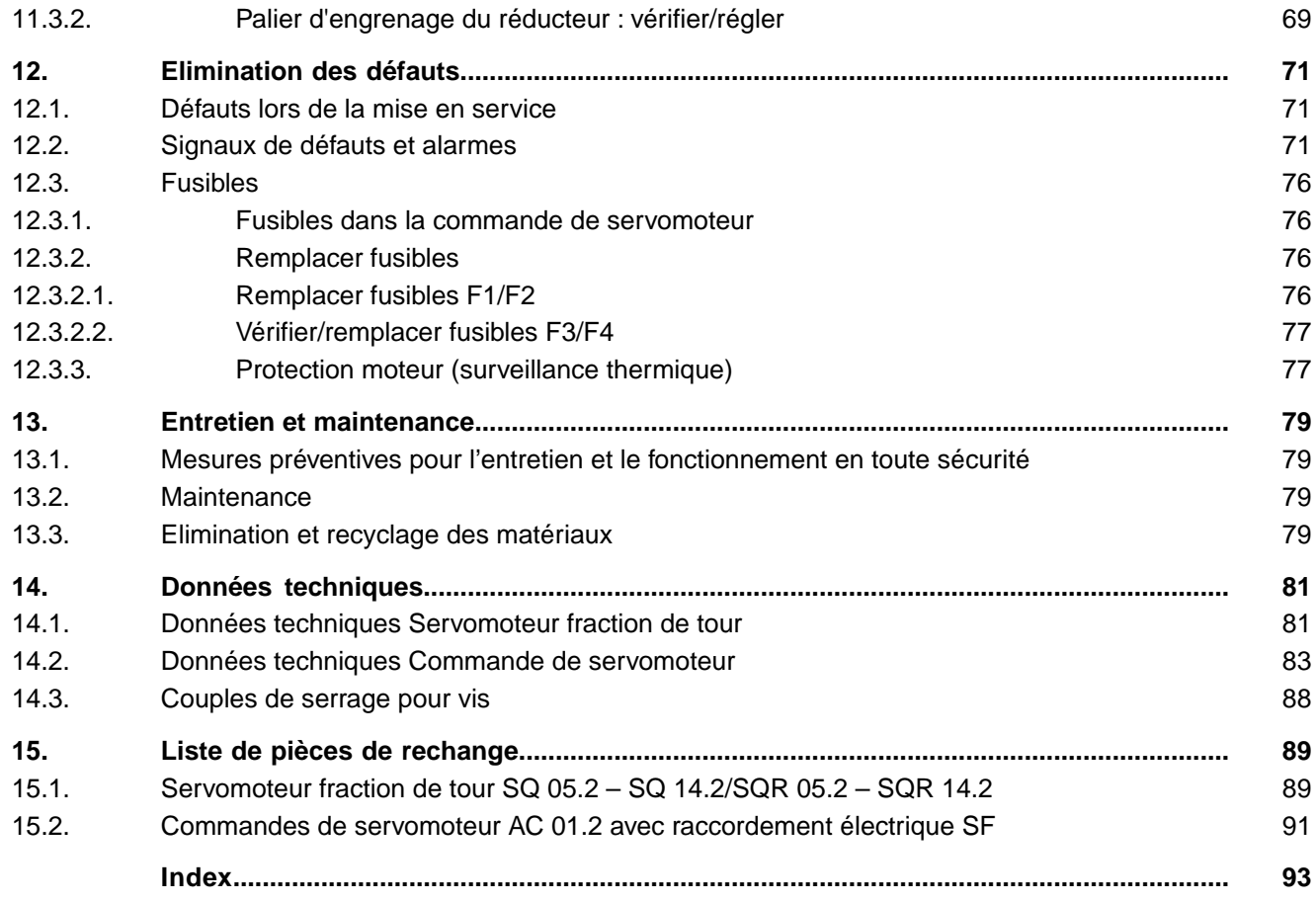

<span id="page-4-1"></span><span id="page-4-0"></span>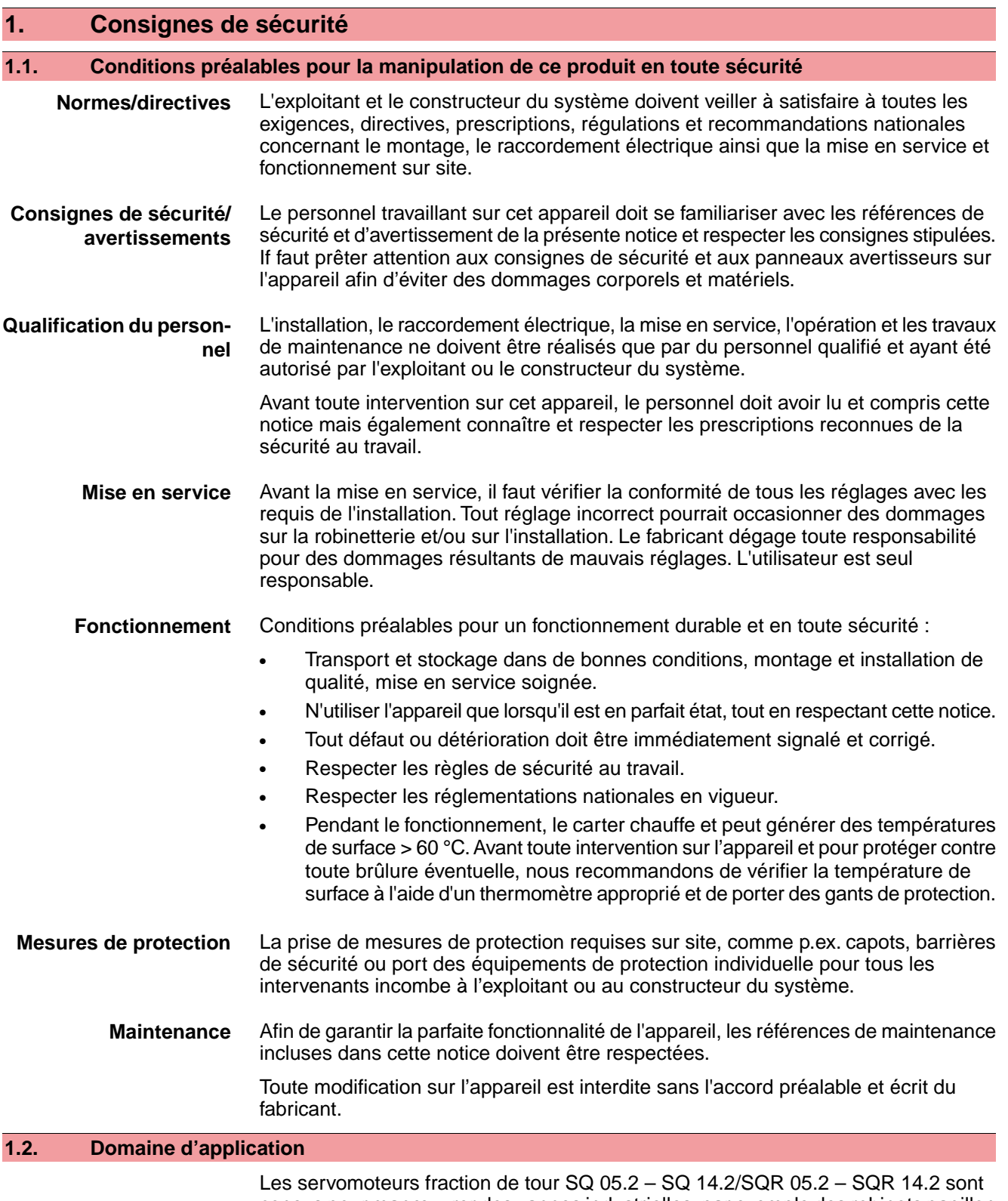

<span id="page-4-2"></span>conçus pour manœuvrer des vannes industrielles, par exemple des robinets papillon et des robinets à tournant sphérique.

D'autres conditions d'utilisation ne sont permises qu'après confirmation explicite (et écrite) du fabricant.

L'utilisation dans les cas de figures suivants n'est pas autorisée :

- Chariots de manutention EN ISO 3691
- Appareils de levage selon EN 14502
- Elévateurs de personnes (ascenseurs) selon DIN 15306 et 15309

<span id="page-5-1"></span><span id="page-5-0"></span>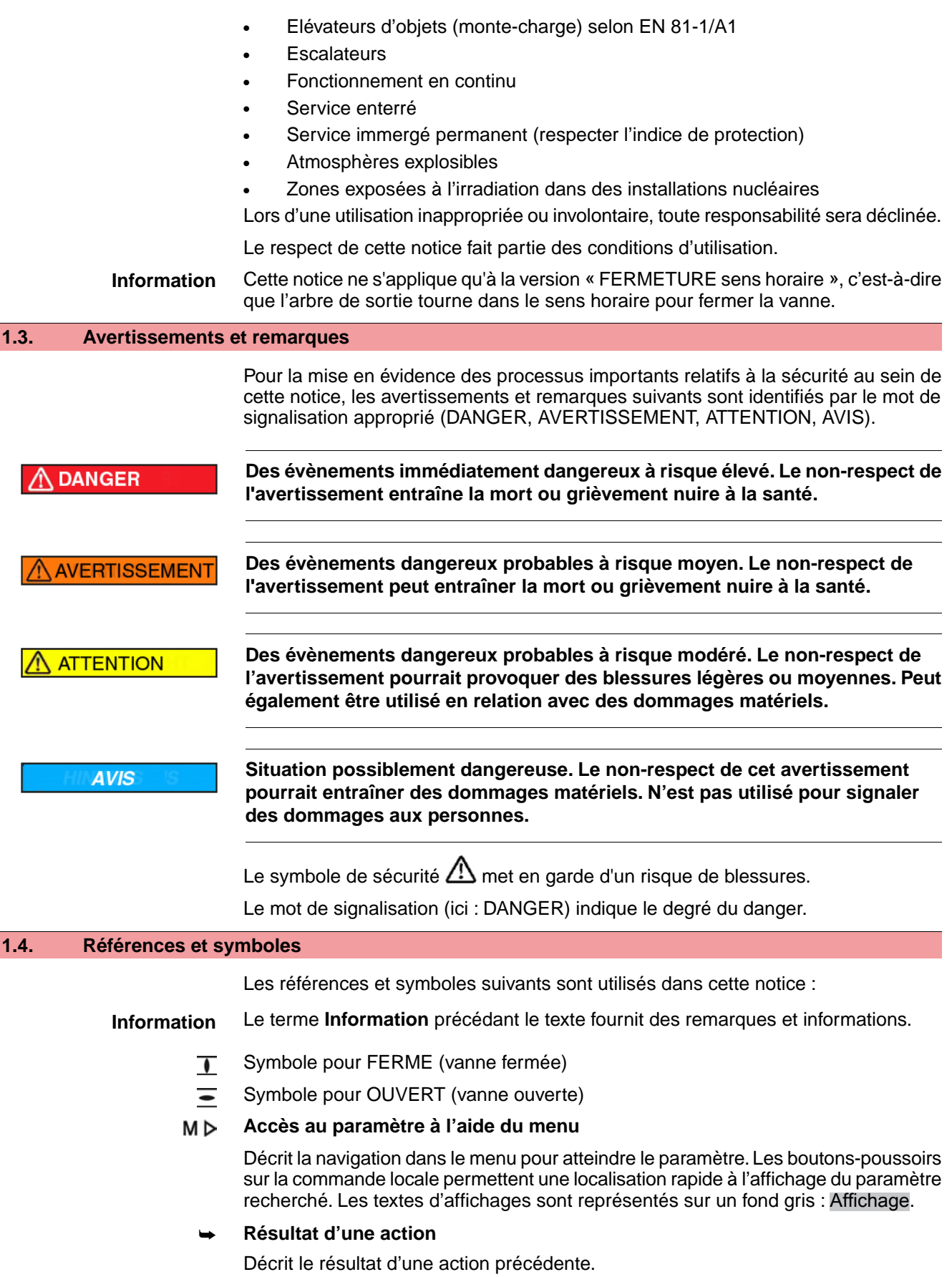

# <span id="page-6-0"></span>**2. Bref descriptif**

**Servomoteur fraction de tour**

Définition selon NF 15714-2/EN ISO 5211:

Un servomoteur fraction de tour est un servomoteur qui transmet un couple à une vanne sur une course ne dépassant pas 360°. Il ne doit pas supporter la poussée.

**Servomoteur fraction de tour AUMA**

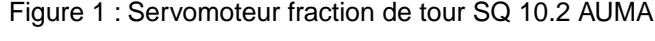

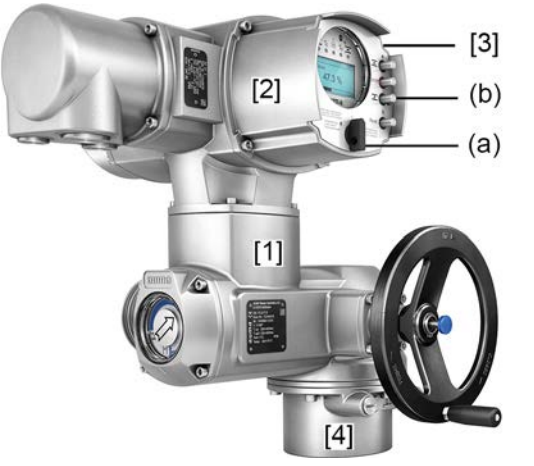

- [1] Servomoteur fraction de tour avec moteur et volant
- [2] Commande de servomoteur
- [3] Commande locale avec écran d'affichage, (a) sélecteur et (b) bouton-poussoir
- [4] Bride de fixation vanne

Les servomoteurs fraction de tour SQ 05.2 – SQ 14.2/SQR 05.2 – SQR 14.2 AUMA sont manœuvrés par un moteur électrique. Un volant est disponible pour le fonctionnement manuel. L'arrêt en positions finales peut être effectué par contacts fin de course ou limiteurs de couple. Une commande de servomoteur est requise pour manœuvrer le servomoteur et traiter les signaux de ce dernier.

En version intrusive (bloc de commande : électromécanique), le réglage des contacts fin de course et du limiteur de couple se fait à l'aide d'interrupteurs dans le servomoteur.

En version non-intrusive (bloc de commande : électronique), le réglage des contacts fin de course et du limiteur de couple se fait à l'aide de la commande de la commande sans l'ouverture du carter du servomoteur ou de la commande de servomoteur. A cet effet, le servomoteur est équipé d'un MWG (transmetteur magnétique de position et de couple) fournissant également une recopie de couple/affichage de couple analogique et une recopie de position/affichage de position analogique au niveau de la sortie de la commande de servomoteur.

**Commande de servomoteur** La commande de servomoteur AC 01.2 peut être montée directement sur le servomoteur ou séparément sur un support mural.

> Le servomoteur peut être opéré à l'aide des boutons-poussoirs de la commande locale de la commande de servomoteur. Des réglages de menu de la commande de servomoteur peuvent également être effectués. L'écran affiche des informations relatives au servomoteur et aux réglages menu.

> Les fonctions de la commande de servomoteur permettent d'effectuer des manœuvres en OUVERTURE - FERMETURE, les contrôles de position, de processus, d'enregistrement de données ainsi que des fonctions de diagnostic et encore le contrôle via différentes interfaces (p.ex. bus de terrain, Ethernet et HART).

# **Application et logiciel**

Des données relatives au servomoteur peuvent être téléchargées, des réglages modifiés et sauvegardés à l'aide du logiciel **AUMA CDT** pour des ordinateurs Windows (portables ou tablettes) et à l'aide de l'application **AUMA Assistant**. La connexion entre l'ordinateur et le servomoteur AUMA est alors réalisée sans fil via interface Bluetooth. **AUMA Cloud** est une plateforme interactive pour collecter et

évaluer des données d'appareil détaillées de tous les servomoteurs au sein d'une installation, par exemple.

Figure 2 : Communication via Bluetooth

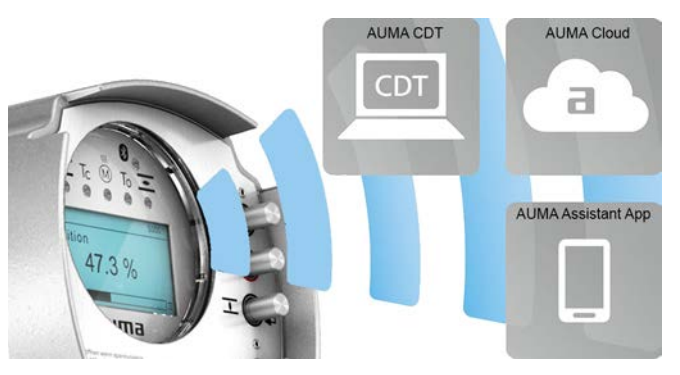

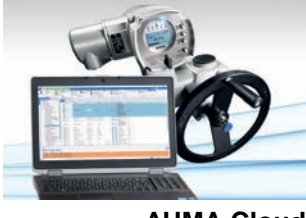

**AUMA Cloud**

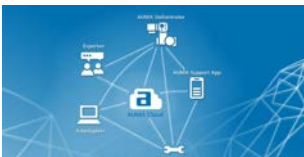

**Appli AUMA Assistant**

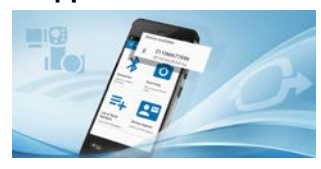

**AUMA CDT** AUMA CDT est un logiciel de réglage et d'utilisation simple et convivial pour les servomoteurs AUMA.

> Le logiciel AUMA CDT est disponible en téléchargement gratuit via notre site internet : www.auma.com

AUMA Cloud est l'épicentre numérique du monde AUMA. Il agit en tant que plateforme pour une gestion efficace et économique de la maintenance des servomoteurs AUMA. AUMA Cloud permet de collecter toutes les données de tous les servomoteurs au sein d'une installation afin de fournir une vue d'ensemble très claire. Des analyses détaillées fournissent des informations sur une maintenance éventuellement requise. Des fonctions supplémentaires facilitent la gestion des appareils (Asset Management).

L'appli AUMA Assistant permet le réglage et le diagnostic à distance de servomoteurs AUMA via Bluetooth en utilisant un smartphone ou une tablette.

L'application AUMA Assistant est disponible en téléchargement gratuit sur Google Play Store (Android) ou App Store (iOS).

Figure 3 : Lien vers l'application AUMA Assistant

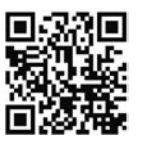

# <span id="page-8-0"></span>**3. Plaque signalétique**

Chaque module de motorisation (servomoteur, commande de servomoteur, moteur) est équipé d'une plaque signalétique.

Figure 4 : Disposition des plaques signalétiques

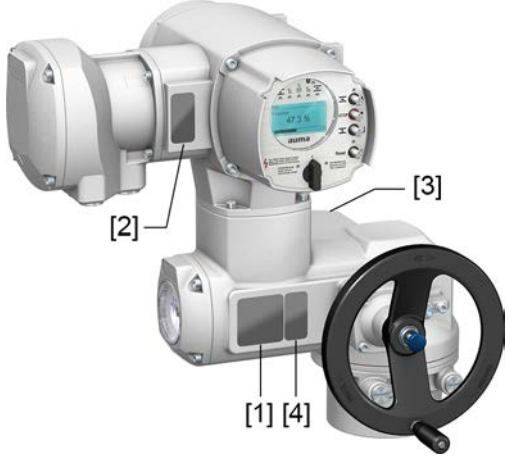

- [1] Plaque signalétique du servomoteur
- [2] Plaque signalétique de la commande du servomoteur
- [3] Plaque signalétique du moteur
- [4] Plaque supplémentaire, p.ex. plaque du numéro d'identification KKS

# **Plaque signalétique du servomoteur**

Figure 5 : Plaque signalétique du servomoteur (exemple)

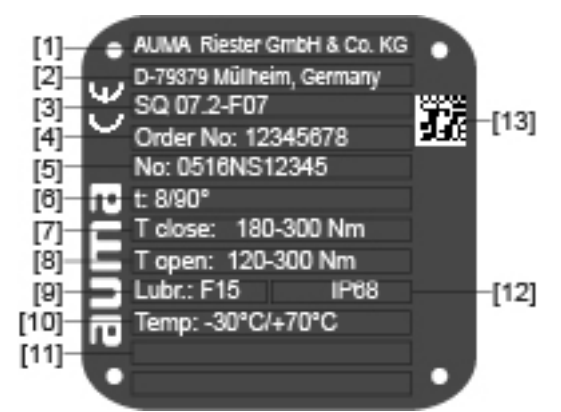

**auma** (= logo du fabricant) ;  $C \in \text{marguage } CE$ )

- [1] Nom du fabricant
- [2] Adresse du fabricant
- [3] **Désignation du type**
- [4] **Numéro de commande**
- [5] **Numéro de série du servomoteur**
- [6] Temps de manœuvre en [s] pour un mouvement fraction de tour de 90°
- [7] Plage de couple en direction FERMETURE
- [8] Plage de couple en direction OUVERTURE
- [9] Type de lubrifiant
- [10] Température ambiante admise
- [11] Attribution selon spécification client
- [12] Indice de protection
- [13] **Code Datamatrix**

**Plaque signalétique de la commande du servomoteur**

Figure 6 : Plaque signalétique de la commande de servomoteur (exemple)

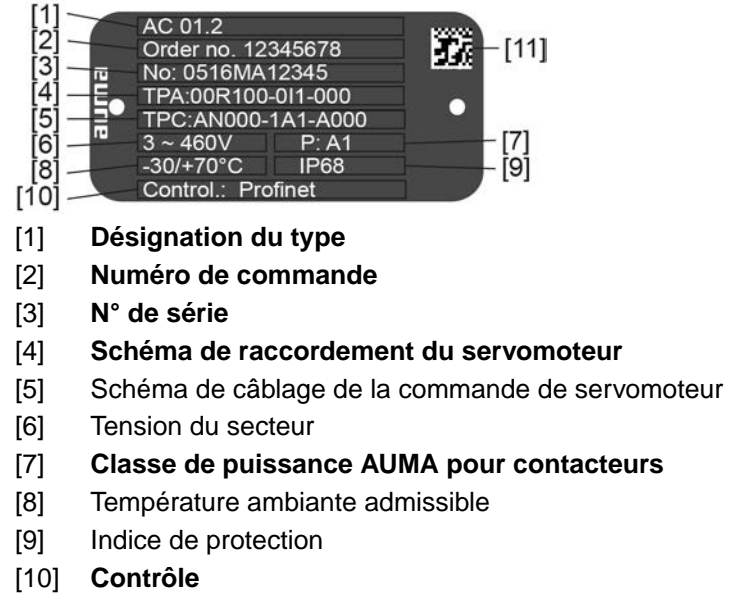

[11] Code Datamatrix

# **Plaque signalétique du moteur**

Figure 7 : Plaque signalétique du moteur (exemple)

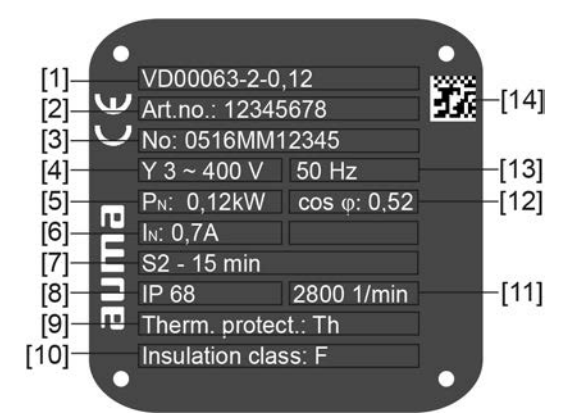

**auma** (= logo du fabricant) ;  $C \in \mathbb{C}$  marquage  $CE$ )

- [1] Type de moteur
- [2] N° d'article du moteur
- [3] Numéro de série
- [4] Type de courant, tension du secteur
- [5] Puissance nominale
- [6] Courant nominal
- [7] Type de service
- [8] Indice de protection
- [9] Protection moteur (protection de température)
- [10] Classe d'isolation
- [11] Vitesse de sortie
- [12] Facteur de puissance cos phi
- [13] Fréquence d'alimentation secteur
- [14] Code Datamatrix

# **Descriptions relatives aux indications de la plaque signalétique**

# **Désignation du type**

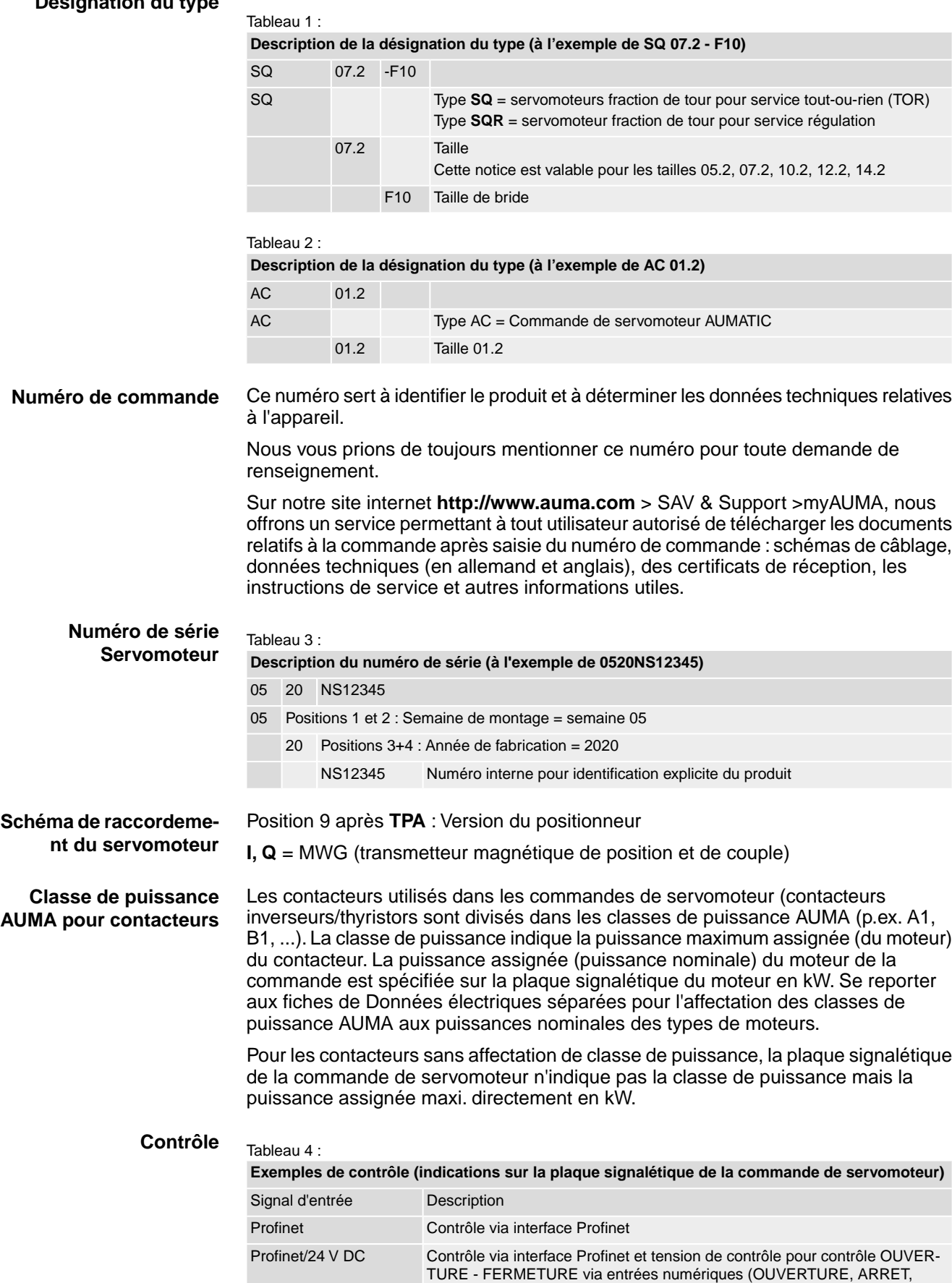

FERMETURE)

**Code Datamatrix** Notre **application AUMA Assistant** vous permet de scanner le code Datamatrix. En tant qu'utilisateur autorisé, vous accédez directement aux documents relatifs à la commande du produit. La saisie du numéro de commande ou de série n'est pas nécessaire.

Figure 8 : Lien vers l'application AUMA Assistant :

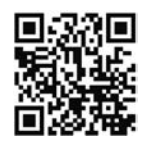

Pour d'autres prestations de SAV & Support, Logiciels/Applications/... cf. www.auma.com.

# <span id="page-12-1"></span><span id="page-12-0"></span>**4. Transport et stockage 4.1. Transport Servomoteur** Effectuer le transport sur le lieu d'installation dans un emballage solide. **Charge suspendue ! DANGER**

*Mort ou lésions graves.*

- $\rightarrow$  NE PAS se placer sous une charge suspendue.
- $\rightarrow$  Fixer les élingues ou le crochet de levage sur le carter et NON sur le volant.
- $\rightarrow$  Pour les servomoteurs montés sur une vanne : Fixer les élingues ou le crochet de levage sur la vanne et NON sur le servomoteur.
- → Pour les servomoteurs montés sur des réducteurs : Fixer les élingues ou le crochet de levage avec des anneaux de levage sur le réducteur et NON sur le servomoteur.
- → Pour les servomoteurs montés sur des commandes de servomoteur : Fixer les élingues ou le crochet de levage sur le servomoteur et NON sur la commande.
- $\rightarrow$  Respecter le poids total de la combinaison (servomoteur, commande de servomoteur, réducteur, vanne)
- $\rightarrow$  Protéger la charge contre chute, dérive ou basculement.
- $\rightarrow$  Effectuer un levage d'essai, éliminer tout danger potentiel p.ex. par basculement.

# Figure 9 : Exemple : Soulever le servomoteur

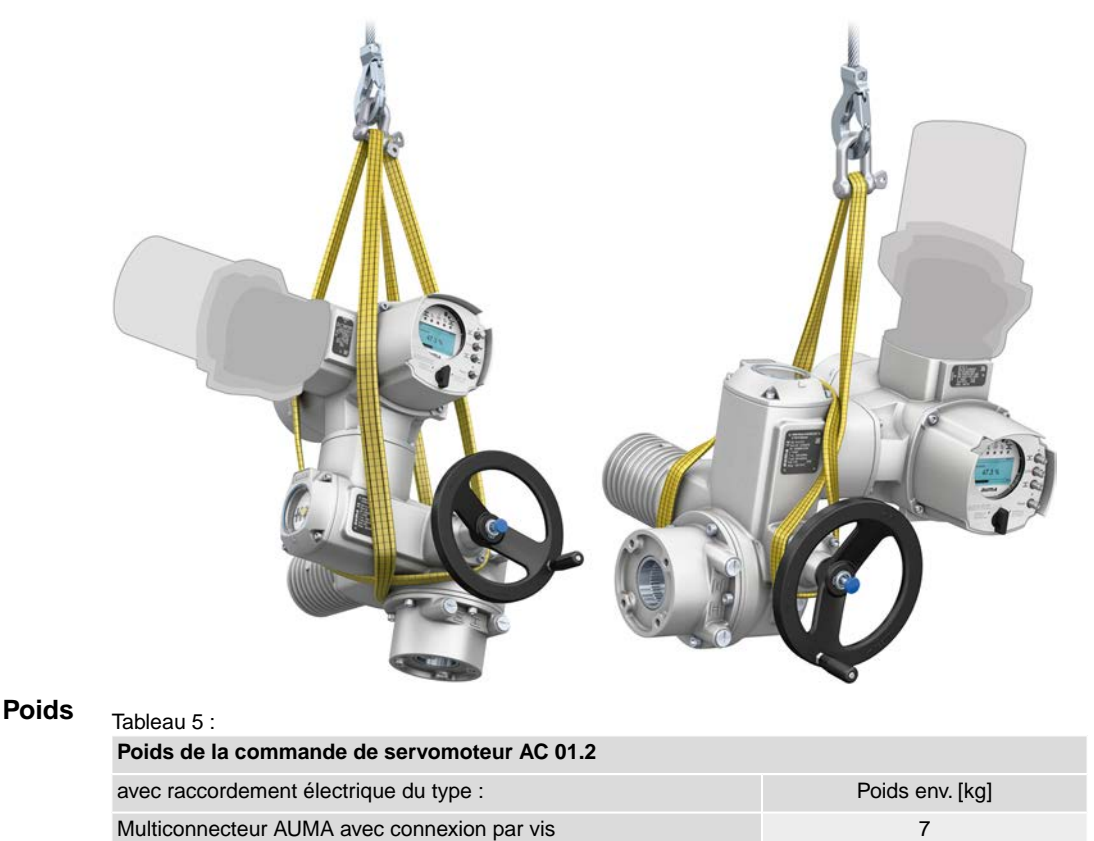

**13**

### Tableau 6 :

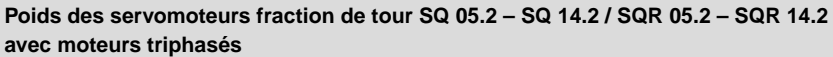

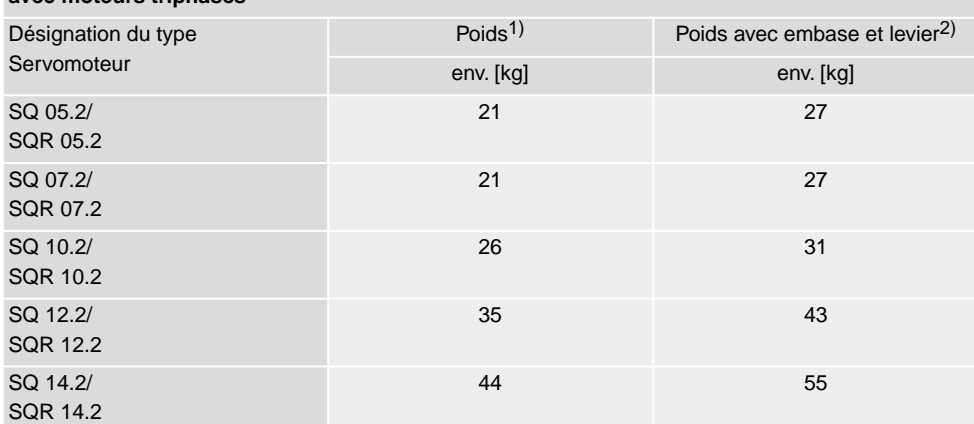

Poids indiqué comprend le servomoteur fraction de tour AUMA NORM avec moteur triphasé, raccordement électrique standard, douille d'accouplement sans alésage et volant. Respecter des poids supplémentaires pour d'autres formes d'accouplement. 1)

Poids indiqué comprend le servomoteur fraction de tour AUMA NORM avec moteur triphasé, raccordement électrique standard et volant avec embase et levier. Respecter des poids supplémentaires pour d'autres formes d'accouplement. 2)

### Tableau 7 :

### **Poids des servomoteurs fraction de tour SQ 05.2 – SQ 14.2 / SQR 05.2 – SQR 14.2 avec moteurs monophasés**

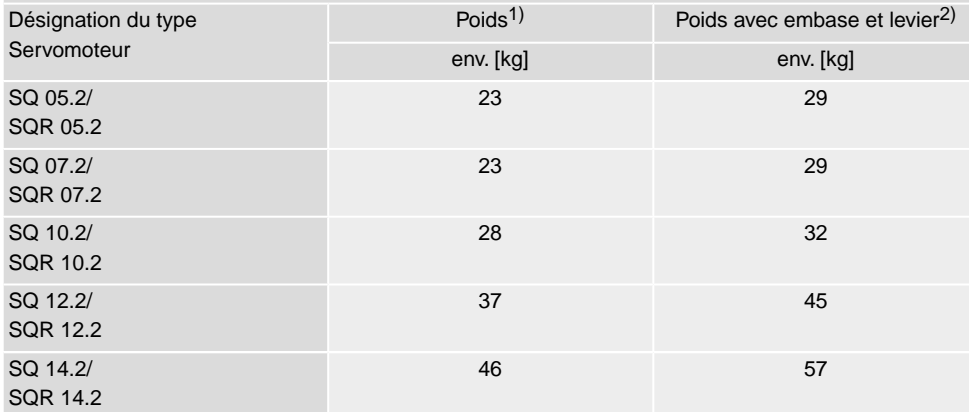

Poids indiqué comprend le servomoteur fraction de tour AUMA NORM avec moteur monophasé, raccordement électrique standard, douille d'accouplement sans alésage et volant. Respecter des poids supplémentaires pour d'autres formes d'accouplement. 1)

Poids indiqué comprend le servomoteur fraction de tour AUMA NORM avec moteur monophasé, raccordement électrique standard et volant avec embase et levier. Respecter des poids supplémentaires pour d'autres formes d'accouplement. 2)

# <span id="page-13-0"></span>**4.2. Stockage**

**AVIS** 

### **Risque de corrosion à cause d'un mauvais stockage !**

- $\rightarrow$  Stocker dans un endroit sec et ventilé.
- $\rightarrow$  Protéger de l'humidité du sol par un stockage sur rayonnage ou sur palette bois.
- $\rightarrow$  Protéger les surfaces de la poussière et des salissures.
- $\rightarrow$  Appliquer une protection anti-corrosion sur les surfaces non peintes.

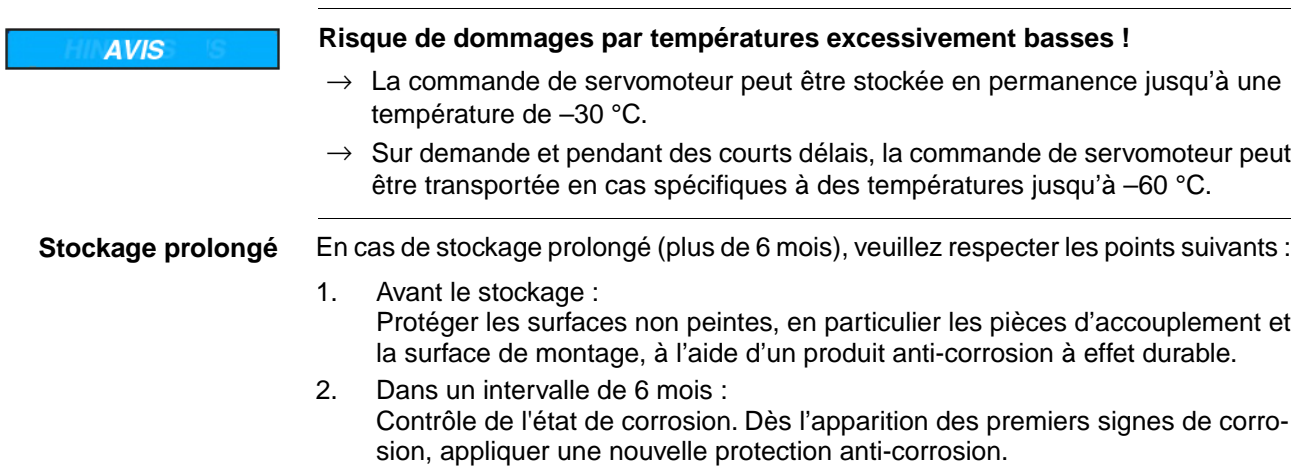

# <span id="page-15-1"></span><span id="page-15-0"></span>**5.1. Position de montage**

Lors de l'utilisation de graisse pour lubrification, le produit décrit ci-dessous peut être opéré dans n'importe qu'elle position de montage.

Lors de l'utilisation d'huile au lieu de graisse dans le carter du réducteur dans le servomoteur, il faut impérativement respecter la position de montage verticale avec la bride se dirigeant vers le bas. Le lubrifiant utilisé est référencé sur la plaque signalétique du servomoteur (abréviation **F**...= graisse ; **O**...= huile).

<span id="page-15-2"></span>**5.2. Montage du volant**

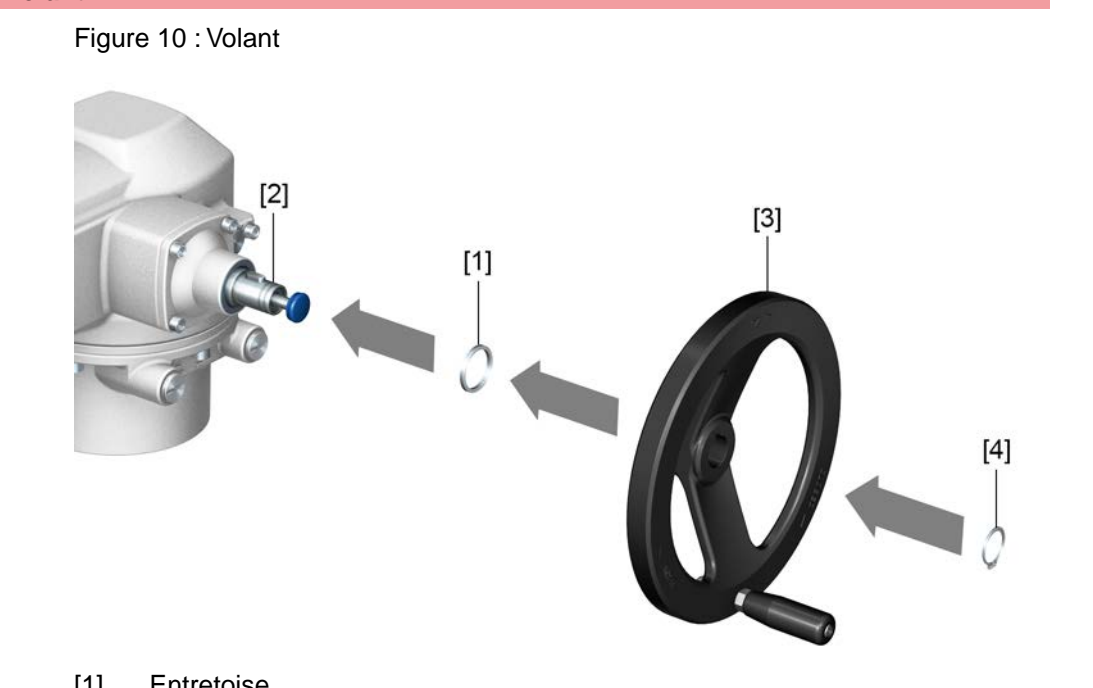

- [1] Entretoise
- [2] Arbre d'entrée
- [3] Volant
- [4] Circlip

**Procédure** 1. Si requis, placer l'entretoise [1] sur l'arbre d'entrée [2].

- 2. Placer le volant [3] sur l'arbre d'entrée.
- 3. Fixer le volant [3] à l'aide du circlip [4]. **Information :** Le circlip [4] est joint aux instructions de service qui sont livrées dans une pochette résistante, attachée à l'appareil.

# <span id="page-15-3"></span>**5.3. Montage du servomoteur sur la vanne**

**AVIS** 

# **Formation de corrosion par peinture endommagée et condensation d'eau !**

- $\rightarrow$  Effectuer les retouches de peinture après toute intervention sur l'appareil.
- $\rightarrow$  Effectuer le raccordement électrique immédiatement après le montage afin d'assurer que la résistance de chauffage réduise tout risque de condensation.

Le montage du servomoteur sur vanne se fait soit à l'aide d'une douille d'accouplement (standard) ou à l'aide d'un levier. Des instructions de service séparées sont disponibles pour le montage sur vanne en version avec embase et levier.

<span id="page-16-1"></span><span id="page-16-0"></span>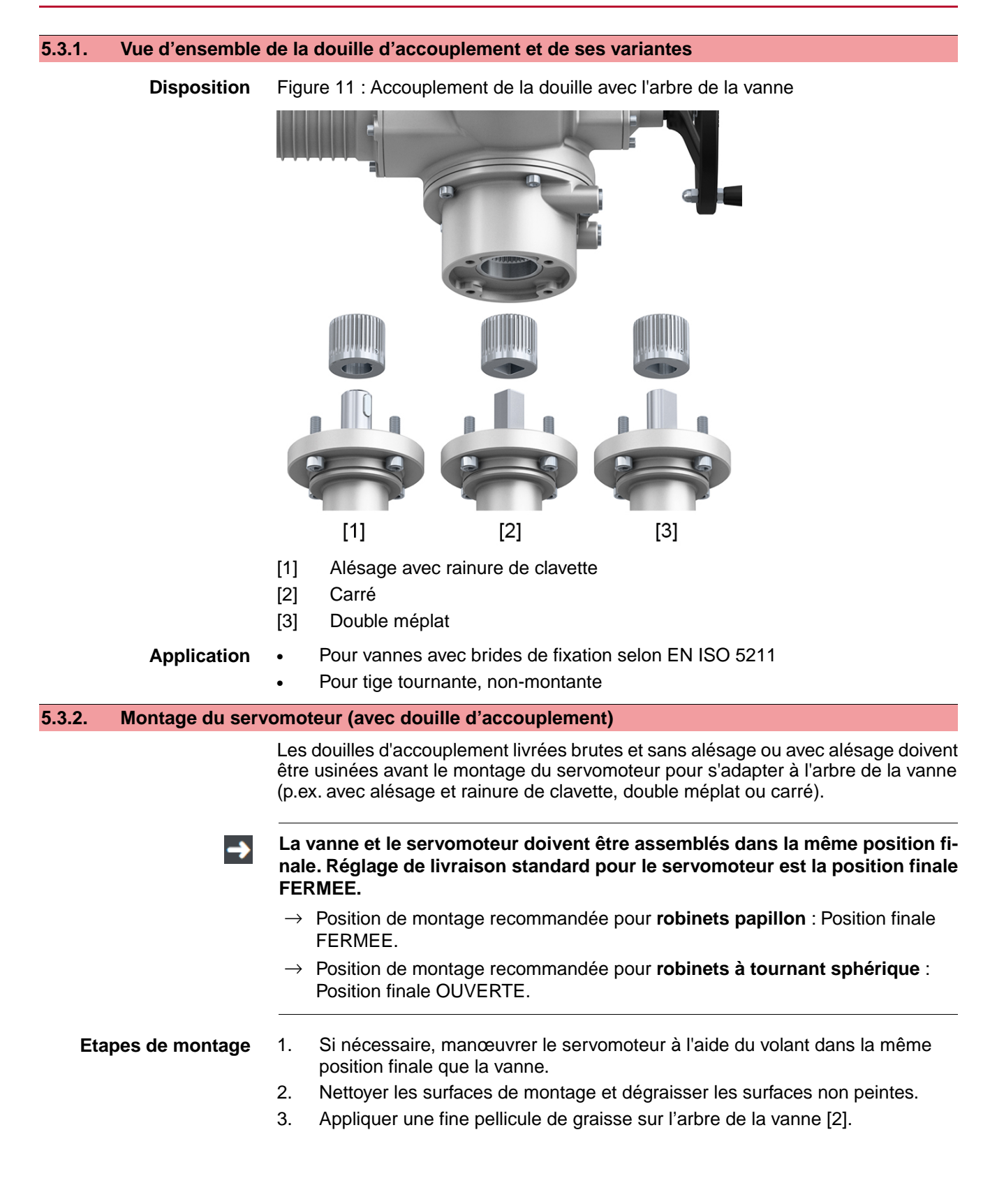

Figure 12 : Exemples : Placer la douille d'accouplement

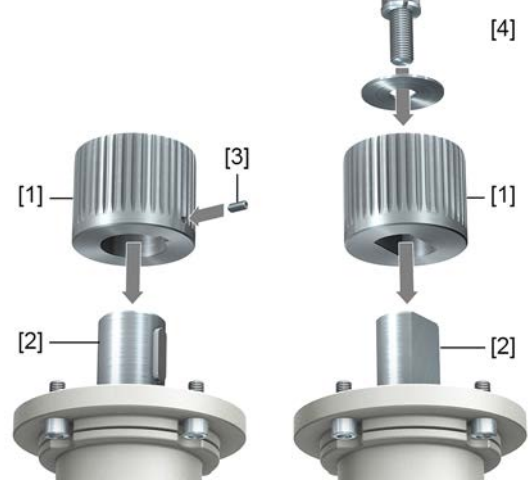

- [1] Douille d'accouplement
- [2] Arbre de vanne
- [3] Vis d'arrêt
- [4] Rondelle de serrage et vis avec rondelle Grower

Figure 13 : Position de montage de la douille d'accouplement

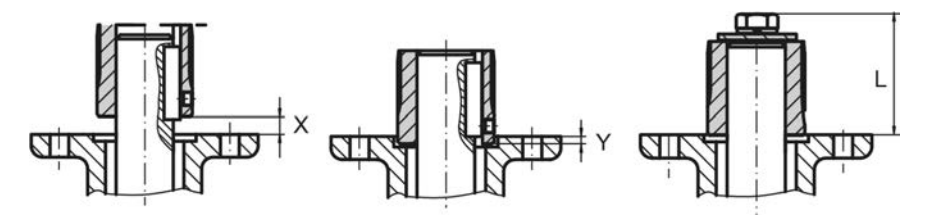

Tableau 8 :

**Position de montage de l'accouplement avec des dimensions de montage selon la définition AUMA**

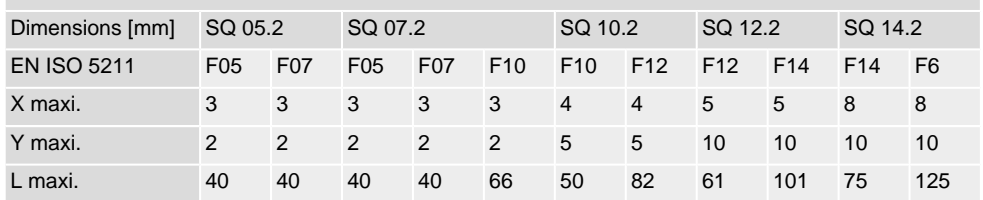

5. Graisser abondamment les cannelures de la douille d'accouplement avec une graisse exempte d'acide (p.ex. Gleitmo fourni par la société Fuchs).

6. Placer le servomoteur. Si requis, légèrement décaler le servomoteur jusqu'à l'engagement des cannelures de la douille d'accouplement. Figure 14 :

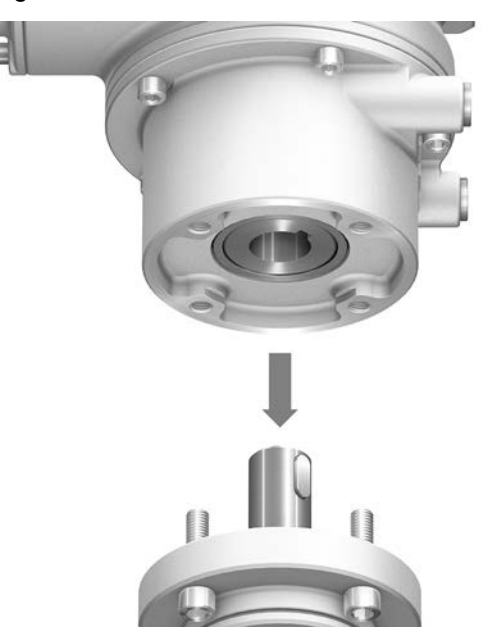

**Information** S'assurer du bon centrage (si applicable) et de l'étanchéité des brides.

- 7. Si les perçages des brides ne coïncident pas avec les taraudages :
	- 7.1 Tourner le volant jusqu'à l'alignement des taraudages.
	- 7.2 Si besoin, décaler le servomoteur d'une dent sur la douille d'accouplement.
- 8. Fixer le servomoteur à l'aide des vis. **Information :** Nous recommandons de prévoir un liquide d'étanchéité pour filetage aux vis afin d'éviter une corrosion galvanique.
- 9. Serrer les vis diamétralement opposées avec le couple selon le tableau.

Tableau 9 : **Couples de serrage pour vis**

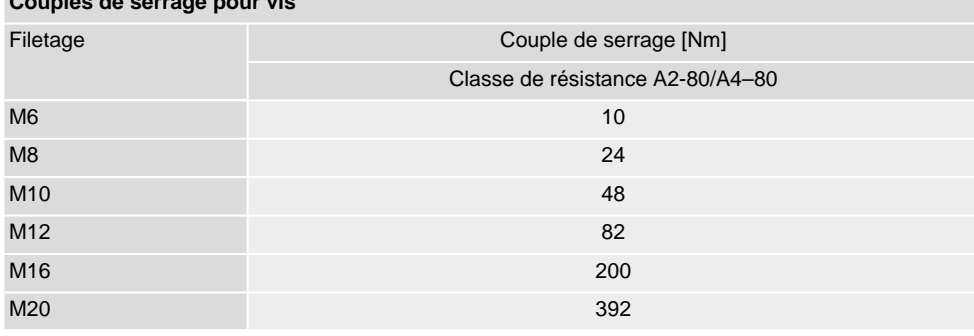

# <span id="page-19-0"></span>**5.4. Positions de montage de la commande locale**

Figure 15 : Positions de montage

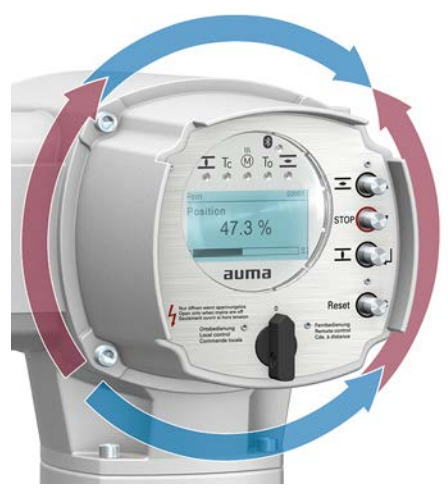

La position de montage de la commande locale est réalisée selon les indications de l'accusé de réception. Il est possible de modifier la position ultérieurement sur site, si après le montage sur la vanne ou le réducteur la position de la commande locale n'est pas optimale. A cet effet, 4 positions de montage décalées respectivement par 90° sont possibles (maximum 180° dans une direction).

# <span id="page-19-1"></span>**5.4.1. Positions de montage : modifier**

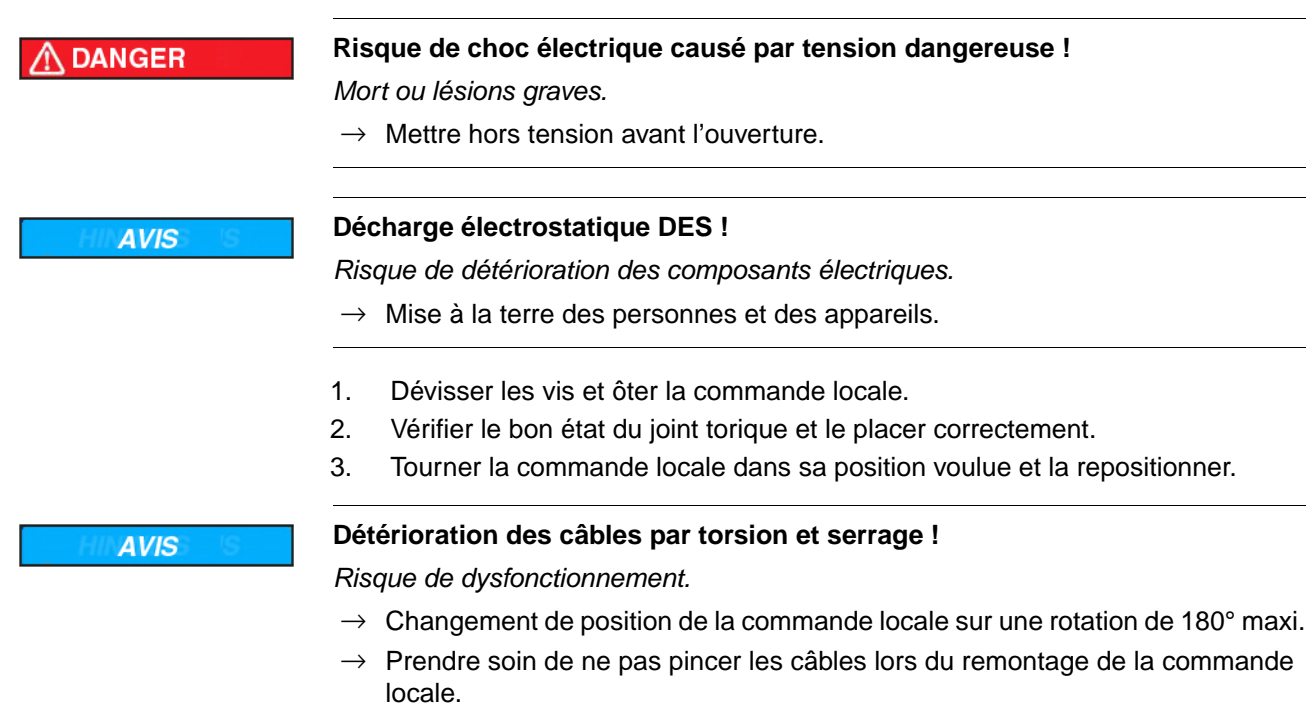

4. Serrer uniformément les vis diamétralement opposées.

<span id="page-20-1"></span><span id="page-20-0"></span>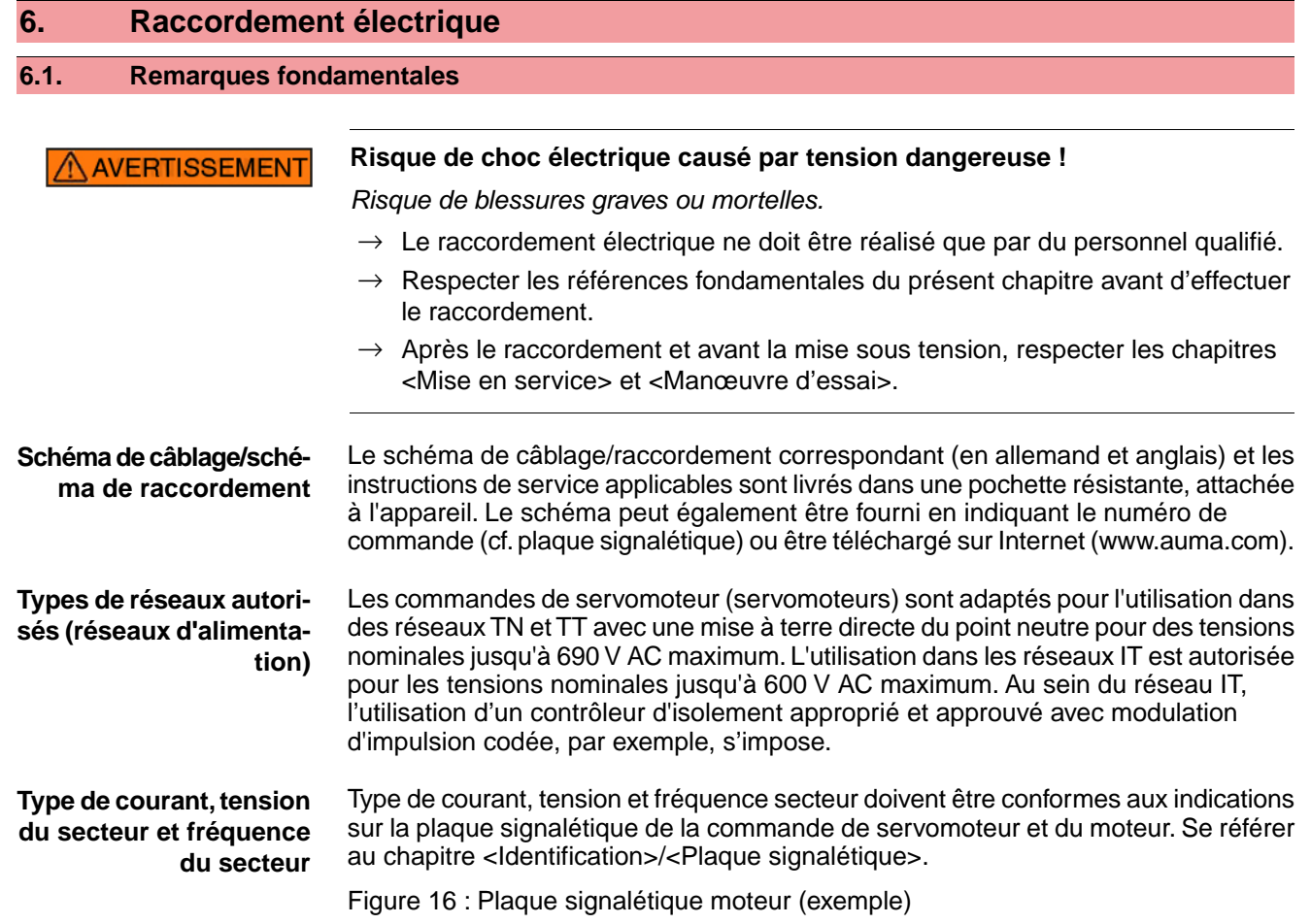

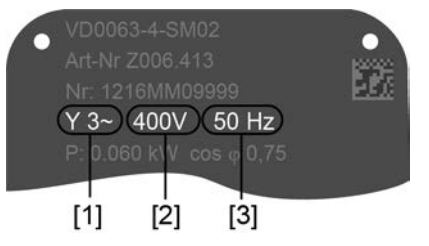

- [1] Type de courant
- [2] Tension du secteur
- [3] Fréquence d'alimentation secteur

### **Protection et équipement sur site** Des fusibles et interrupteurs sectionneurs doivent être disponibles sur site pour assurer la protection contre les court-circuits et l'isolation du servomoteur du réseau.

Les valeurs de courant pour la spécification de la protection dérivent de la consommation électrique du moteur (cf. plaque signalétique moteur) et de la consommation électrique de la commande de servomoteur.

Nous recommandons d'effectuer la spécification des contacteurs selon le courant maxi. ( $I_{maxi}$ ) ainsi que la sélection et le réglage des disjoncteurs selon les indications de la fiche des données électriques.

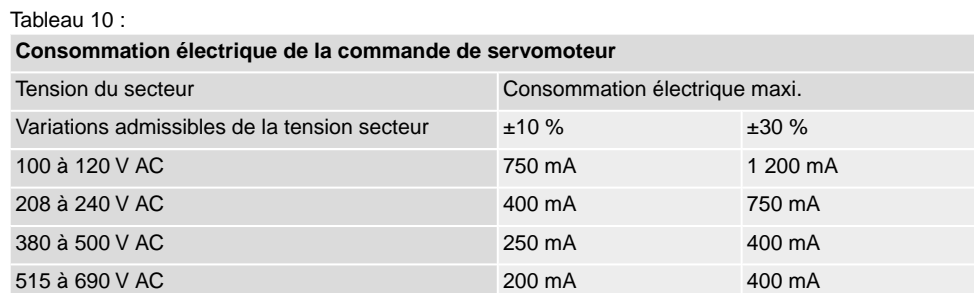

### Tableau 11 :

### **Protection maximum admissible**

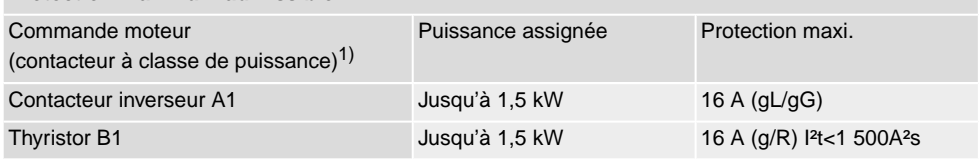

La classe de puissance AUMA (A1, B1, ....) est indiquée sur la plaque signalétique de la commande de servomoteur 1)

Lors de l'utilisation de disjoncteurs, le courant de démarrage (l<sub>A</sub>) du moteur doit être considéré (cf. fiche des données électriques). Nous recommandons des disjoncteurs à caractéristique de déclenchement D ou K selon CEI 60947-2. L'utilisation de coupe-circuits à fusible au lieu de disjoncteurs est recommandé pour protéger des commandes de servomoteurs équipées de thyristors. L'utilisation de coupe-circuits à fusible est principalement permise.

Nous recommandons de renoncer à l'utilisation de disjoncteurs différentiels. Si toutefois un disjoncteur différentiel est utilisé au sein du réseau, seule l'utilisation d'un disjoncteur différentiel de type B est admis.

En version avec système de chauffage intégré dans la commande de servomoteur et alimentation externe de l'électronique, la protection du système de chauffage incombe au client (cf. schéma de câblage F4 ext.).

Tableau 12 :

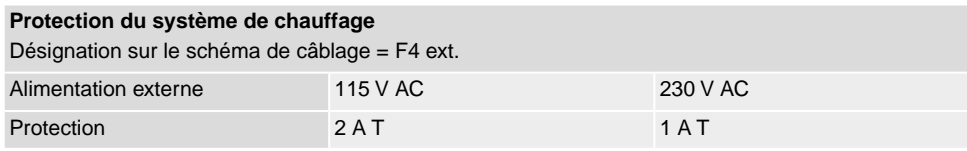

Si la commande de servomoteur est montée séparément du servomoteur (commande de servomoteur déportée sur support mural) : Considérer la longueur et le diamètre du câble de connexion lors de la spécification de la protection.

**Potentiel des connexions clients** Se référer aux Données techniques pour les options relatives au potentiels séparés. **Standards de sécurité** Des mesures et des dispositifs de sécurité doivent correspondre aux réglementations nationales en vigueur à l'emplacement de l'installation.Tous les appareils raccordés extérieurement doivent répondre aux standards de sécurité en vigueur à l'emplacement de l'installation.

**Câbles de connexion, presse-étoupes, brides réductrices, bouchons**

- Nous recommandons l'utilisation de câbles de liaison et des bornes de connexion selon le courant nominal  $(I_N)$  (cf. plaque signalétique moteur ou fiche de données électriques).
- Pour assurer l'isolement de l'appareil, utiliser des câbles appropriés (résistants à la tension). Prévoir les câbles pour une tension assignée maximum possible.
- Pour éviter de la corrosion de contact, nous recommandons l'utilisation de frein filet pour presse-étoupes et bouchons faits en métal.
- Utiliser des câbles de liaison à une température assignée minimum appropriée.
- Pour les câbles de liaison exposés à des rayons UV (p.ex. à l'extérieur), utiliser des câbles résistants aux UV.

● Utiliser des câbles blindés pour raccorder les transmetteurs de position.

**Cheminement des câbles prescrit conforme à la CEM :** Les câbles signaux et de bus de terrain sont sensibles aux interférences. Les câbles de puissance sont susceptibles d'émettre des interférences perturbatrices.

- Les câbles sensibles aux interférences et les câbles perturbateurs doivent être installés à distance maximale possible.
- La résistance aux interférences des câbles de signal et bus de terrain s'accroît lorsque ces câbles sont installés à proximité du potentiel de la terre.
- Eviter d'utiliser de longs câbles et veiller au cheminement dans des endroits à faibles perturbations.
- Eviter des cheminements parallèles à courte distance de câbles sensibles aux interférences et des câbles perturbateurs.
- **Câbles Profinet** Exigences minimum imposées à un réseau Profinet par rapport au câblage LAN utilisé : Catégorie 5 selon ISO/CEI 11801, édition 2.0, classe D.

Le raccordement sert à relier des câbles Profinet à 2 paires.

Les tableaux suivants offrent une vue d'ensemble de la répartition des types de câbles Profinet, type A à C, selon l'application :

Tableau 13 :

**Type de câbles pour câblage Profinet à 2 paires**

| Type de câbles                    | <b>Application type A</b>                                                        | <b>Application type B</b>                                                               | <b>Application type C</b>                                                                         |  |  |
|-----------------------------------|----------------------------------------------------------------------------------|-----------------------------------------------------------------------------------------|---------------------------------------------------------------------------------------------------|--|--|
| Version                           | Câble de données à 2 paires                                                      | Câble de données à 2 paires                                                             | Câble de données à 2 paires                                                                       |  |  |
| Type d'installation               | Installation fixe, sans mobilité<br>après l'installation                         | Installation flexible, mouvements<br>ou vibrations occasionnels après<br>l'installation | Applications spéciales (p.ex. très<br>flexible, mouvements, vibrations<br>ou torsions permanents) |  |  |
| Paramètres de puissance           |                                                                                  |                                                                                         |                                                                                                   |  |  |
| Désignation (minimum)             | « PROFINET Type A »                                                              | « PROFINET Type B »                                                                     | « PROFINET Type C »                                                                               |  |  |
| Section du fil                    | AWG 22/1 $\geq$ 0,610 mm <sup>2</sup>                                            | AWG 22/7 ≥ 0,318 mm <sup>2</sup>                                                        | AWG 22/ $\ldots \ge 0.318$ mm <sup>2</sup>                                                        |  |  |
| Diamètre de câble extérieur       | $5,5 - 8,0$ mm                                                                   |                                                                                         | Spécifique à l'application                                                                        |  |  |
| Diamètre de fil                   | $1.4 \pm 0.2$ mm                                                                 |                                                                                         | Spécifique à l'application                                                                        |  |  |
| Coloris des gaines des fils       | Vert RAL 6018                                                                    |                                                                                         | Spécifique à l'application                                                                        |  |  |
| Coloris des fils                  | Paire 1 : blanc, bleu<br>Paire 2 : jaune, orange                                 |                                                                                         |                                                                                                   |  |  |
| Nombre de fils                    | 4                                                                                |                                                                                         |                                                                                                   |  |  |
| Architecture de câble             | 2 paires ou quarte en étoile                                                     |                                                                                         |                                                                                                   |  |  |
| <b>Blindage</b>                   | Film d'aluminium et tresse cuivre                                                |                                                                                         | Spécifique à l'application                                                                        |  |  |
| <b>Exigences de communication</b> |                                                                                  |                                                                                         |                                                                                                   |  |  |
| Normes concernées                 | ISO/CEI 11801 édition 2.0<br>CEI 61140-1<br>CEI 61156-5<br>(minimum catégorie 5) |                                                                                         | ISO/CEI 11801 édition 2.0<br>CEI 61140-1<br>CEI 61156-6<br>(minimum catégorie 5)                  |  |  |
| Délai de transmission             | $≤20$ ns/100 m                                                                   |                                                                                         |                                                                                                   |  |  |
| Atténuation couplage              | $\geq$ 80 dB pour 30 - 100 MHz<br>« Channel Class-D » selon EN 50174-2           |                                                                                         |                                                                                                   |  |  |

**Ecart minimum** Lors de l'installation de câbles Profinet, des écarts minimum (selon CEI 61918) par rapport à d'autres câbles électriques sont à respecter selon le tableau ci-dessous.

Tableau 14 :

### **Ecart minimum pour câblage Profinet**

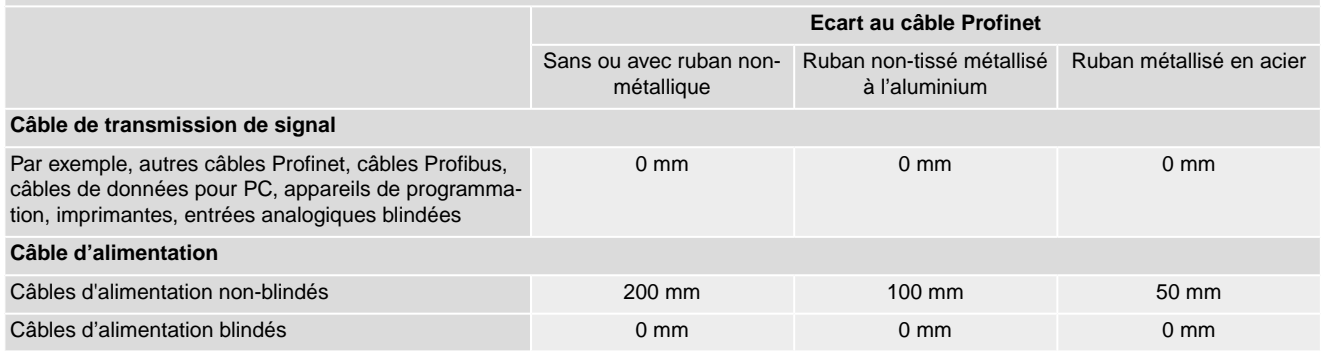

# **Remarques complémen-**

**taires** Il faut éliminer toute différence de potentiel entre les différents appareils sur le Profinet (effectuer une compensation de potentiel).

> Il faut respecter les recommandations Profinet fournies par l'organisation des utilisateurs Profibus (www.profibus.com), en particulier en matière de planification, de montage et de mise en service.

# <span id="page-23-0"></span>**6.2. Raccordement électrique SF (multiconnecteur AUMA)**

Figure 17 : Raccordement électrique SF

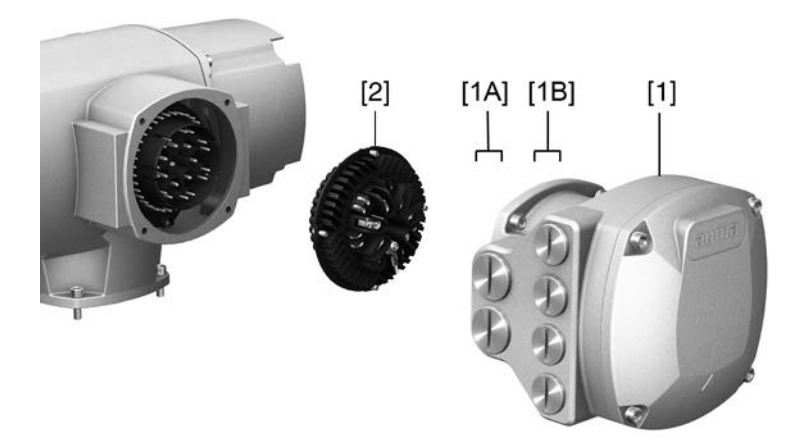

- [1] Boîtier de raccordement (avec capot)
- [1A] Entrées de câbles pour raccordement secteur (contacts de puissance et de contrôle)
- [1B] Entrées de câbles pour câbles bus de terrain
- [2] Connecteur femelle avec bornes à vis

# **Bref descriptif** Raccordement électrique enfichable avec bornes à vis pour fiches de puissance et de commande. Fiches de puissance disponibles en tant que connexion par sertissage en option.

Version SF. Pour relier les câbles de puissance et de contrôle, débrancher le multiconnecteur AUMA et retirer le connecteur femelle du boîtier de raccordement. Pour relier les câbles de bus de terrain, il suffit de retirer le capot.

# **Données techniques** Tableau 15 :

# **Raccordement électrique par multiconnecteur AUMA**

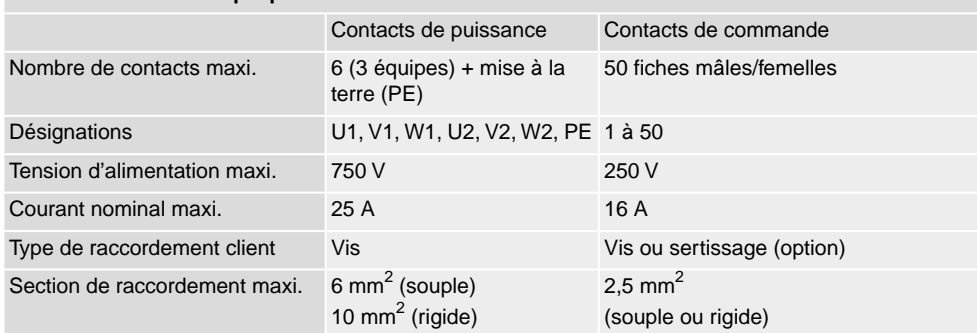

# <span id="page-24-0"></span>**6.2.1. Boîte de raccordement (pour raccordement secteur) : ouvrir**

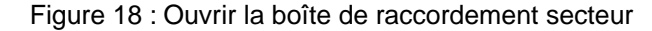

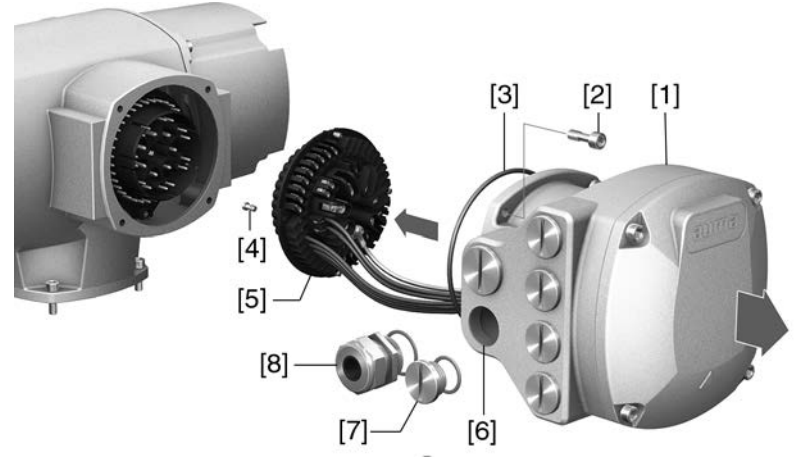

- [1] Boîtier de raccordement
- [2] Vis du cadre
- [3] Joint torique
- [4] Vis du connecteur femelle
- [5] Connecteur femelle
- [6] Entrées de câbles pour raccordement secteur (contacts de puissance et de contrôle)
- [7] Bouchon
- [8] Presse-étoupes (non compris dans la fourniture)

# **DANGER**

# **Risque de choc électrique causé par tension dangereuse !**

*Mort ou lésions graves.*

- $\rightarrow$  Mettre hors tension avant l'ouverture.
- 1. Dévisser les vis [2] puis ôter le capot [1].
- 2. Desserrer les vis [4] et ôter le connecteur femelle [5] du boîtier de raccordement [1].

L'indice de protection IP ... indiqué sur la plaque signalétique ne peut être garanti qu'en cas d'utilisation de presse-étoupes adaptés.

Figure 19 : Exemple : Plaque signalétique IP68

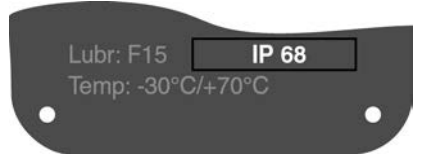

4. Les entrées de câbles [6] non utilisées doivent être équipées de bouchons [7] adaptés.

**Information** La connexion de bus de terrain est accessible séparément à partir du raccordement sur secteur (cf. <Boîte de raccordement bus de terrain : ouvrir>).

### <span id="page-25-0"></span>**6.2.2. Câbles : connecter**

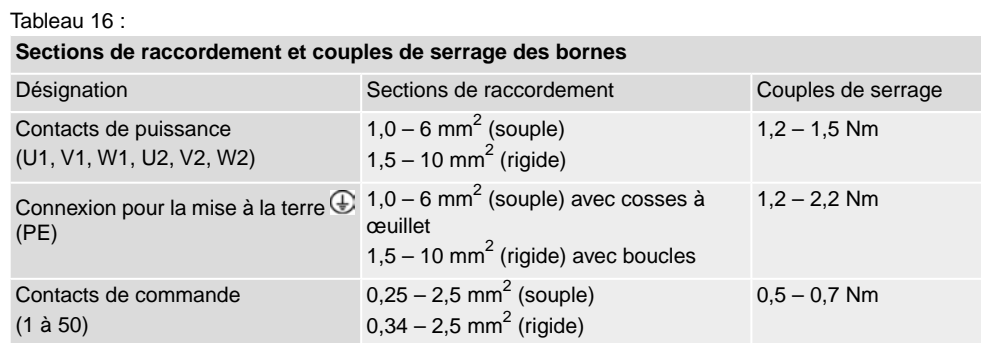

1. Dénuder les câbles.

- 2. Insérer les câbles dans les presse-étoupes.
- 3. Serrer les presse-étoupes en appliquant le couple prescrit afin de garantir l'indice de protection défini.
- 4. Dénuder les fils du câble.
	- $\rightarrow$  Commande env. 6 mm, moteur env. 10 mm
- 5. Pour les câbles souples : Utiliser des embouts selon NF C 63023.
- 6. Relier les câbles selon le schéma de câblage de l'accusé de réception.

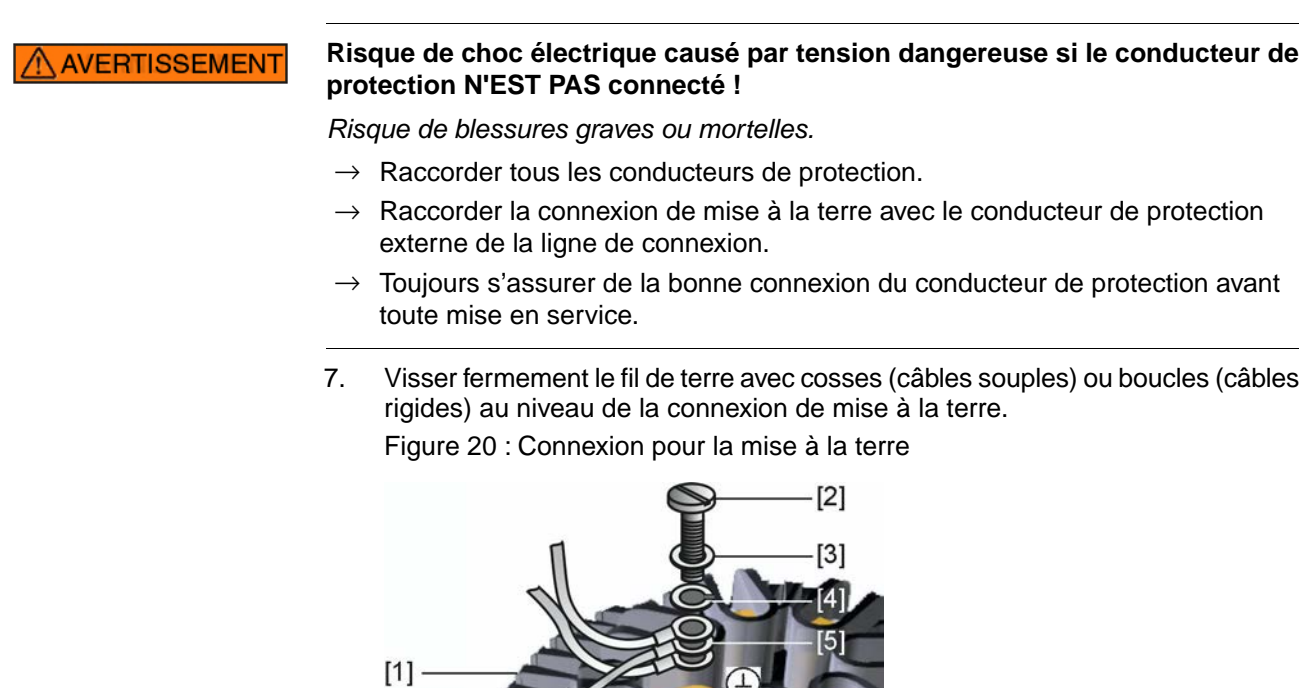

- [1] Connecteur femelle [2] Vis
- [3] Rondelle
- [4] Rondelle Grower
- [5] Fil de terre avec cosses/boucles
- [6] Connexion pour la mise à la terre, symbole :  $\circledast$
- 8. Pour des câbles blindés : Relier le bout du blindage de câble au carter au moyen du presse-étoupe (mise à la terre).

Figure 21 : Fermer la boîte de raccordement secteur

<span id="page-27-0"></span>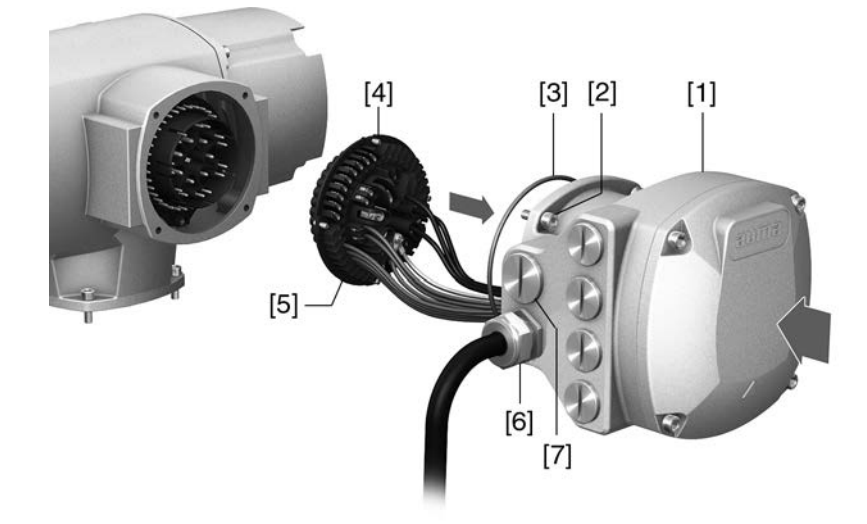

- [1] Boîtier de raccordement
- [2] Vis du boîtier de raccordement
- [3] Joint torique
- [4] Vis du connecteur femelle
- [5] Connecteur femelle
- [6] Presse-étoupes (non compris dans la fourniture)
- [7] Bouchon

A AVERTISSEMENT

### **Risque de court-circuit et choc électrique par pincement des fils !**

*Risque de blessures graves ou mortelles.*

- $\rightarrow$  Replacer le connecteur femelle avec soin afin de ne pas pincer les fils.
- 1. Installer le connecteur femelle [5] dans le boîtier de raccordement [1] et le fixer avec les vis [4].
- 2. Nettoyer les plans de joint du boîtier de raccordement [1] et du carter.
- 3. Vérifier le bon état du joint torique [3] et le remplacer s'il est endommagé.
- 4. Appliquer une fine pellicule de graisse exempte d'acide (par ex. gelée de pétrole) sur le joint torique et le placer correctement.
- 5. Replacer le boîtier de raccordement [1] et serrer uniformément les vis [2] diamétralement opposées.
- 6. Serrer les presse-étoupes et bouchons en appliquant le couple prescrit afin de garantir l'indice de protection défini.

# <span id="page-28-0"></span>**6.2.4. Boîte de raccordement bus de terrain : ouvrir**

Figure 22 : Ouvrir le capot de la boîte de raccordement pour bus de terrain

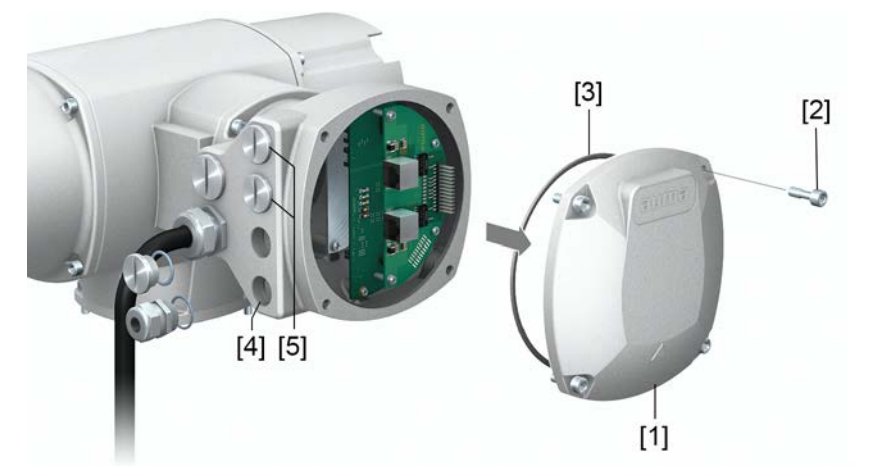

- [1] Capot (boîte de raccordement bus de terrain)
- [2] Vis du capot
- [3] Joint torique
- [4] Entrées de câbles câbles de bus de terrain
- [5] Bouchons

Le multiconnecteur AUMA est équipé d'une carte de connexion pour relier les câbles de bus de terrain. La carte de connexion est accessible après avoir retiré le capot [1].

**DANGER** 

# **Risque de choc électrique causé par tension dangereuse !**

*Mort ou lésions graves.*

 $\rightarrow$  Mettre hors tension avant l'ouverture.

**AVIS** 

# **Décharge électrostatique DES !**

*Risque de détérioration des composants électriques.*

- $\rightarrow$  Mise à la terre des personnes et des appareils.
- 1. Dévisser les vis [2] puis ôter le capot [1].
- 2. Insérer des presse-étoupes adaptés aux câbles de bus de terrain.
- L'indice de protection IP ... indiqué sur la plaque signalétique ne peut être garanti qu'en cas d'utilisation de presse-étoupes adaptés. Figure 23 : Exemple : Plaque signalétique IP68

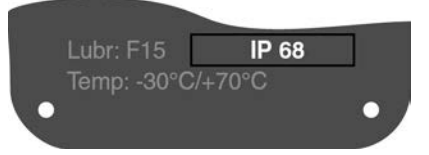

3. Les entrées de câbles non utilisées doivent être équipées de bouchons adaptés.

# <span id="page-29-0"></span>**6.2.5. Câbles Profinet : relier**

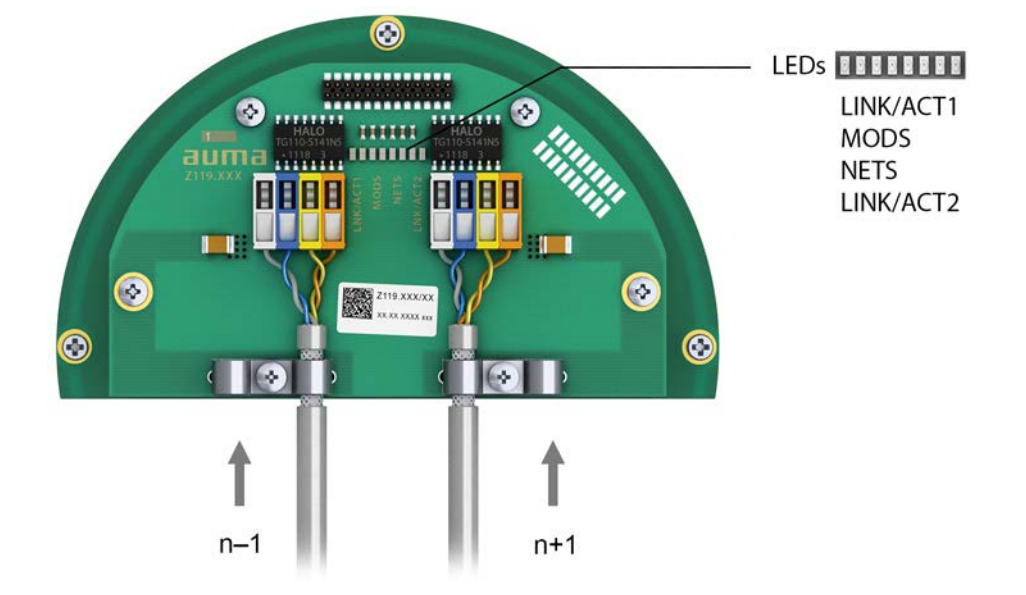

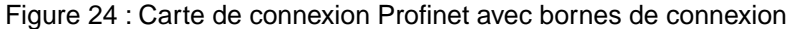

- n–1 Câble Profinet de l'appareil précédent
- n+1 Câble Profinet vers l'appareil suivant
	- (pour topologie linéaire ou anneau redondant/MRP Media Redundancy Protocol)

Le raccordement Profinet se fait individuellement à l'aide d'une connexion en toute sécurité, compatible avec Ethernet et selon la technologie à déplacement d'isolant. Le code couleur des bornes de connexion correspond au câble Ethernet selon Profinet (blanc/bleu/jaune/orange).

Tableau 17 : Données de raccordement

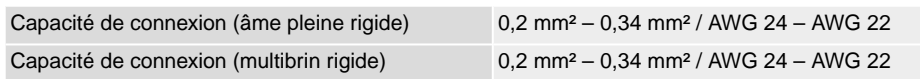

- 1. Dénuder les câbles et fixer la gaine sous la décharge de traction.
- 2. Relier les câbles aux bornes de connexion. A cet effet, utiliser un petit tournevis afin de pouvoir soulever ou enfoncer le levier.

# Tableau 18 :

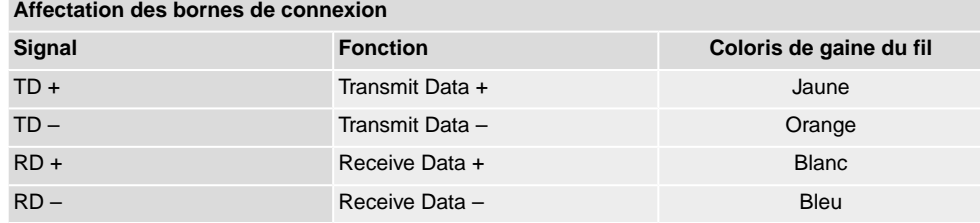

Option :

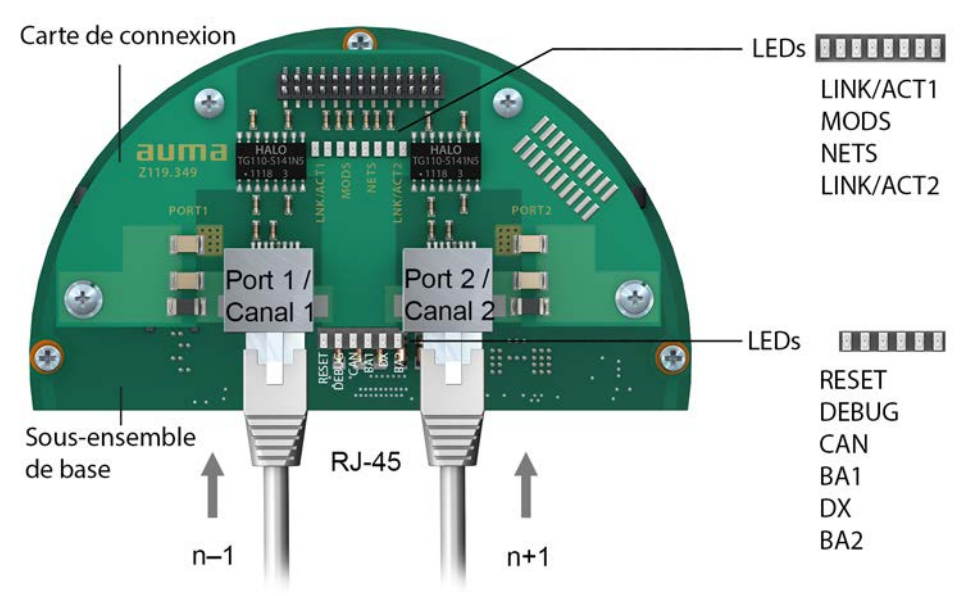

Figure 25 : Carte de connexion Profinet avec ces raccordements RJ-45

- n–1 Câble Profinet de l'appareil précédent
- n+1 Câble Profinet vers l'appareil suivant

(pour topologie linéaire ou anneau redondant/MRP - Media Redundancy Protocol)

Le raccordement Profinet se fait à l'aide des ports RJ-45 en utilisant des connecteurs à confectionner sur site. La fourniture comprend un connecteur mâle femelle Profinet RJ-45 pour cat. 5 (fourniture au sein du raccordement électrique). En cas de besoin (p.ex. pour topologie linéaire ou anneau redondante), AUMA fournit d'autres connecteurs.

Désignation de commande :

- Connecteur mâle femelle Profinet RJ-45 pour cat. 5 (compris dans la fourniture) : Numéro d'article AUMA K009.706
- $\bullet$   $\quad$  Option : Connecteur mâle femelle RJ-45 pour câble de cat. 6 $_{\rm A}$  : Numéro d'article AUMA K009.705

| Affectation port de raccordement Profinet RJ-45 |                 |                         |               |  |
|-------------------------------------------------|-----------------|-------------------------|---------------|--|
| <b>Signal</b>                                   | <b>Fonction</b> | Coloris de gaine du fil | <b>Broche</b> |  |
| $TD +$                                          | Transmit Data + | Jaune                   |               |  |
| $TD -$                                          | Transmit Data - | Orange                  | 2             |  |
| $RD +$                                          | Receive Data +  | <b>Blanc</b>            | 3             |  |
| $RD -$                                          | Receive Data -  | <b>Bleu</b>             | 6             |  |

Tableau 19 :

# **Description des LEDs sur la carte de raccordement**

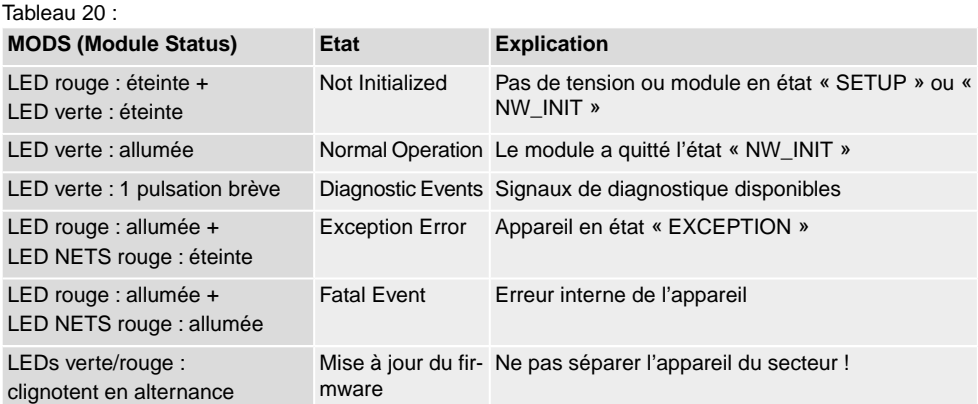

### Tableau 21 :

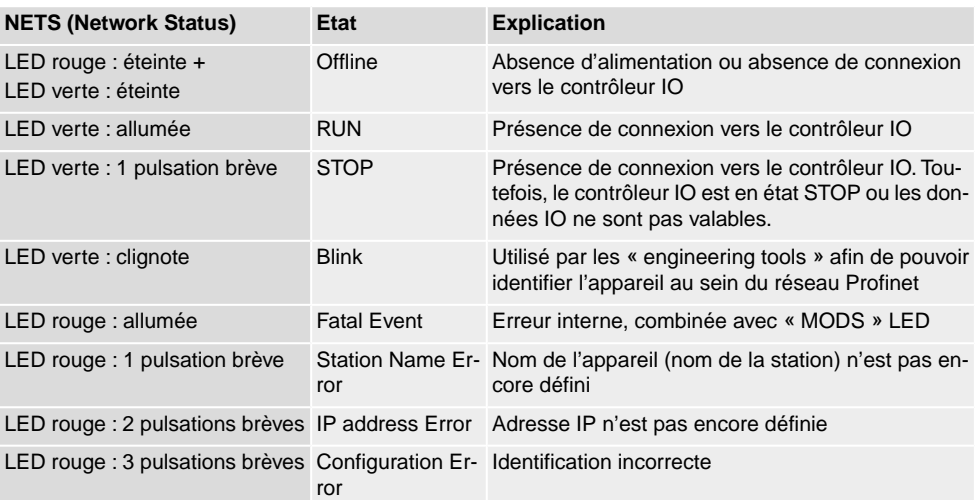

### Tableau 22 :

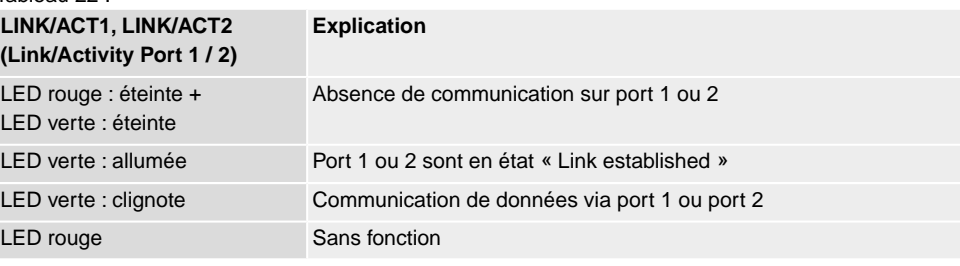

# **Description des LEDs sur le sous-ensemble de base**

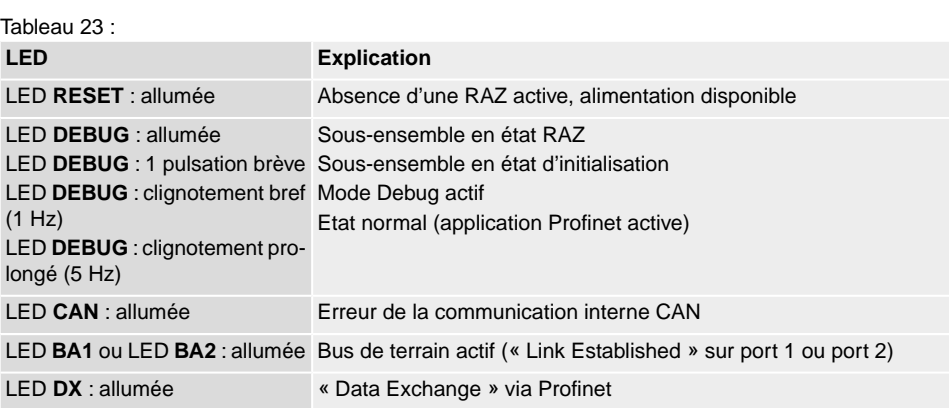

# <span id="page-32-0"></span>**6.2.6. Boîte de raccordement bus de terrain : fermer**

Figure 26 : Fermer la boîte de raccordement bus de terrain

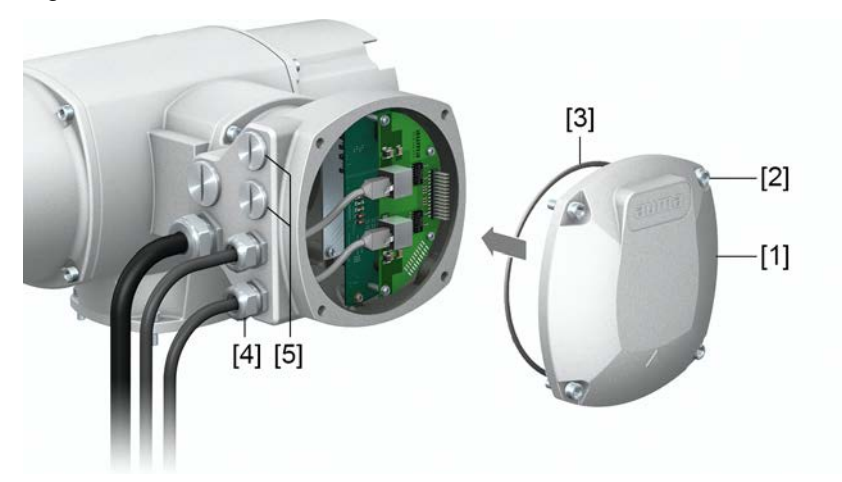

- [1] Capot (boîte de raccordement bus de terrain)
- [2] Vis du capot
- [3] Joint torique
- [4] Presse-étoupes des câbles bus de terrain
- [5] Bouchon
- 1. Nettoyer les plans de joint du capot [1] et du carter.
- 2. Appliquer une fine pellicule de graisse exempte d'acide (par ex. gelée de pétrole) sur les plans de joint.
- 3. Vérifier le bon état du joint torique [3] et le placer correctement.
- 4. Replacer le capot [1] et serrer uniformément les vis [2] diamétralement opposées.
- 5. Serrer les presse-étoupes et bouchons en appliquant le couple prescrit afin de garantir l'indice de protection défini.

<span id="page-33-1"></span><span id="page-33-0"></span>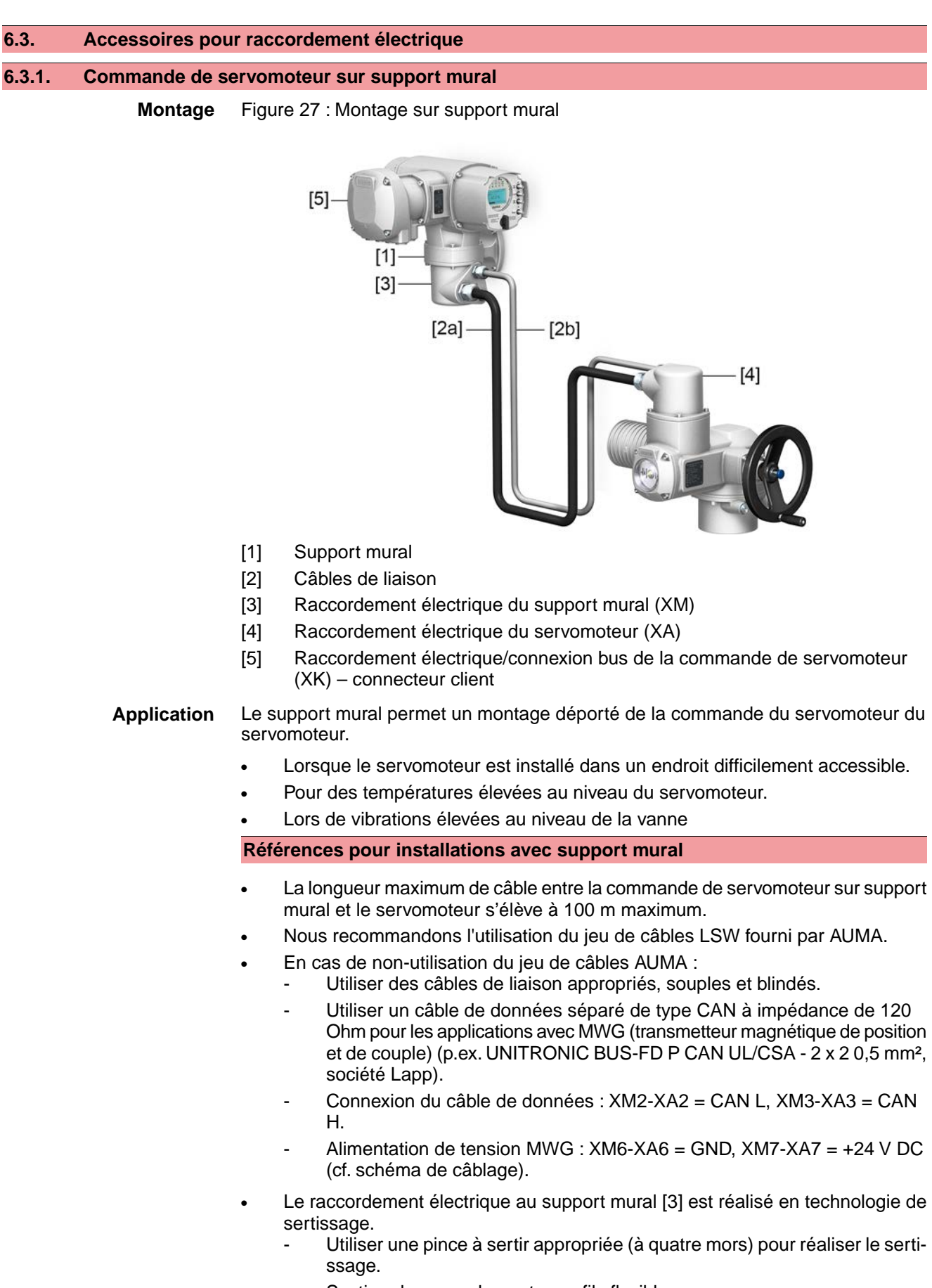

- Section de raccordement pour fils flexibles :
	- Câble de commande : maxi. 0,75 à 1,5 mm<sup>2</sup>
	- Connexion sur secteur : maxi. 2,5 à 4 mm<sup>2</sup>

Si des câbles de liaison sont disponibles, p.ex. de chauffage ou de sélecteur, étant câblés directement du servomoteur au connecteur client (XA-XM-XK, cf. schéma de câblage), ces câbles de liaison doivent être soumis à un test d'isolement selon EN 50178. Les câbles de liaison des transmetteurs de position (EWG, RWG, IWG, potentiomètre) forment une exception. Ils **ne doivent pas** être soumis à un test d'isolement.

### <span id="page-34-0"></span>**6.3.2. Support temporaire**

Figure 28 : Support temporaire, exemple avec multiconnecteur AUMA et capot

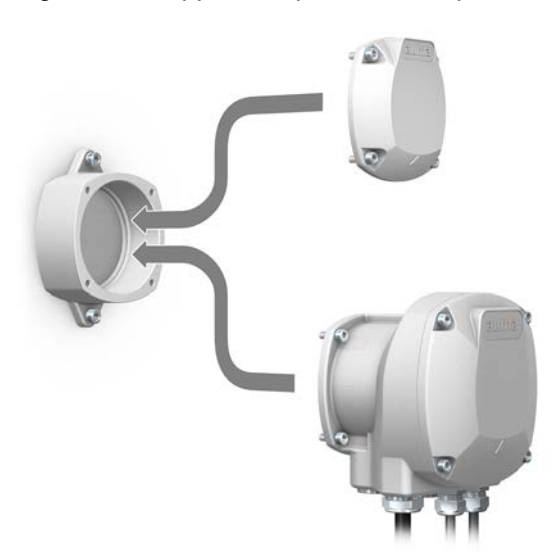

**Application** Support temporaire pour une conservation sûre du connecteur ou du capot retiré. Pour empêcher le contact direct et pour protéger contre les influences de l'environnement.

# <span id="page-34-1"></span>**6.3.3. Dispositif intermédiaire DS pour double étanchéité**

Figure 29 : Raccordement électrique avec dispositif à double parois d'étanchéité (DS)

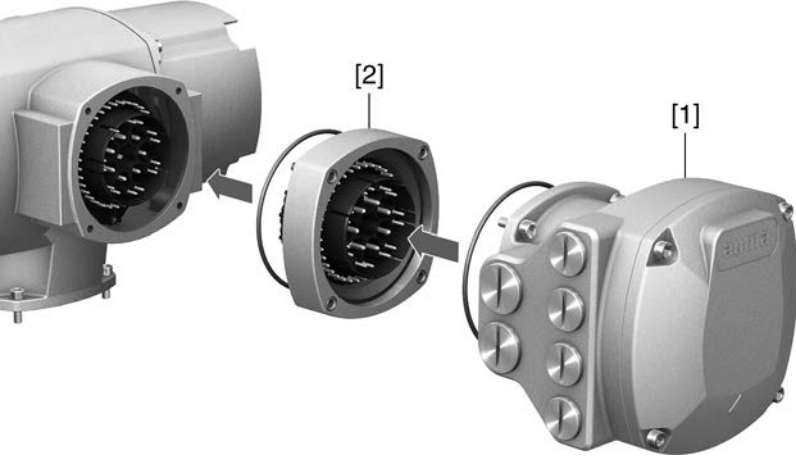

- [1] Raccordement électrique
- [2] Dispositif intermédiaire DS

**Application** Poussière ou humidité pourraient pénétrer à l'intérieur du carter lors du démontage du raccordement électrique ou si les presse-étoupes ne sont pas parfaitement étanches. Pour remédier efficacement à cette situation, le dispositif à double parois d'étanchéité (DS) [2] est monté entre le raccordement électrique [1] et le carter de l'appareil. L'indice de protection de l'appareil (IP68) est maintenu même lorsque le raccordement électrique [1] est retiré.

# <span id="page-35-0"></span>**6.3.4. Prise de terre extérieure**

Figure 30 : Prise de terre du servomoteur fraction de tour

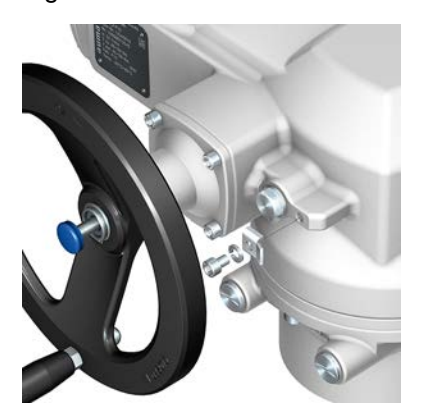

**Application** Prise de terre extérieure (barrette de connexion) pour raccordement à la compensation du potentiel.

### Tableau 24 : **Sections de raccordement et couples de serrage de la prise de terre**

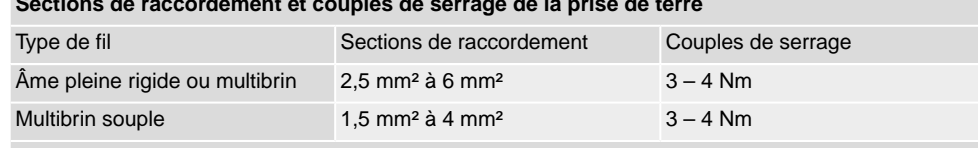

Pour des fils multibrins souples, la connexion se fait à l'aide d'une cosse de câble. Lors de la connexion de deux fils sous une barrette de connexion, ces fils doivent être de même section.
# **7. Fonctionnement**

# **7.1. Fonctionnement manuel**

Le servomoteur peut être manœuvré en fonctionnement manuel pour le réglage et la mise en service, lors d'une panne de moteur ou d'alimentation. Le mécanisme de changement de service sert à enclencher le fonctionnement manuel.

Le fonctionnement manuel est automatiquement débrayé lors de la mise en marche du moteur. Pendant le fonctionnement moteur, le volant ne tourne pas.

#### **7.1.1. Commande manuelle de la vanne**

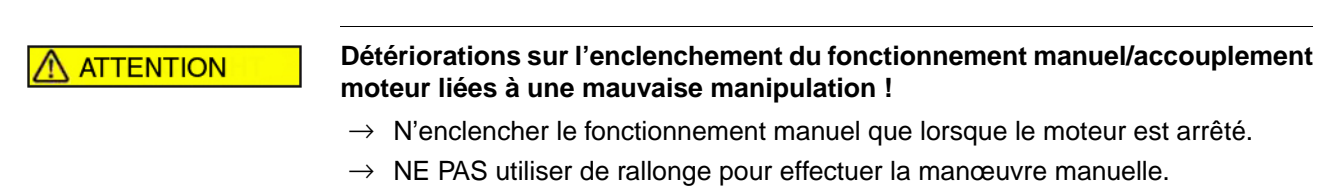

- 1. Enfoncer le bouton-poussoir.
- 2. Tourner le volant dans la direction souhaitée.

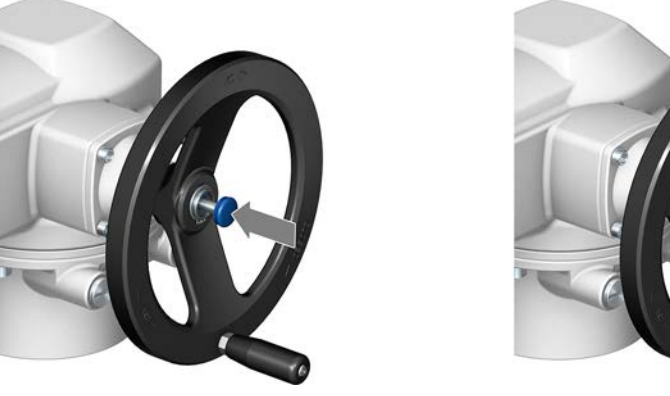

La direction de fermeture est marquée sur le volant :

Tableau 25 : Marquage du volant (exemples)

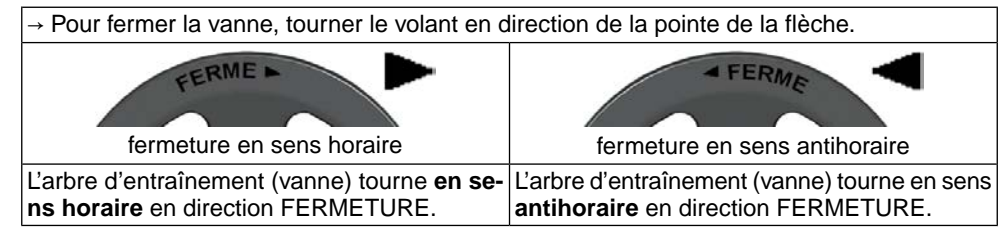

# **7.2. Fonctionnement moteur**

**AVIS** 

#### **Un mauvais réglage de base risque de détériorer la vanne !**

Avant l'opération électrique du servomoteur, procéder aux réglage de base du « type d'arrêt » et « des limiteurs de couple ».

## **7.2.1. Manœuvre locale du servomoteur**

La manœuvre locale du servomoteur se fait à l'aide des boutons-poussoirs de la commande locale de la commande de servomoteur.

Figure 31 : Commande locale

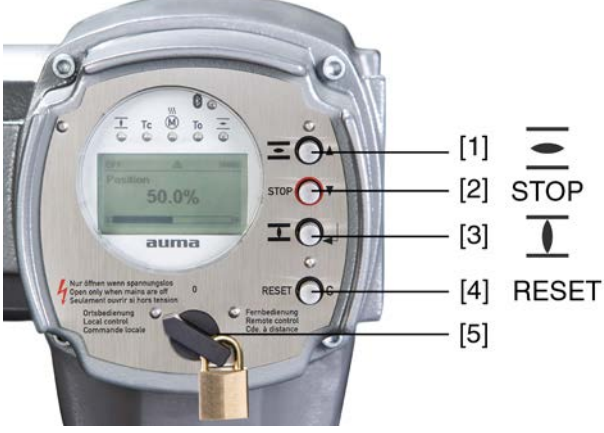

- [1] Bouton-poussoir pour la commande de manœuvre en direction OUVERTURE
- [2] Bouton-poussoir STOP
- [3] Bouton-poussoir pour la commande de manœuvre en direction FERMETURE
- [4] Bouton-poussoir RESET (RAZ)
- [5] Sélecteur

# **ATTENTION**

#### **Risque de surfaces chaudes, p.ex. causées par des températures ambiantes élevées ou une exposition en plein soleil !**

*Risque de brûlures*

- $\rightarrow$  Vérifier la température de surface et porter des gants protecteurs.
- → Régler le sélecteur [5] en position **Commande locale** (LOCAL).

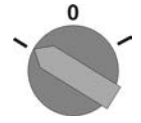

- ➥ Le servomoteur peut alors être manœuvré à l'aide des boutons-poussoirs [1 3] :
- Manœuvrer le servomoteur en direction OUVERTURE : Presser bouton-poussoir  $[1]$   $\equiv$
- Arrêter le servomoteur : Presser le bouton-poussoir [2] STOP.
- Manœuvrer le servomoteur en direction FERMETURE : Presser bouton-poussoir  $[3]$   $\overline{\mathbf{I}}$ .
- **Information** Les commandes de manœuvre OUVERTURE et FERMETURE peuvent être contrôlées en manœuvre impulsionnelle ou en mode auto-maintien. En mode auto-maintien, le servomoteur se dirige dans la position finale respective après enclenchement du bouton, dans la mesure où il n'a pas reçu une autre commande au préalable. Pour de plus amples informations, se référer au Manuel (Opération et réglage).

# **7.2.2. Marche du servomoteur à distance**

**ATTENTION** 

#### **Risque de démarrage immédiat du servomoteur dès sa mise en marche !**

*Risque de dommages aux personnes ou à la vanne.*

- $\rightarrow$  En cas d'un démarrage inattendu du servomoteur : immédiatement positionner le sélecteur sur **0** (ARRET).
- $\rightarrow$  Vérifier les signaux d'entrée et les fonctions.

→ Régler le sélecteur sur la position **Cde. à distance** (DISTANCE).

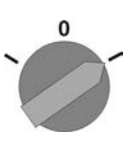

**Information** Pour les servomoteurs équipés de positionneurs, une sélection entre un **contrôle par OUVERTURE - FERMETURE** (Distance OUVERTURE - FERMETURE) et un **contrôle par valeur consigne** (Distance CONSIGNE) est possible. Pour de plus amples informations, se référer au Manuel (opération et réglage).

#### **7.3. Navigation du menu via boutons-poussoirs (pour réglages et affichages)**

La navigation du menu pour l'affichage et le réglage se fait à l'aide des boutons-poussoirs [1 – 4] de la commande locale.

S'assurer que le sélecteur [5] est en position **0** (ARRET) lors de la navigation de menu.

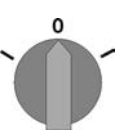

La ligne inférieure de l'écran [6] permet une aide à la navigation et indique quels boutons-poussoirs [1 – 4] sont utilisés pour la navigation dans le menu.

Figure 32 :

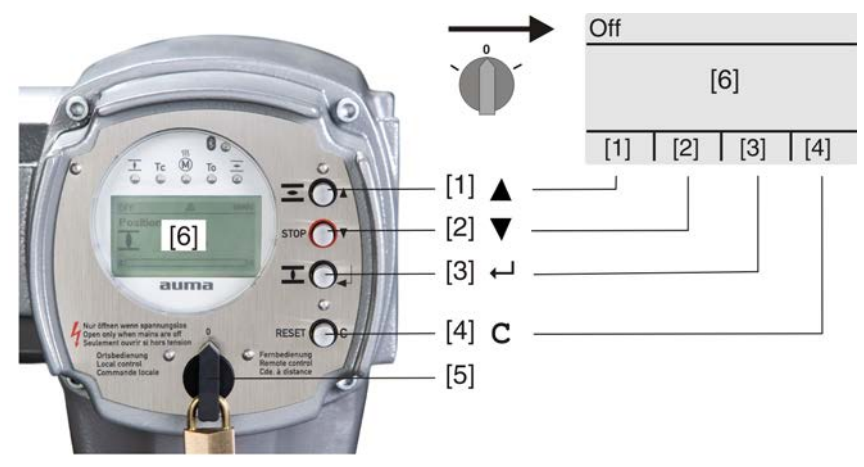

- [1–4] Boutons-poussoirs ou aide à la navigation
- [5] Sélecteur
- [6] Ecran d'affichage

Tableau 26 : Fonctions importantes de boutons-poussoirs pour la navigation du menu

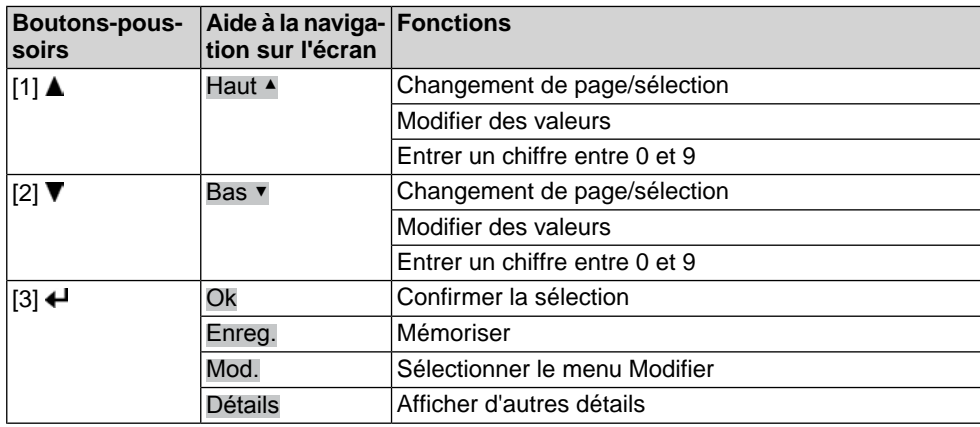

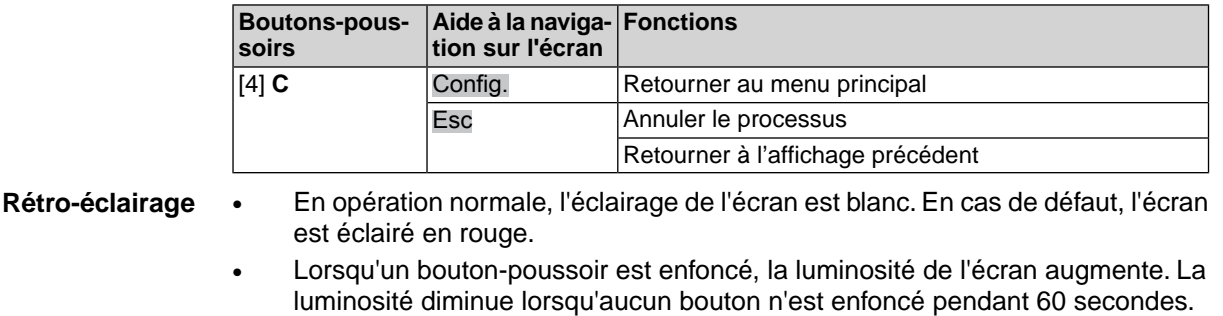

#### **7.3.1. Architecture et navigation**

**Groupes** Les indications à l'écran sont divisées en 3 groupes.

Figure 33 : Groupes

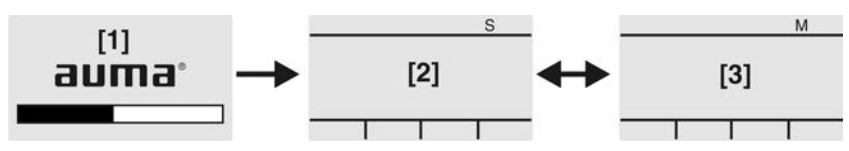

- [1] Menu de démarrage
- [2] Menu d'état
- [3] Menu principal
- **ID** Le menu d'état et le menu principal sont marqués d'une ID.

Figure 34 : Marquage à l'aide d'une ID

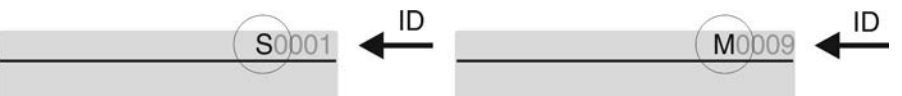

- S ID commence par S = menu d'état
- $M$  ID commence par  $M$  = menu principal

**Changement de groupes** Il est possible de changer entre le menu d'état S et le menu principal M :

Pour ceci, placer le sélecteur en position **0** (ARRET) , puis appuyer pendant env. 2 secondes le bouton-poussoir **C** jusqu'à l'affichage d'une page à l'ID M....

Figure 35 : Changement de groupes de menu

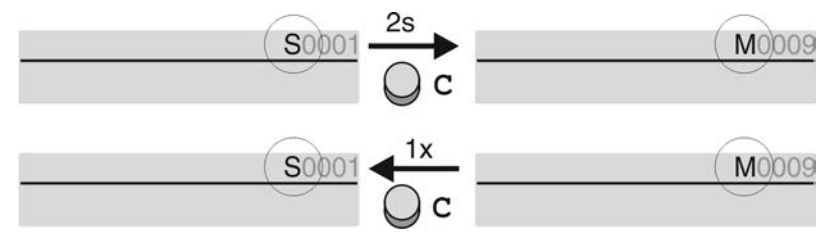

Le retour au menu d'état est effectué lorsque :

- aucun bouton-poussoir n'est actionné sur la commande locale pendant 10 minutes
- ou en appuyant brièvement sur **C**

Affichage direct via ID Il est possible d'afficher les pages souhaitées même directement au menu principal en entrant l'ID (sans défiler).

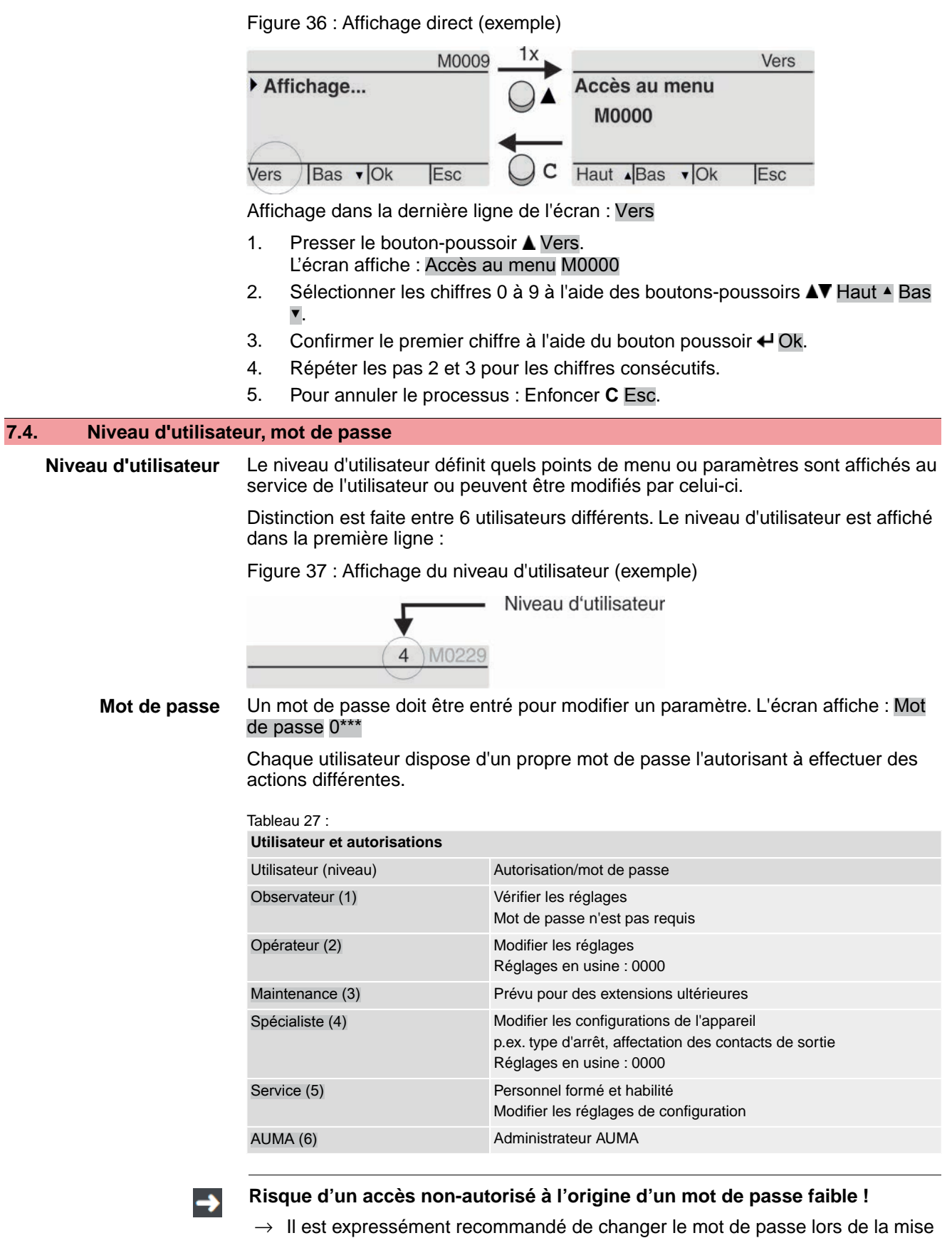

en service initiale.

**41**

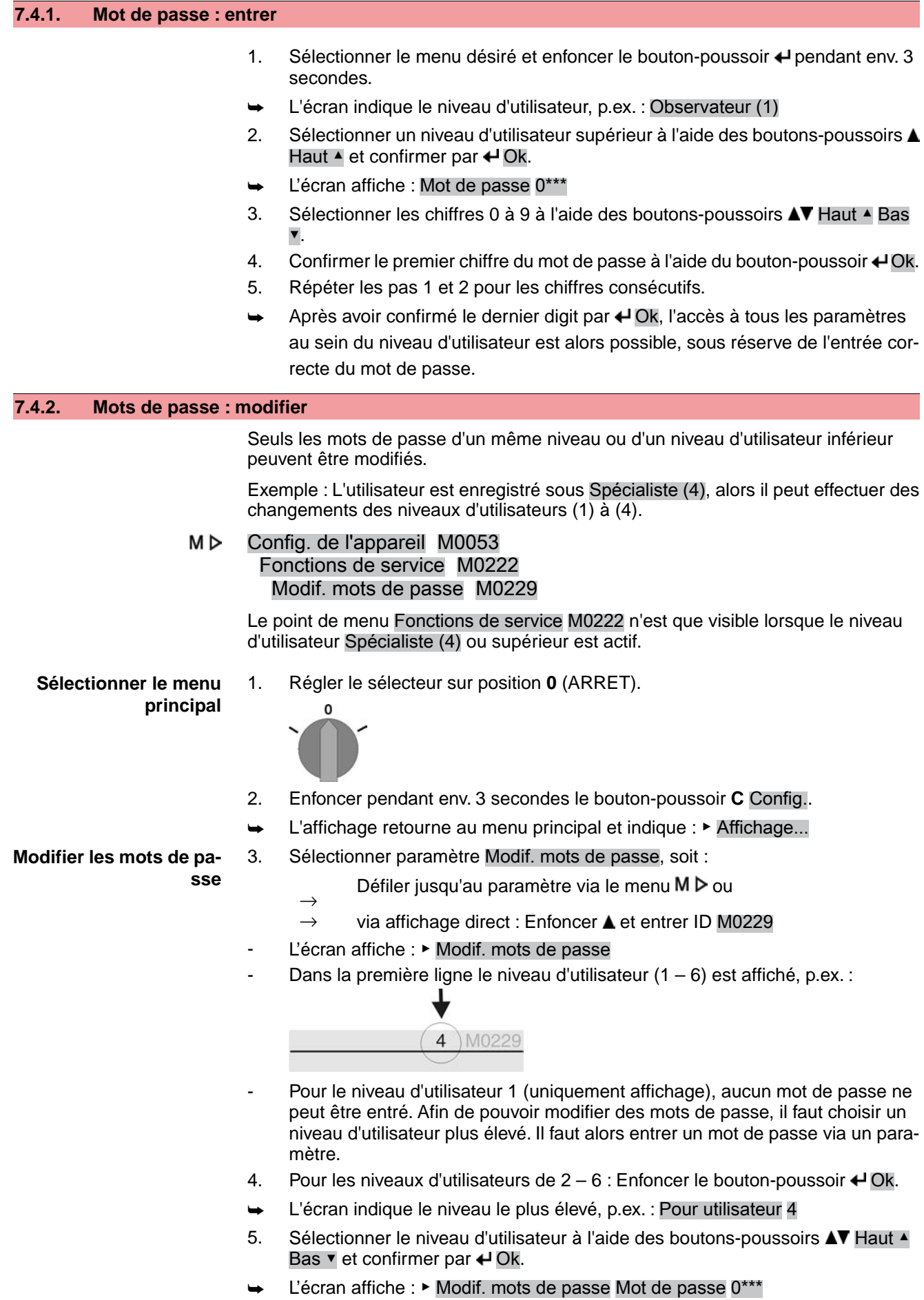

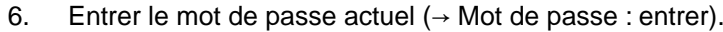

- L'écran affiche : ▶ Modif. mots de passe Mot de passe (nouv.) 0\*\*\*
- 7. Entrer le nouveau mot de passe  $(\rightarrow$  Mot de passe : entrer).
- ➥ L'écran affiche : ▶ Modif. mots de passe Pour utilisateur 4 (exemple)
- 8. Sélectionner le niveau d'utilisateur supérieur à l'aide des boutons-poussoirs  $\blacktriangle\blacktriangledown$ Haut ▲ Bas ▼ ou annuler le processus à l'aide du bouton-poussoir Esc.

#### **7.4.3. Timeout en cas de saisie incorrecte du mot de passe**

:

La commande de servomoteur dispose d'un timeout en cas de saisie incorrecte du mot de passe. Cela permet d'éviter une utilisation non-autorisée par des essais et des erreurs systématiques. Le timeout est activé pour la saisie incorrecte à l'aide de la commande locale ainsi que à l'aide des outils logiciel (AUMA CDT, AUMA Assistant App). Après cinq essais consécutifs de saisie incorrecte, la nouvelle saisie sera bloquée pendant une minute. Chaque saisie incorrecte double le délai du timeout. Un blocage actif est affiché sur l'écran. Chaque niveau d'utilisateur dispose d'un timeout individuel. Ceci signifie que vous pouvez vous connecter au niveau d'utilisateur 3 en dépit d'un niveau d'utilisateur 4 bloqué.

Le compteur pour saisies incorrectes est remis à zéro au moyen de deux possibilités

- 1. La saisie correcte du mot de passe entraîne une autorisation.
- 2. Après un écoulement de 8 heures suivant la dernière saisie incorrecte.

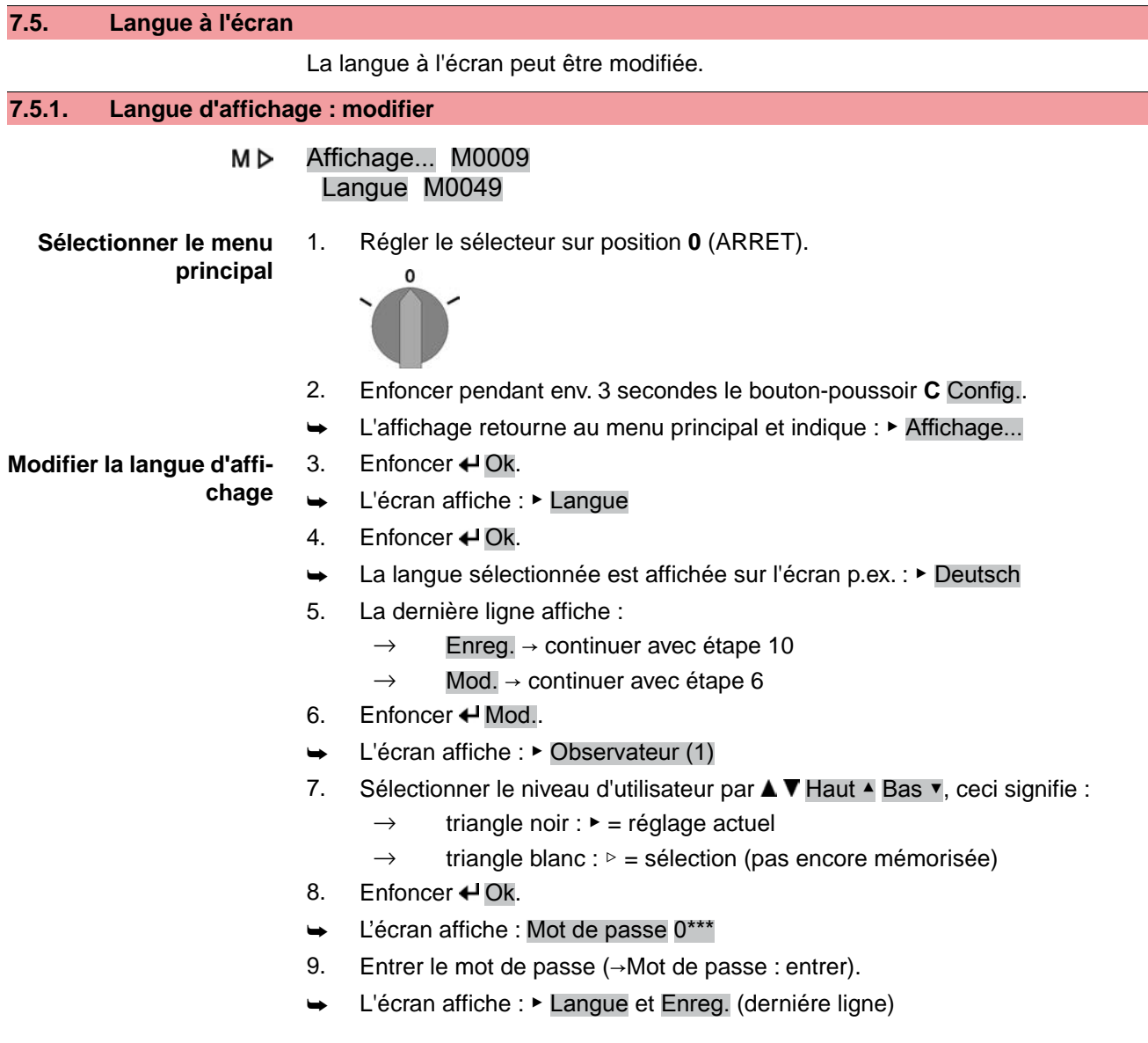

- $\rightarrow$  triangle noir :  $\rightarrow$  = réglage actuel
- $\rightarrow$  triangle blanc :  $\triangleright$  = sélection (pas encore mémorisée)
- 11. Confirmer la sélection par « Enreg.
- ➥ Les affichages sont adaptés dans la nouvelle langue. La sélection est alors mémorisée.

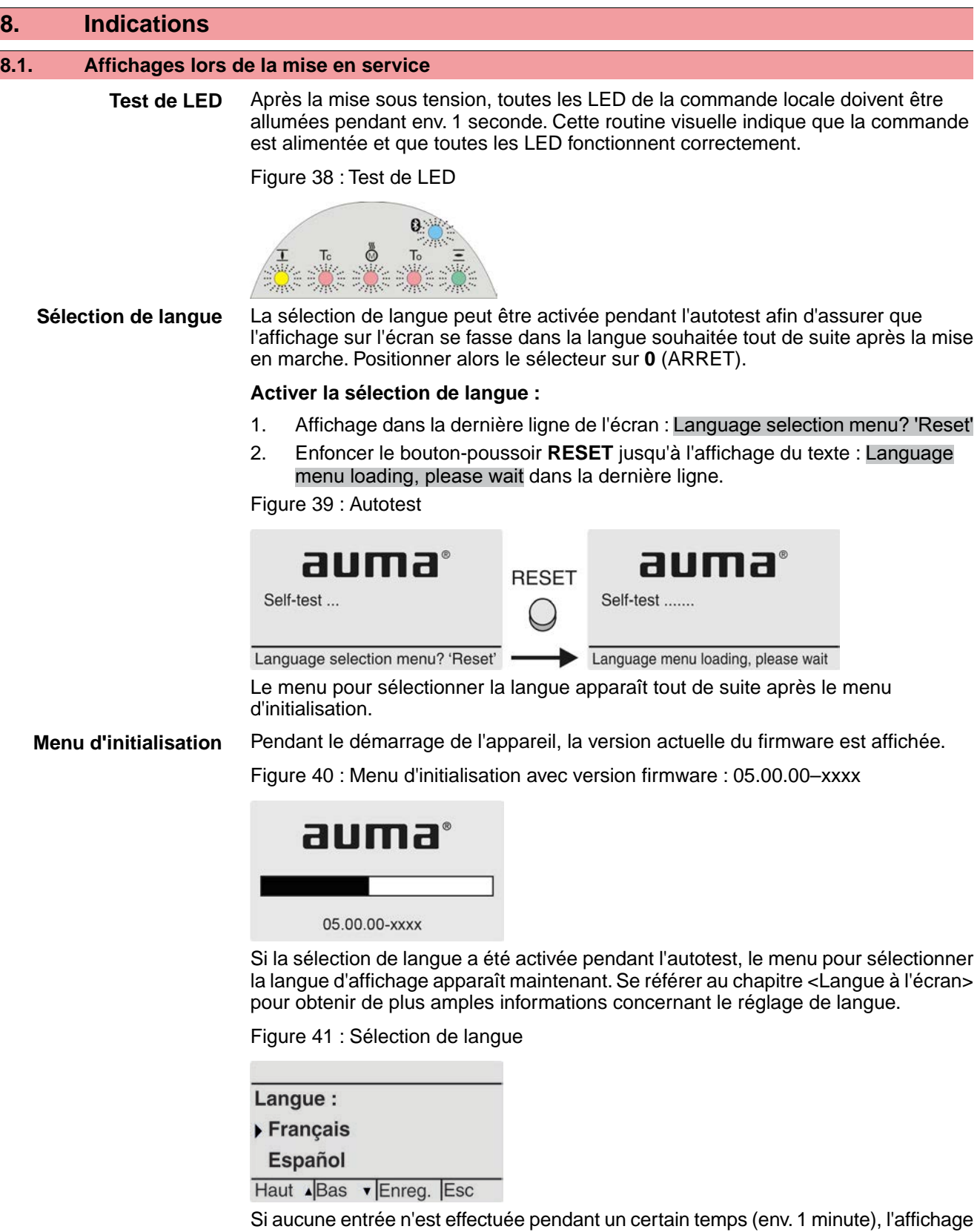

retourne automatiquement à la première ligne de l'affichage d'état.

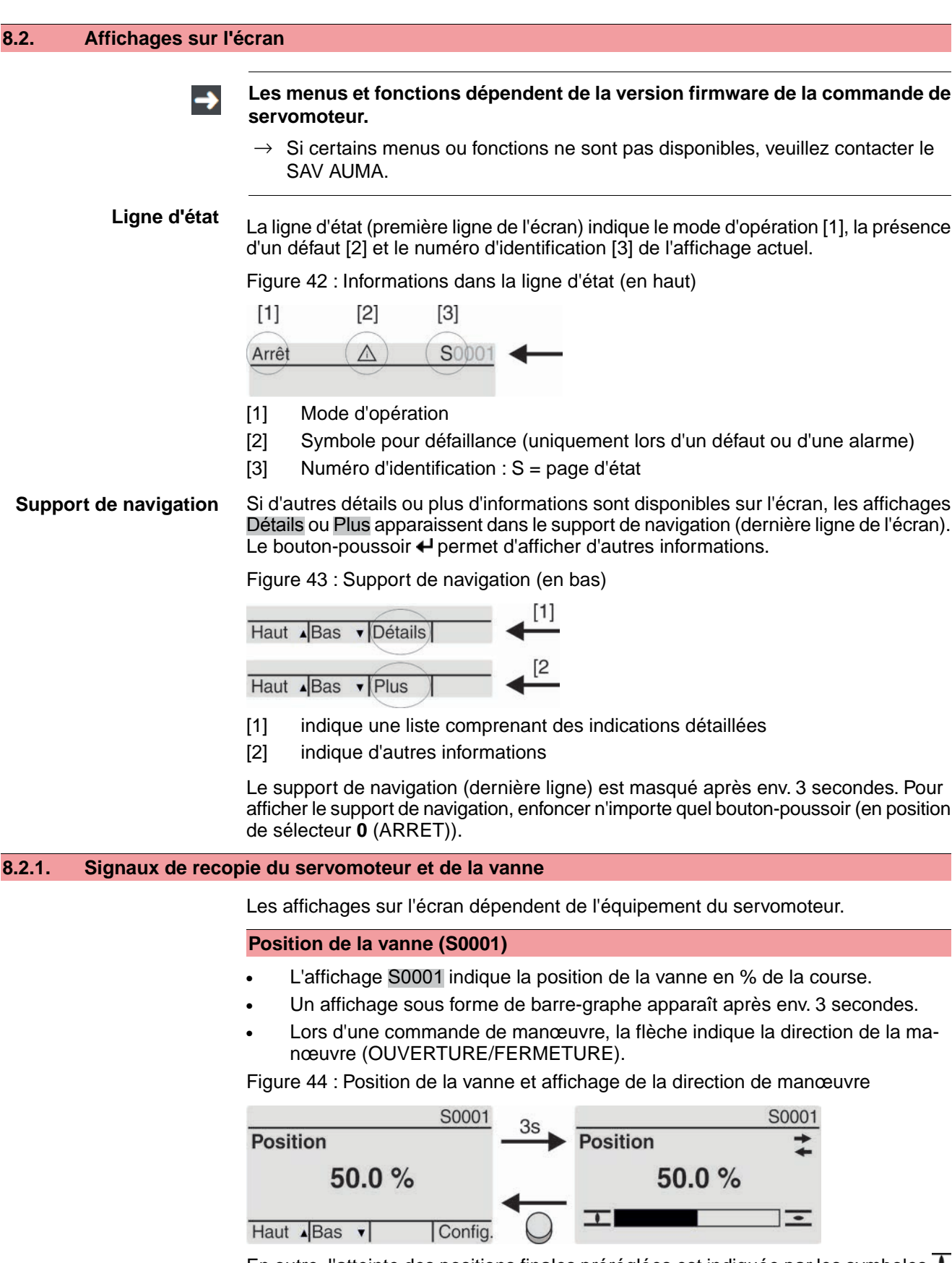

En outre, l'atteinte des positions finales préréglées est indiquée par les symboles  $\blacksquare$ (FERMEE) et  $\overline{\Xi}$  (OUVERTE).

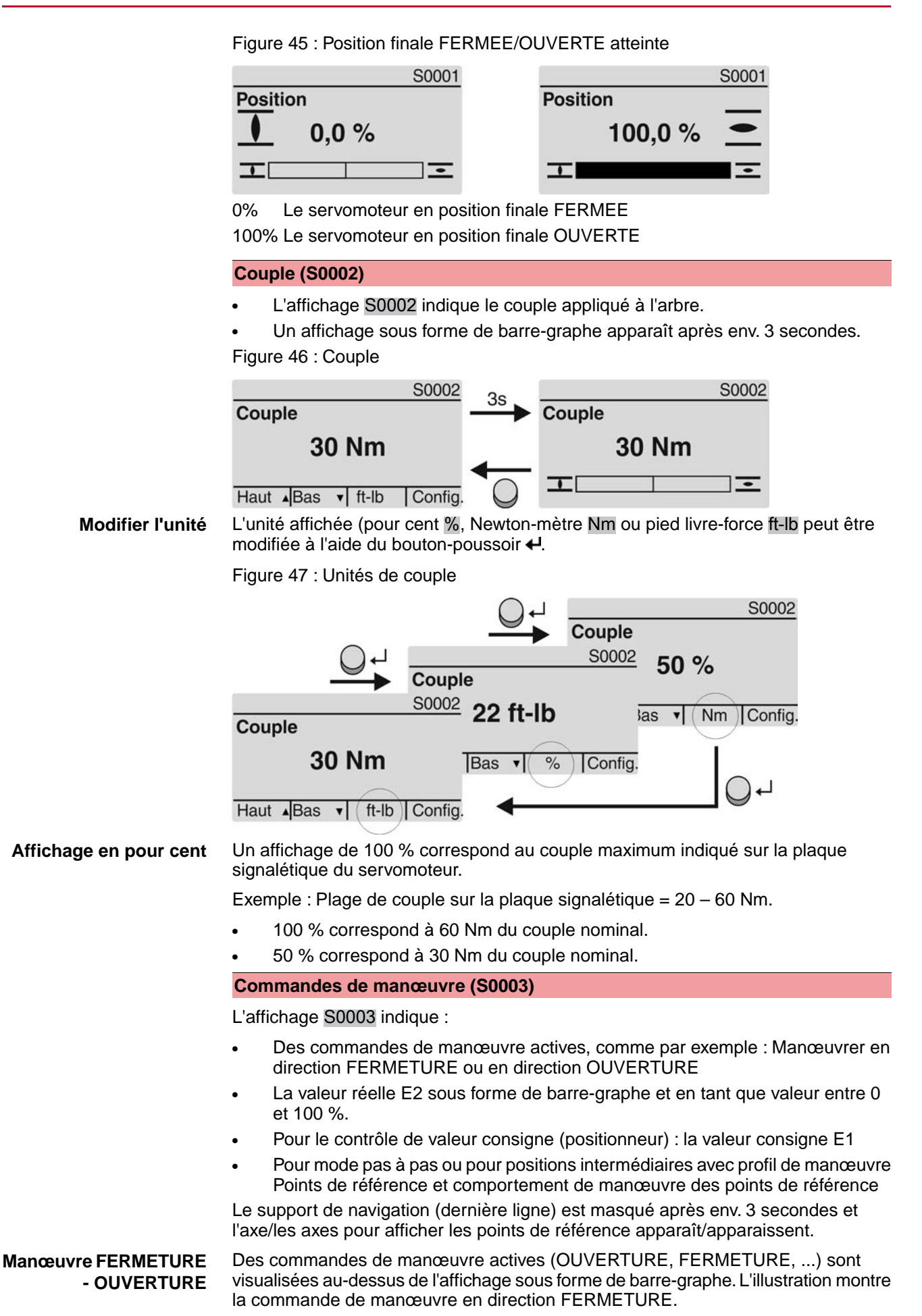

#### Figure 48 : Affichage pour contrôle OUVERTURE - FERMETURE S0003 S0003 3s **Cmde manœuvre active Cmde manœuvre active FERME FERME** 工 工  $\overline{\cdot}$ Ξ E2 149.9% E<sub>2</sub> 49.9% Haut  $\triangle$ Bas  $\blacktriangleright$ Config. E2 Valeur réelle de position **Contrôle de la valeur de** Si le positionneur est déverrouillé et activé, l'affichage sous forme de barre-graphe apparaît pour E1 (valeur consigne de position). **consigne** La direction de la commande de manœuvre est indiquée à l'aide d'une flèche

au-dessus de l'affichage sous forme de barre-graphe. L'illustration montre la commande de manœuvre en direction FERMETURE.

Figure 49 : Affichage pour contrôle de valeur consigne (positionneur)

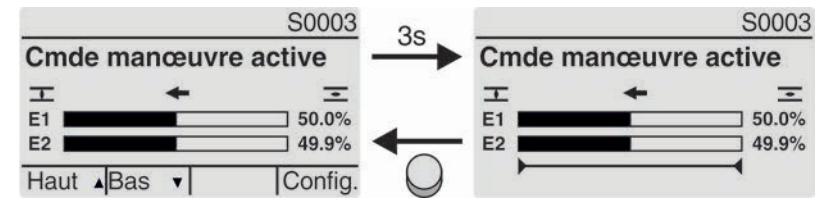

- E1 Valeur consigne de position
- E2 Valeur réelle de position

**Axe de point de référence** Les points de référence et leur comportement de manœuvre (profil de manœuvre) sont indiqués sur l'axe des points de référence.

> Les symboles ne sont indiqués que lorsqu'au moins une des fonctions suivantes est activée :

Profil de manœuvre M0294

Fonct. pas à pas FER M0156

Fonct. pas à pas OUV M0206

Figure 50 : Exemples : à gauche les points de référence (positions intermédiaires) ; à droite mode pas à pas

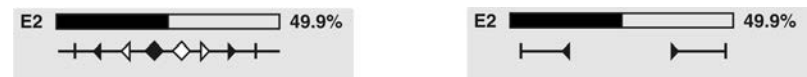

Tableau 28 : Symboles sur l'axe des points de référence

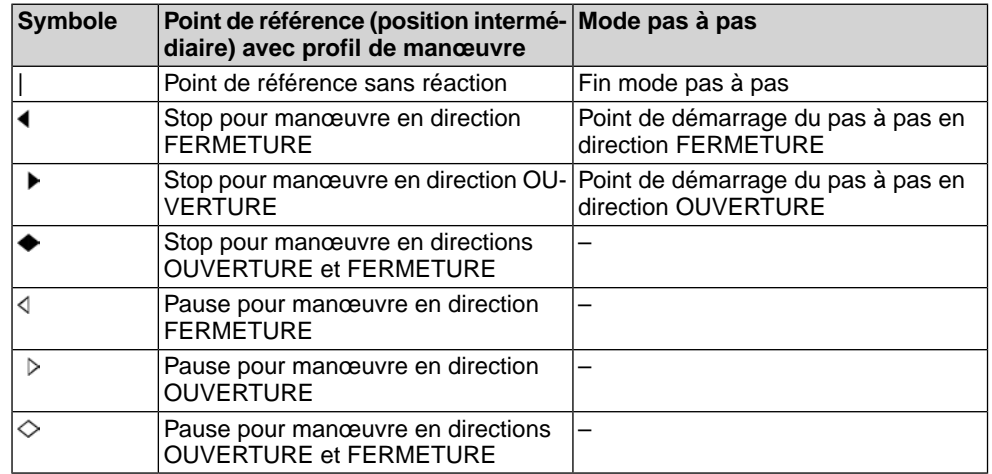

## **8.2.2. Affichages d'état selon la catégorie AUMA**

Ces affichages sont disponibles lorsque le paramètre Catégorie diagnostic M0539 est réglé sur la valeur AUMA.

#### **Alarmes (S0005)**

Dans le cas d'un alarme, l'écran affiche S0005 :

- le nombre d'alarmes générés
- après env. 3 secondes un point d'interrogation clignotant

Figure 51 : Alarmes

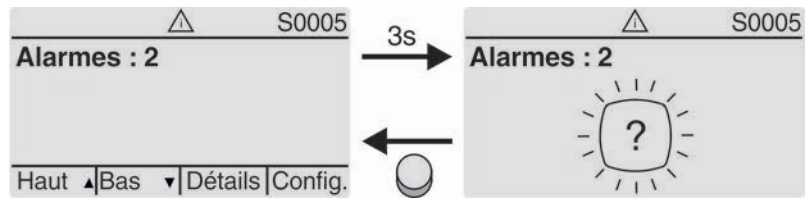

Pour de plus amples informations, se référer également au chapitre <Elimination des défauts>.

#### **DISTANCE non disponible (S0006)**

L'affichage S0006 indique les messages du groupe DISTANCE non disponible.

Dans ce cas, l'écran affiche S0006 :

- le nombre de messages générés
- après env. 3 secondes une barre diagonale clignotante
- Figure 52 : Messages DISTANCE non disponible

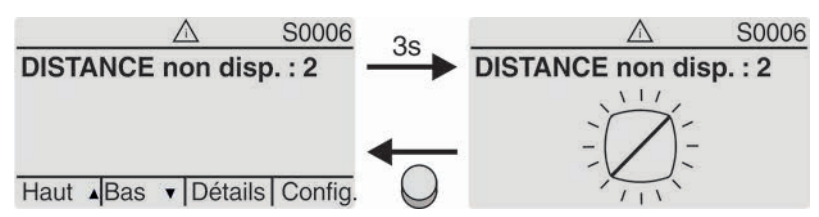

Pour de plus amples informations, se référer également au chapitre <Elimination des défauts>.

#### **Défaut (S0007)**

Dans le cas d'un défaut, l'écran S0007 affiche :

- le nombre de messages générés
- après env. 3 secondes un point d'exclamation clignotant Figure 53 : Défauts

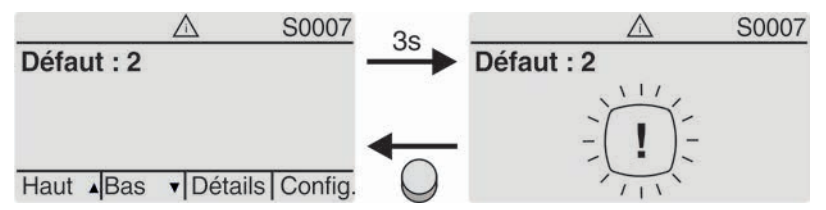

Pour de plus amples informations, se référer également au chapitre <Elimination des défauts>.

#### **8.2.3. Affichages d'état selon la recommandation NAMUR**

Ces affichages sont disponibles lorsque le paramètre Catégorie diagnostic M0539 est réglé sur la valeur NAMUR.

#### **Hors spécification (S0008)**

L'affichage S0008 indique les messages Hors spécification selon la recommandation NAMUR NE 107.

Dans ce cas, l'écran affiche S0008 :

- le nombre de messages générés
- après env. 3 secondes un triangle clignotant avec triangle

Figure 54 : Hors spécification

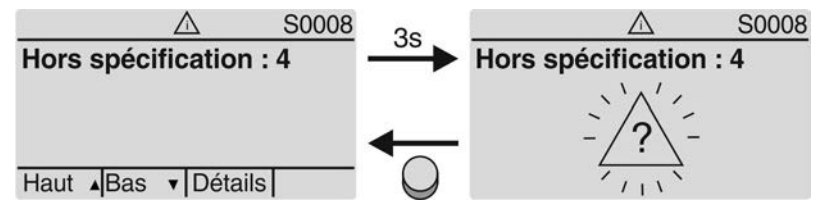

Pour de plus amples informations, se référer également au chapitre <Elimination des défauts>.

#### **Contrôle fonctions (S0009)**

L'affichage S0009 indique le message Contrôle fonctions selon la recommandation NAMUR NE 107.

Lorsqu'un message a été généré via le contrôle fonctions, l'écran affiche S0009 :

- le nombre de messages générés
- après env. 3 secondes un triangle clignotant avec clé à molette

Figure 55 : Contrôle fonctions

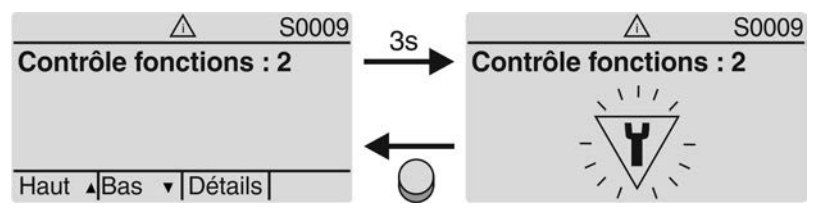

Pour de plus amples informations, se référer également au chapitre <Elimination des défauts>.

#### **Maintenance requise (S0010)**

L'affichage S0010 indique les messages Maintenance requise selon la recommandation NAMUR NE 107.

Dans ce cas, l'écran affiche S0010 :

- le nombre de messages générés
- après env. 3 secondes un rectangle avec burette d'huile clignotant Figure 56 : Maintenance requise

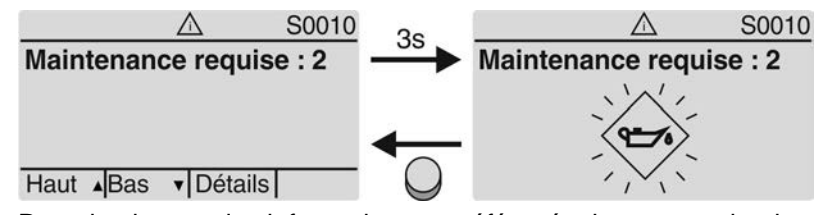

Pour de plus amples informations, se référer également au chapitre <Elimination des défauts>.

### **Défaillance (S0011)**

L'affichage S0011 indique l'origine du message Défaillance selon la recommandation NAMUR NE 107.

Dans ce cas, l'écran affiche S0011 :

- le nombre de messages générés
- après env. 3 secondes un cercle avec croix clignotant Figure 57 : Défaillance

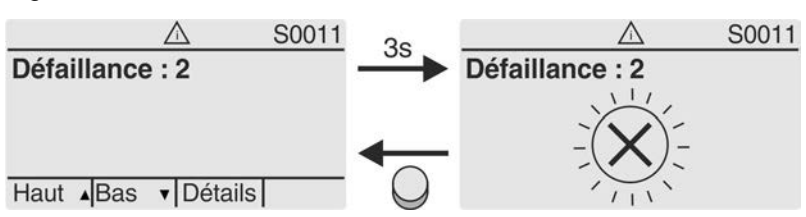

Pour de plus amples informations, se référer également au chapitre <Elimination des défauts>.

#### **8.3. Voyants d'indication de la commande locale**

Figure 58 : Disposition et signification des voyants d'indication

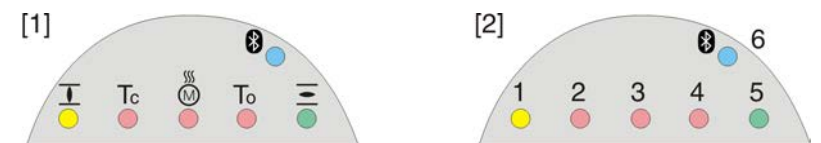

- [1] Marquages avec symboles (standard)
- [2] Marquage avec chiffres  $1 6$  (option)
- 1 **T** Position finale FERMEE atteinte (clignote : manœuvre en direction FERME-TURE)
- 2 Tc Défaut de couple FERMETURE
- 3 M Protection moteur déclenchée
- 4 To Défaut de couple OUVERTURE
- 5 Position finale OUVERTE atteinte (clignote : manœuvre en direction OUVER-TURE)
- 68 Connexion Bluetooth active

#### **Modifier les voyants d'indication (affichages)**

Des signalisations différentes peuvent être affectées aux LED 1 – 5.

Config. de l'appareil M0053 МÞ Commande locale M0159 Voyant ind. 1 (gauche) M0093 Voyant ind. 2 M0094 Voyant ind. 3 M0095 Voyant ind. 4 M0096 Voyant ind. 5 (droite) M0097 Signalis.en pos.interm M0167 **Valeurs standard (Europe) :**

Voyant ind. 1 (gauche) = Pos. finale FER clign. Voyant ind.  $2 =$  Défaut couple FER Voyant ind. 3 = Défaut thermique Voyant ind. 4 = Défaut couple OUV Voyant ind. 5 (droite) = Pos. finale OUV clign. Signalis.en pos.interm = Pos. fin.  $O/F =$  éteint

#### **D'autres réglages :**

Se référer au Manuel (Opération et réglage).

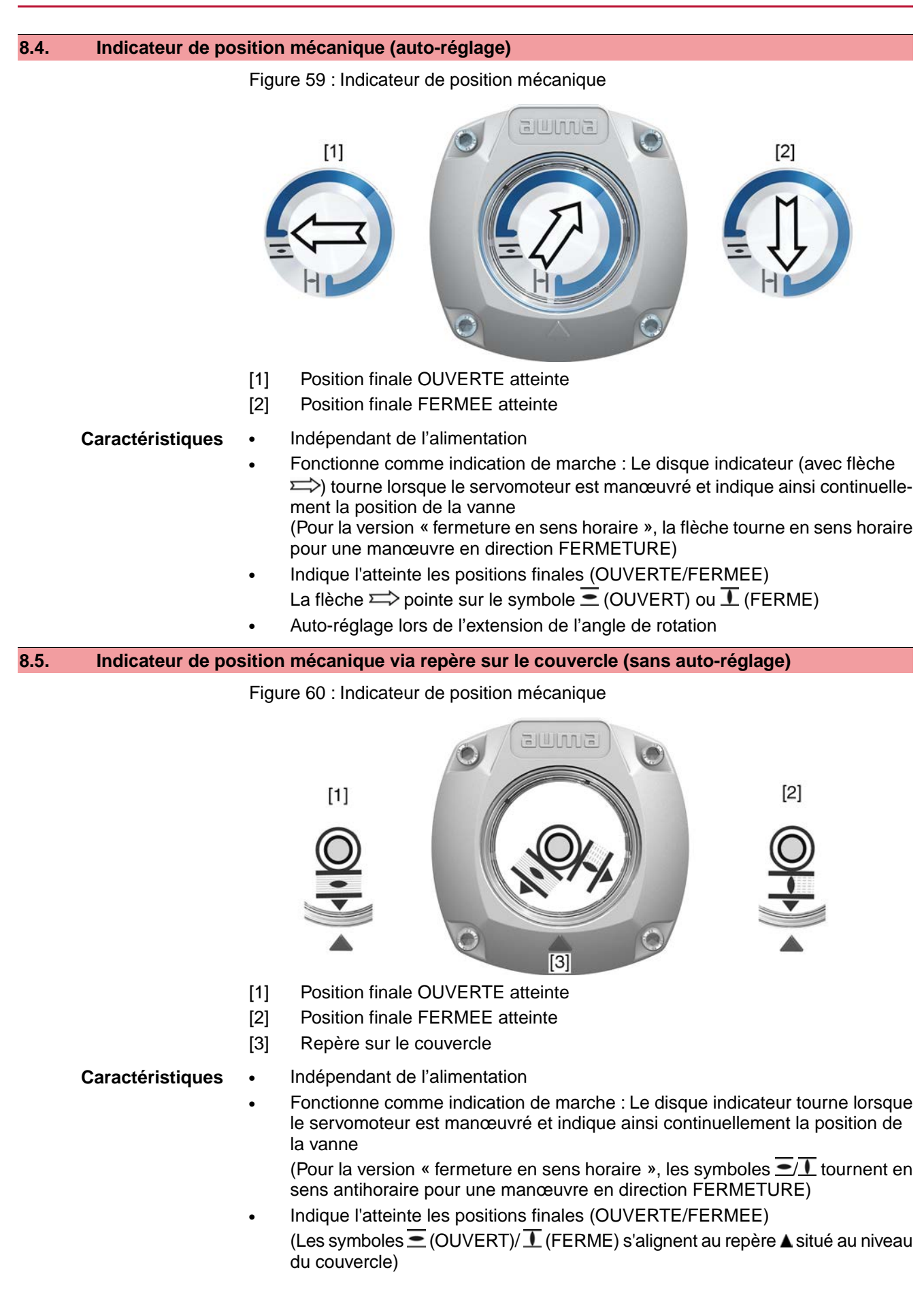

# **9. Signaux (signaux de sortie) 9.1. Signaux via Profinet** Les signaux de recopie via Profinet peuvent être configurés à l'aide de l'outil d'ingénierie du système contrôle commande/de l'API et du fichier GSD de la commande de servomoteur avec Profinet (disponible sous www.auma.com). Se référer au Manuel (Intégration de matériel Profinet) concernant les commandes de contrôles et signaux de recopie. **9.2. Signaux d'état via contacts de sortie (sorties numériques) Conditions préalables** Les contacts de sortie ne sont disponibles que si en outre de l'interface bus de terrain l'appareil est équipé d'une interface parallèle. **Caractéristiques** Les signaux d'état (p.ex. atteinte de positions finales, position du sélecteur, défaillances...) peuvent être signalés à la station de contrôle par des signaux binaires via des contacts de sortie. Les signaux d'état ne peuvent être que actifs ou inactifs. Actif signifie que les conditions du signal sont remplies. **9.2.1. Affectation des sorties** De différents signaux peuvent être affectés aux contacts de sortie (sorties DOUT 1 – 6). Niveau d'utilisateur requis : Spécialiste (4) ou supérieur. M D Config. de l'appareil M0053 Interface E/S M0139 Sorties numériques M0110 Signal DOUT 1 M0109 **Valeurs standard :** Signal DOUT 1 = Défaut Signal DOUT 2 = Position finale FER Signal DOUT 3 = Position finale OUV Signal DOUT 4 = Sélecteur DISTANCE Signal DOUT 5 = Défaut couple FER Signal DOUT 6 = Défaut couple OUV **9.2.2. Codage des sorties** Les signaux de sortie Codage DOUT 1 – Codage DOUT 6 peuvent être attribués à High actif ou Low actif. High actif = contact de sortie fermé = signal actif Low actif = contact de sortie ouvert = signal actif Signal actif signifie que les conditions du signal sont remplies. Niveau d'utilisateur requis : Spécialiste (4) ou supérieur. M D Config. de l'appareil M0053 Interface E/S M0139 Sorties numériques M0110 Codage DOUT 1 M0102 **Valeurs standard :** Codage DOUT 1 = Low actif Codage DOUT 2–Codage DOUT 6 = High actif **9.3. Signaux analogique (sorties analogiques)**

**Conditions préalables** Les signaux analogiques ne sont disponibles que si des signaux d'entrée supplémentaires sont disponibles.

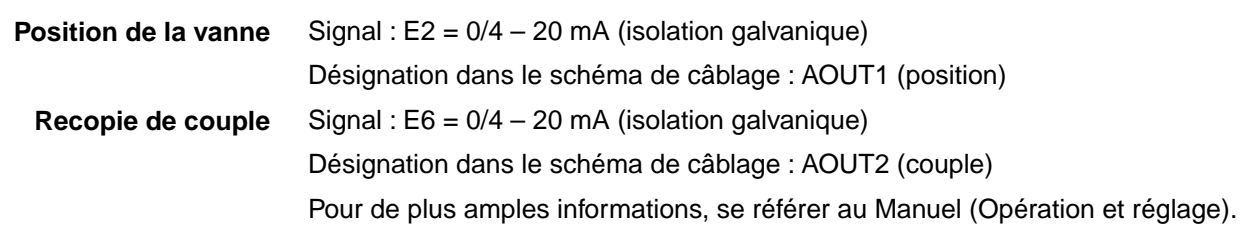

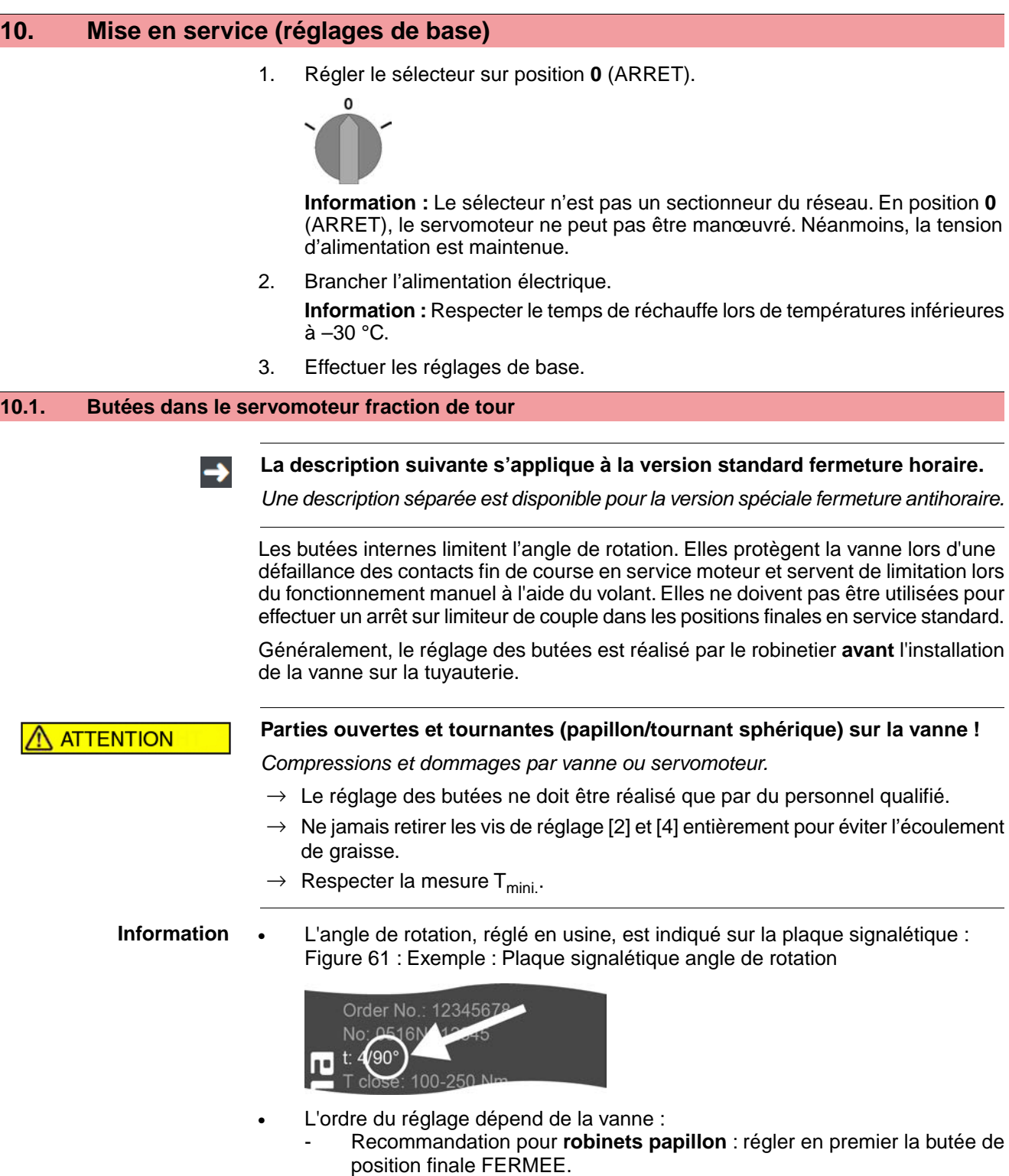

- Recommandation pour **robinets à tournant sphérique** : régler en premier la butée de position finale OUVERTE.

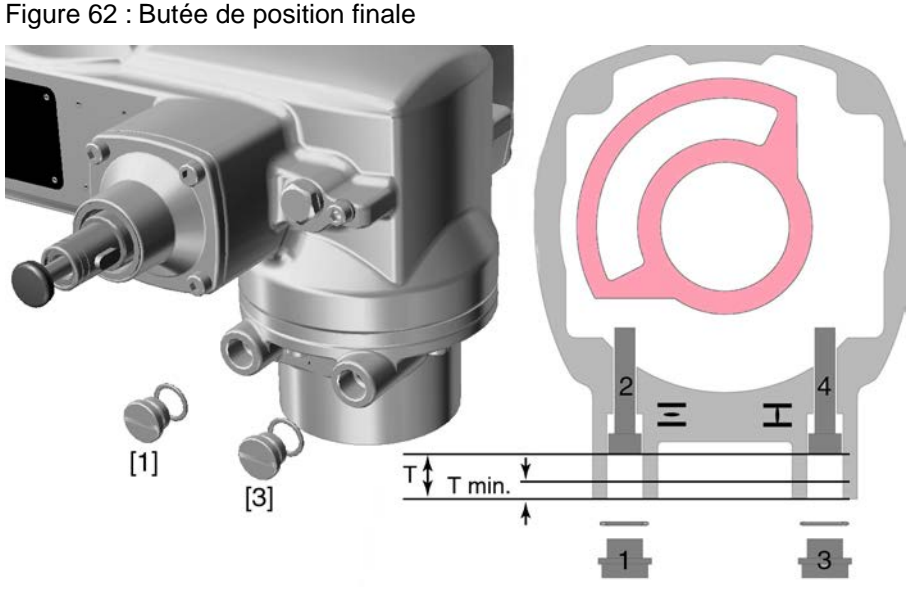

- [1] Bouchon fileté de la butée de position OUVERTE
- [2] Vis de réglage de la butée OUVERTE
- [3] Bouchon fileté de la butée de position finale FERMEE
- [4] Vis de réglage de la butée FERMEE

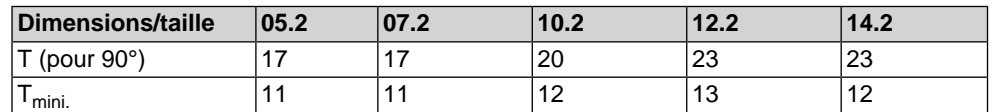

## **10.1.1. Réglage de la butée de position FERMEE**

- 1. Retirer le bouchon fileté [3].
- 2. Manœuvrer la vanne en position finale FERMEE à l'aide du volant.
- 3. Lorsque la position finale de la vanne n'est pas atteinte :
	- $\rightarrow$  Tourner légèrement la vis de réglage [4] en sens antihoraire jusqu'a obtenir le point de fermeture de la vanne.
	- L'angle de rotation diminue lorsque la vis de réglage [4] est tournée en sens horaire.
	- L'angle de rotation augmente lorsque la vis de réglage [4] est tournée en sens antihoraire.

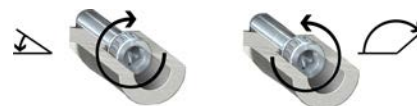

- 4. Tourner la vis de réglage [4] en sens horaire jusqu'en butée.
- Alors la butée de position FERMEE est réglée.
- 5. Vérifier le positionnement ferme et l'état du joint torique du bouchon fileté et remplacer si détérioré.
- 6. Revisser et resserrer le bouchon fileté [1].

Après ce réglage, le contact fin de course de la position finale FERMEE peut immédiatement être réglé.

#### **10.1.2. Réglage de la butée de position OUVERTE**

**Information** En règle générale, la butée de position OUVERTE ne requiert plus de réglage.

- 1. Retirer le bouchon fileté [1].
- 2. Manœuvrer la vanne en position finale OUVERTE à l'aide du volant.
- 3. Lorsque la position finale de la vanne n'est pas atteinte :
	- → Tourner légèrement la vis de réglage [2] en sens antihoraire jusqu'a obtenir le point d'ouverture de la vanne.
	- ➥ L'angle de rotation diminue lorsque la vis de réglage [2] est tournée en sens horaire.
	- L'angle de rotation augmente lorsque la vis de réglage [2] est tournée en sens antihoraire.

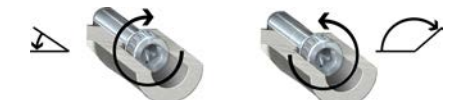

- 4. Tourner la vis de réglage [2] en sens horaire jusqu'en butée.
- ➥ Alors la butée de position OUVERTE est réglée.
- 5. Vérifier le positionnement ferme et l'état du joint torique du bouchon fileté et remplacer si détérioré.
- 6. Revisser et resserrer le bouchon fileté [1].

Après ce réglage, le contact fin de course de la position finale OUVERTE peut immédiatement être réglé.

# **10.2. Type d'arrêt : régler**

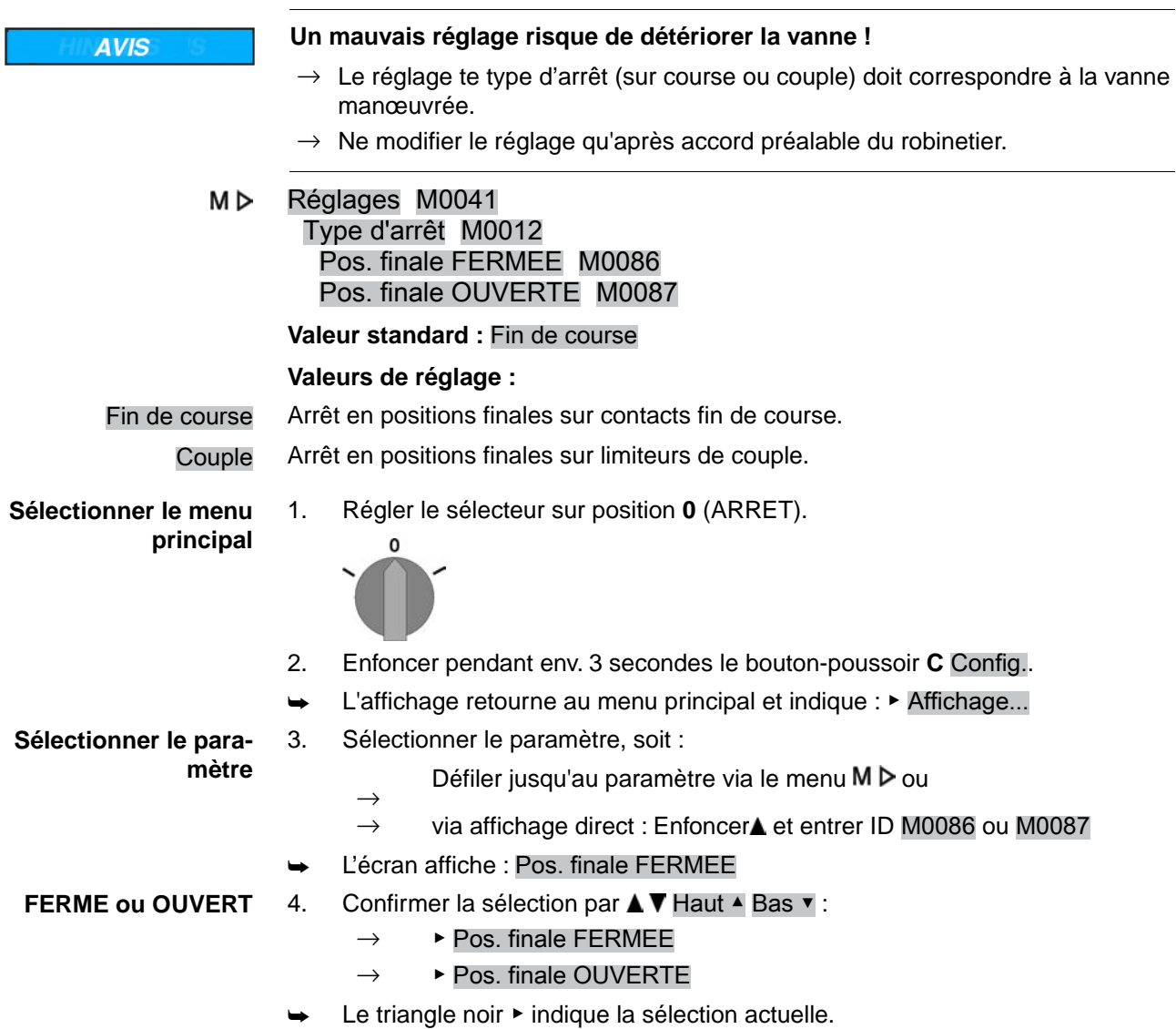

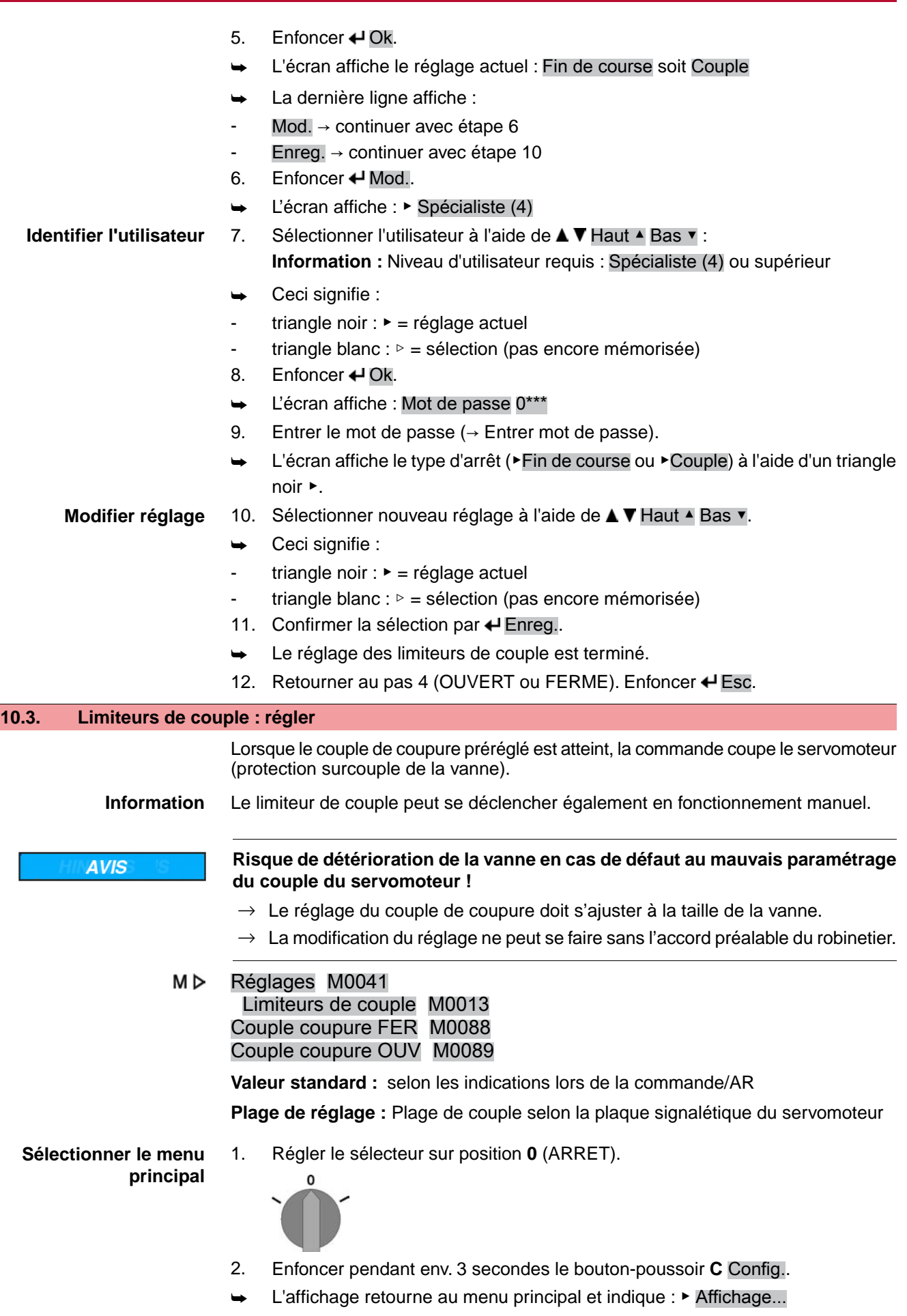

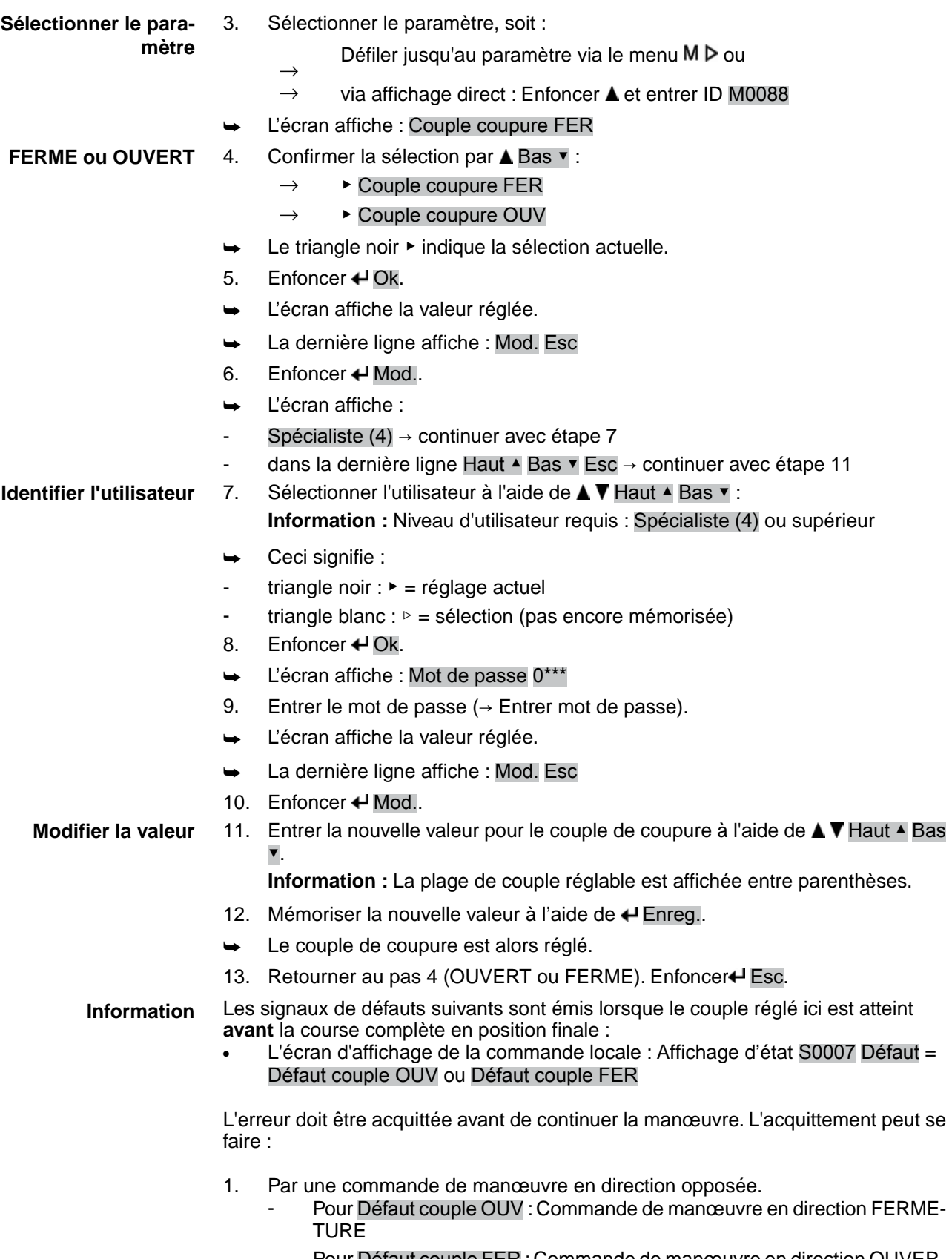

- Pour Défaut couple FER : Commande de manœuvre en direction OUVER-TURE

- 2. ou si le couple appliqué est inférieur au couple de coupure :
	- En position de sélecteur **Commande locale** (LOCAL) via bouton-poussoir **RESET**.
	- En position de sélecteur **Cde à distance** (DISTANCE) :
		- Via le bus de terrain, commande de remise à zéro, si le bus de terrain agit en tant qu'origine de commande.
			- Via entrée numérique (interface E/S) et la commande de remise à zéro pourvu qu'une entrée numérique ait été configurée pour le signal RAZ et que l'interface E/S soit l'origine de commande active.

#### **10.4. Contacts fin de course : régler**

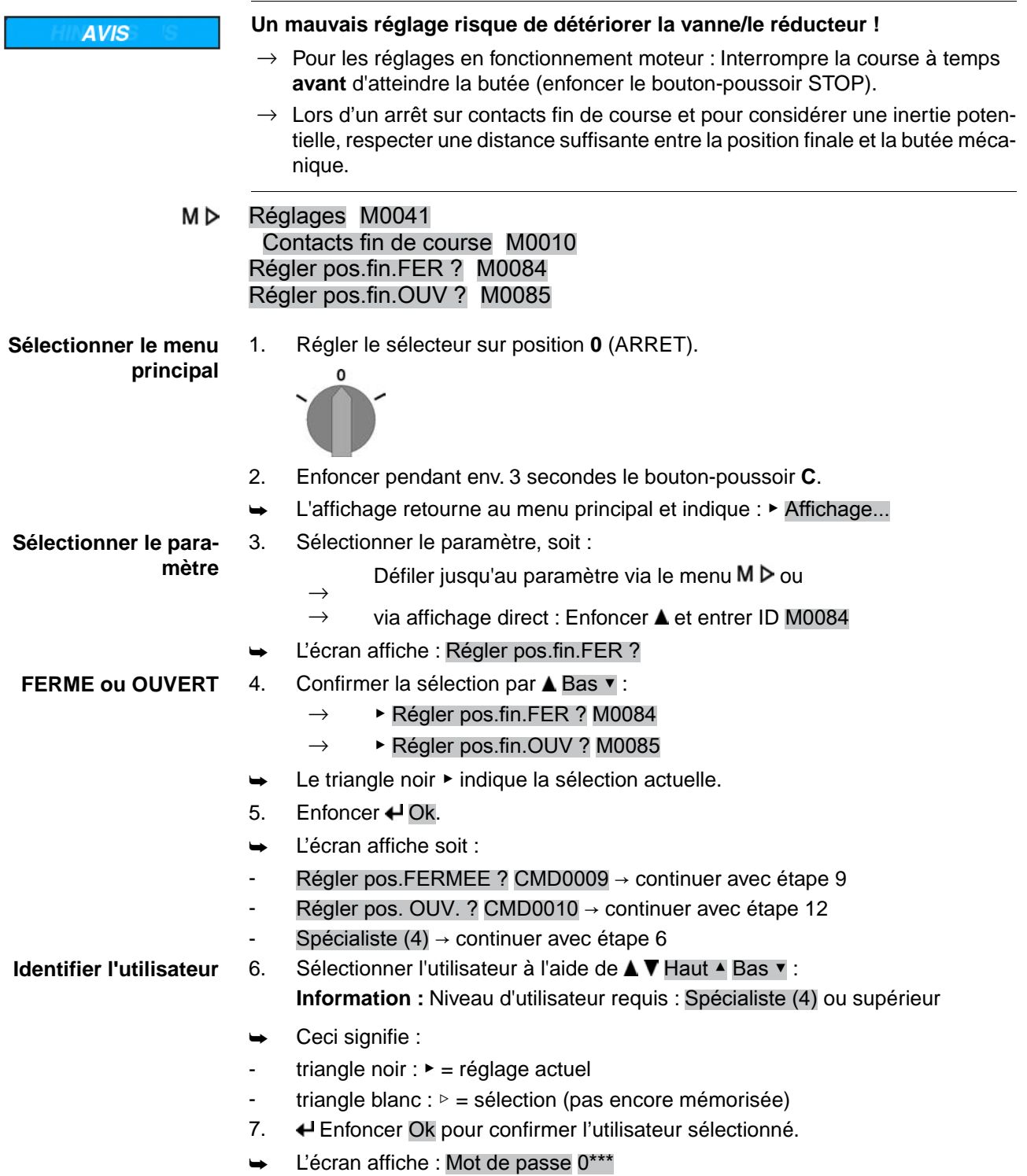

- 8. Entrer le mot de passe  $($   $\rightarrow$  Entrer mot de passe). L'écran affiche soit : Régler pos. FERMEE ? CMD0009  $\rightarrow$  continuer avec étape 9 Régler pos. OUV. ? CMD0010 → continuer avec étape 12 **Régler la position finale FERMEE** CMD0009 9. Régler à nouveau la position finale FERMEE : 9.1 Pour des courses longues : Positionner le sélecteur en position **Commande locale** (LOCAL) et manœuvrer le servomoteur en fonctionnement moteur en direction de la position finale à l'aide du bouton-poussoir  $\Gamma$  (FERME-TURE). **Information :** Afin d'éviter des détériorations, interrompre la course à temps **avant** d'atteindre la butée (enfoncer le bouton-poussoir **STOP**).
	- 9.2 Enclencher le fonctionnement manuel.
	- 9.3 Tourner le volant jusqu'à la fermeture complète de la vanne.
	- 9.4 Régler le sélecteur sur position **0** (ARRET).
	- ➥ L'écran affiche : Régler pos.FERMEE ? Oui Non
	- **Confirmer la nouvelle position finale.** 10. ← Enfoncer Oui afin d'accepter la nouvelle position finale.

**Régler la position finale OUVERTE** CMD0010

- ➥ L'écran affiche : Pos. FERMEE réglée !
- La LED gauche est allumée (version standard) et indique que la position finale FERMEE a été réglée.

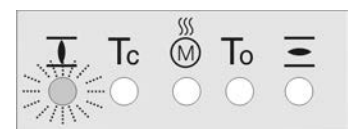

- 11. Sélectionner :
	- $\rightarrow$  Mod.  $\rightarrow$  retourner au pas 9 : Régler " à nouveau " la position finale FERMEE
	- $\rightarrow$  Esc  $\rightarrow$  retourner au pas 4 et régler position finale OUVERTE ou quitter le menu
- 12. Régler à nouveau la position finale OUVERTE :
	- 12.1 Pour des courses longues : Positionner le sélecteur en position **Commande locale** (LOCAL) et manœuvrer le servomoteur en fonctionnement moteur en direction de la position finale à l'aide du bouton-poussoir  $\equiv$  (OUVER-

TURE).

**Information :** Afin d'éviter des détériorations, interrompre la course à temps **avant** d'atteindre la butée (enfoncer le bouton-poussoir **STOP**).

- 12.2 Enclencher le fonctionnement manuel.
- 12.3 Tourner le volant jusqu'à l'ouverture complète de la vanne.
- 12.4 Régler le sélecteur sur position **0** (ARRET).
- L'écran affiche : Régler pos. OUV. ? Oui Non
- 13. **←** Enfoncer Oui afin d'accepter la nouvelle position finale.
- **position finale.**

**Confirmer la nouvelle**

- ➥ L'écran affiche : Pos. OUV. réglée !
- La LED droite est allumée (version standard) et indique que la position finale OUVERTE a été réglée.

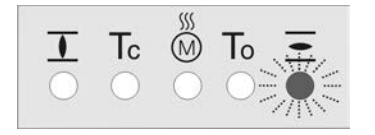

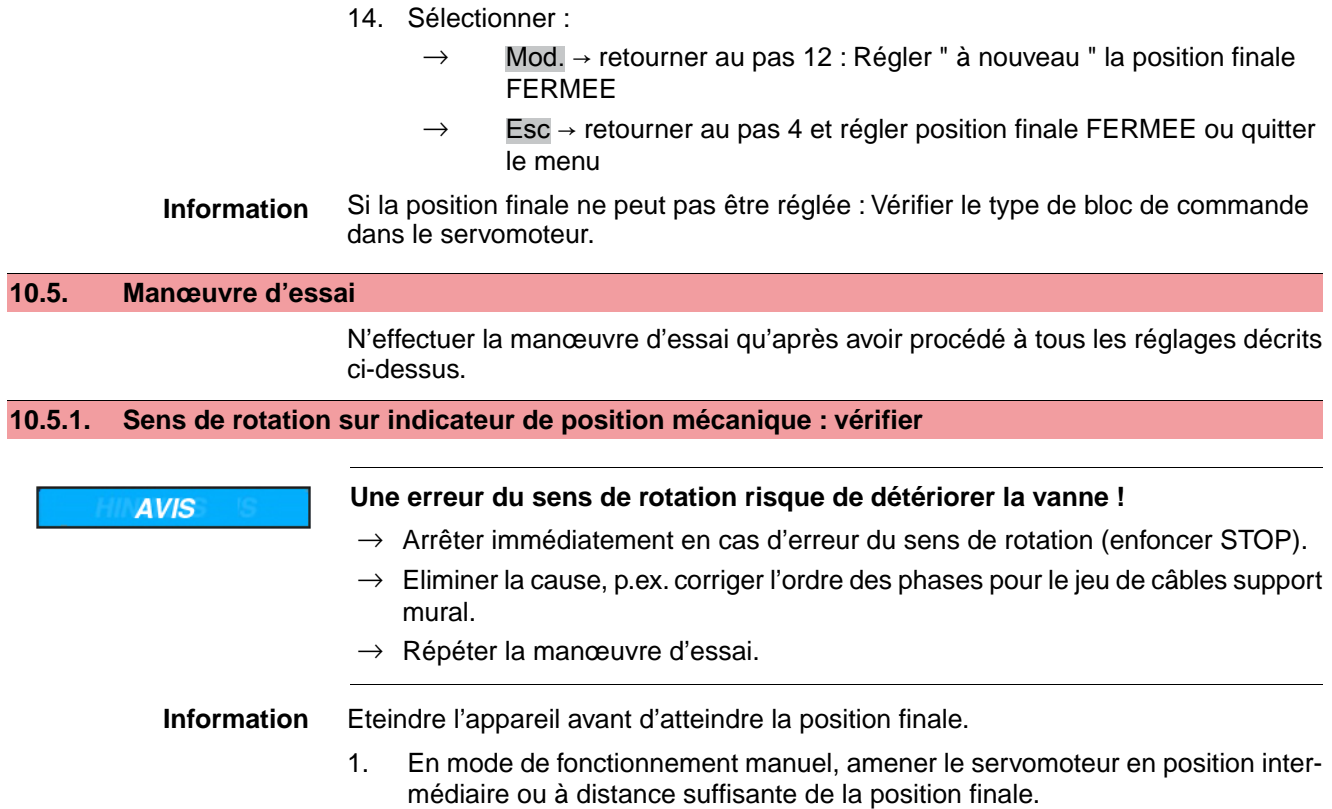

- 2. Mettre en marche le servomoteur en direction de manœuvre FERMETURE et observer le sens de rotation sur l'indication de position mécanique :
	- → **Pour une indication de position mécanique à auto-réglage :**
	- Le sens de rotation est correct lorsque le servomoteur pilote en direction **FERMETURE** et la flèche  $\Longrightarrow$  tourne **en sens horaire** en direction FER-METURE (symbole  $\mathbf{\overline{I}}$ ).

Figure 63 : Sens de rotation  $\Longrightarrow$  (pour version « fermeture en sens horaire »)

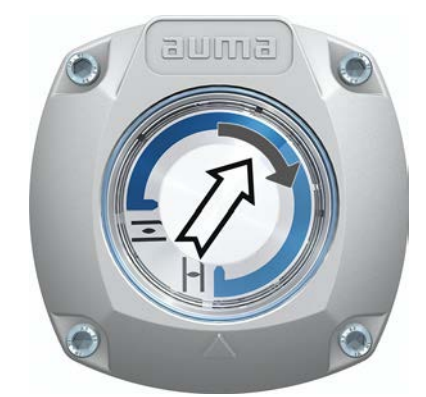

- Indication de position mécanique via repère sur le couvercle : (sans auto-réglage)
- Le sens de rotation est correct lorsque le servomoteur pilote en direction **FERMETURE** et les symboles ( $\overline{=}/\overline{1}$ ) tournent **en sens antihoraire** :

Figure 64 : Sens de rotation  $\overline{\mathcal{L}/\mathbb{L}}$  (pour version « fermeture en sens horaire »)

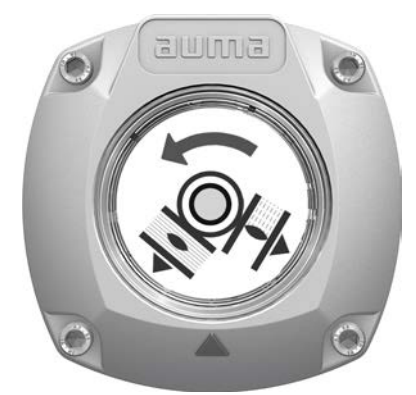

## **10.5.2. Contacts fin de course : vérifier**

1. Régler le sélecteur sur la position **Commande locale** (LOCAL).

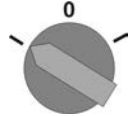

- 2. Manœuvrer le servomoteur à l'aide des boutons-poussoirs OUVERTURE, STOP, FERMETURE.
- Les contacts fin de course sont réglés correctement, lorsque (signalisation standard) :
- le voyant d'indication jaune/LED1 est allumé en position finale FERMEE
- le voyant d'indication vert/LED5 est allumé en position finale OUVERTE
- les voyants d'indication s'éteignent après une manœuvre en direction opposée.
- ➥ Les contacts fin de course sont mal réglés, lorsque :
- le servomoteur s'arrête avant d'atteindre la position finale
- un des voyants rouges/LED est allumé (défaut de couple)
- l'indication d'état S0007 signale un défaut sur l'écran.
- 3. Si le réglage des positions finales est incorrect : Régler à nouveau les contacts fin de course.

# **11. Mise en service (réglages dans le servomoteur)**

Figure 65 : Indicateur de position mécanique (auto-réglage)

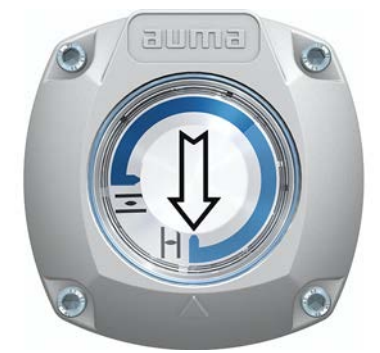

En usine, le servomoteur fourni est équipé de l'angle de rotation selon l'accusé de réception. L'indication de position mécanique est réglée sur cet angle de rotation.

Si l'angle de rotation réglé en usine est adapté ultérieurement, l'indication de position doit être adapté au nouvel angle de rotation.

- Augmentation de l'angle de rotation : L'indication de position mécanique se règle automatiquement lors de la prochaine manœuvre.
- Réduction de l'angle de rotation : L'indication de position mécanique doit être réglée à nouveau (se référer au chapitre suivant).

Figure 66 : Indicateur de position mécanique via repère sur le couvercle (sans autoréglage)

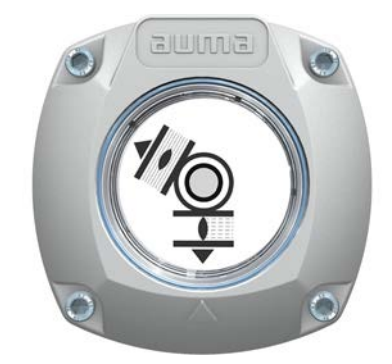

Lorsque une indication de position mécanique à réglage NON automatique est intégrée au servomoteur, le boîtier de commande doit être ouvert pour le réglage de l'indication de position lors de la mise en service.

# **11.1. Boîtier de commande : ouvrir/fermer** Figure 67 : Ouvrir/fermer le boîtier de commande

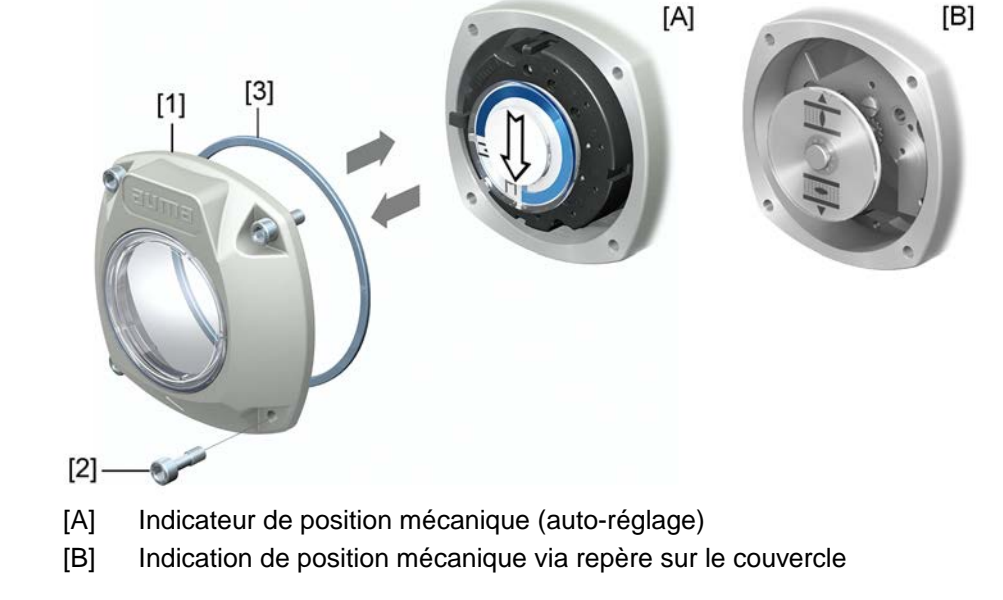

# **Ouverture** 1. Dévisser les vis [2] puis ôter le capot [1] du boîtier de commande.

- **Fermeture** 2. Nettoyer les plans de joint du capot et du carter.
	- 3. Vérifier le bon état du joint torique [3] et le remplacer s'il est endommagé.
	- 4. Appliquer une fine pellicule de graisse exempte d'acide (p. ex. gelée de pétrole) sur le joint torique et le placer correctement.
	- 5. Placer le capot [1] sur le boîtier de commande.
	- 6. Serrer uniformément les vis [2] diamétralement opposées.

# **11.2. Indicateur de position mécanique (auto-réglage)**

Figure 68 : Indicateur de position mécanique (auto-réglage)

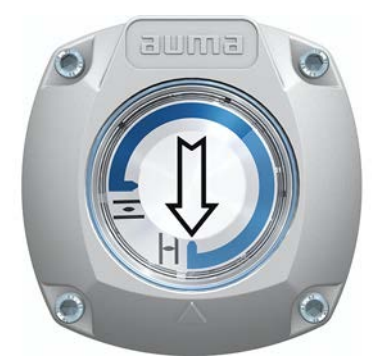

L'indicateur de position mécanique à réglage automatique montre la position de la vanne à l'aide d'une flèche  $\Longrightarrow$ . Lors d'un réglage correct, la flèche pointe sur le symbole  $\equiv$  (OUVERT) ou  $\Gamma$  (FERME) en position finales.

**Information** L'indicateur de position est située dans le boîtier de commande du servomoteur. Le boîtier de commande pour réglage manuel n'est requis que si le palier du réducteur interne pré-réglé doit être modifié ou, si la position finale FERMEE (ou OUVERTE) préréglée en usine doit être modifiée.

# **11.2.1. Indicateur de position mécanique : régler**

1. Manœuvrer la vanne en position finale FERMEE.

2. Rapprocher les disques inférieurs avec les symboles  $\overline{\phantom{a}}$  (OUVERT) et  $\overline{\phantom{a}}$ (FERME). Le disque avec la flèche  $\Longrightarrow$  est entraîné : Figure 69 : Position de réglage en position FERMEE

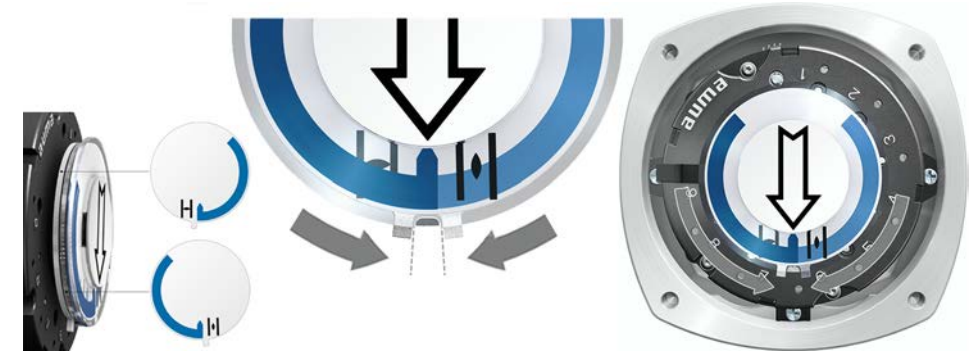

- 3. Manœuvrer le servomoteur en position finale OUVERTE.
	- La flèche  $\implies$  tourne en direction OUVERTURE et entraîne le disque avec le symbole  $\equiv$  (OUVERT) jusqu'à l'arrêt du servomoteur en position OUVERTE. Figure 70 : Manœuvre en direction OUVERTURE (à gauche) et position OU-VERTE (à droite)

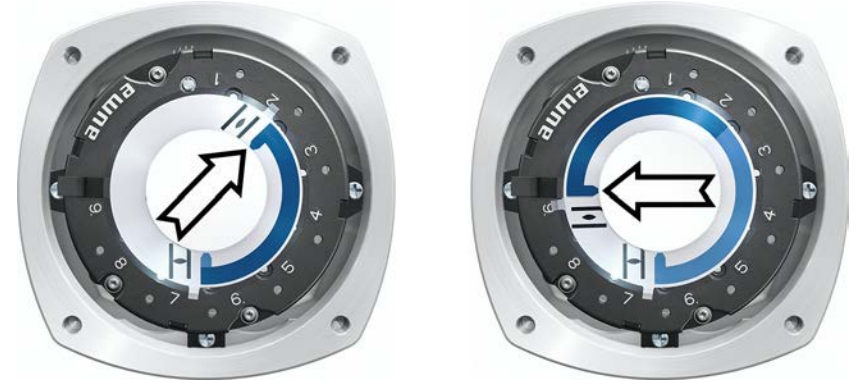

- 4. Vérifier le réglage :
- Le réglage de l'indication de position mécanique est correcte lorsque l'angle entre les symboles  $\equiv$  (OUVERT) et  $\Gamma$  (FERME) est entre environ 120° et 280°.
- Si tous les disques sont décalés en même temps, les pas de réglage individuels s'élèvent à 15°. Le réglage individuel des disques est de 5°.
- Si l'angle de rotation est trop important (plus de 280°) ou en cas d'un angle insuffisant (en-dessous de 120°), le palier du réducteur interne réglé doit être adapté à l'angle de rotation du servomoteur. Se référer au chapitre <Palier d'engrenage du réducteur : vérifier/régler >

#### **11.2.2. Palier d'engrenage du réducteur interne : vérifier/régler**

Cette vérification ou ce réglage n'est requis que lorsque l'indication de position mécanique ne peut pas être réglée correctement ou si une autre plage d'angle de rotation est requise ultérieurement, p.ex. 120° ±15° au lieu de 90° ±15° (changement ne peut être effectué que par le SAV AUMA).

1. Vérifier selon le tableau si l'angle de rotation concorde avec le réglage du réducteur (paliers  $1 - 9$ ).

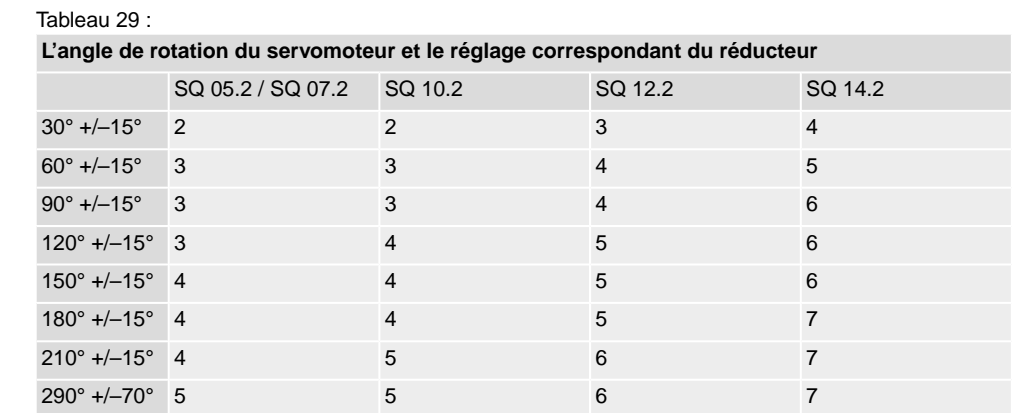

2. Pour modifier le réglage, soulever le levier du réducteur et l'enclencher au palier désiré.

Figure 71 : Réglage du réducteur

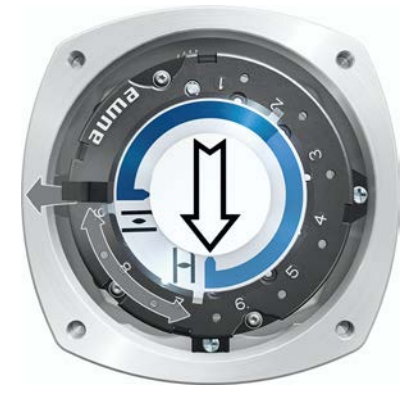

**11.3. Indicateur de position mécanique via repère sur le couvercle (sans auto-réglage)**

Figure 72 : Indicateur de position mécanique via repère sur le couvercle

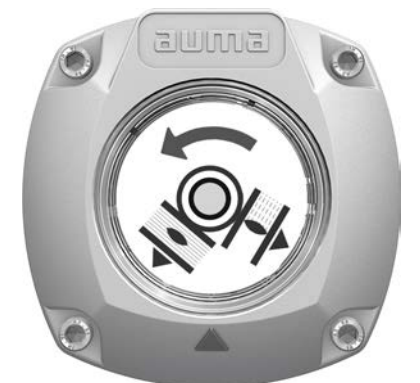

L'indicateur de position mécanique indique la position de la vanne à l'aide de deux disques indicateurs avec de symboles  $\overline{\Xi}$  (OUVERT) et  $\overline{\bot}$  (FERME). Lors d'un réglage correct, les symboles OUVERT/FERME pointent en positions finales sur le repère ▲ du couvercle.

**Eléments de réglage** L'indicateur de position est situé dans le boîtier de commande du servomoteur. Tout réglage requiert l'ouverture préalable du boîtier de commande. Se référer à <Boîtier de commande : ouvrir/fermer>.

## **11.3.1. Indicateur de position mécanique : régler**

- $\checkmark$  En cas de disponibilité d'options (p.ex. potentiomètre, transmetteur de position) : Régler l'indication de position mécanique une fois tous les équipements optionnels ont été réglés dans le servomoteur.
- 1. Manœuvrer la vanne en position finale FERMEE.
- 2. Tourner le disque indicateur inférieur jusqu'à l'alignement du symbole  $\blacksquare$ (FERME) au repère indicateur  $\triangle$  du capot.

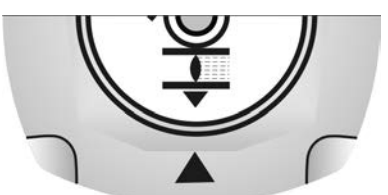

- 3. Manœuvrer le servomoteur en position finale OUVERTE.
- 4. Retenir le disque indicateur inférieur et tourner le disque supérieur avec le symbole  $\equiv$  (OUVERT) jusqu'à son alignement au repère indicateur  $\blacktriangle$  du capot.

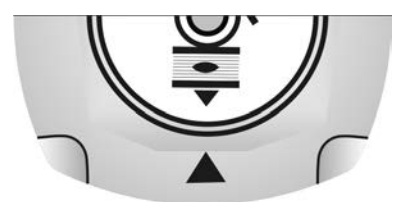

- 5. Manœuvrer la vanne de nouveau en position finale FERMEE.
- 6. Vérifier le réglage :

Si le symbole  $\bar{I}$  (FERME) ne s'aligne plus au repère indicateur  $\Delta$  du capot :

 $\rightarrow$  Répéter le réglage.

#### **11.3.2. Palier d'engrenage du réducteur : vérifier/régler**

Cet essai/ce réglage ne doit se faire que si une autre plage d'angle de rotation est requise ultérieurement.

- **Information** La plage d'angle de rotation est indiquée sur la fiche technique relative à la commande (p.ex. (z.B. «  $90^{\circ}$  +/-15° »).
	- 1. Retirer le disque indicateur. Utiliser éventuellement une clé plate comme levier.

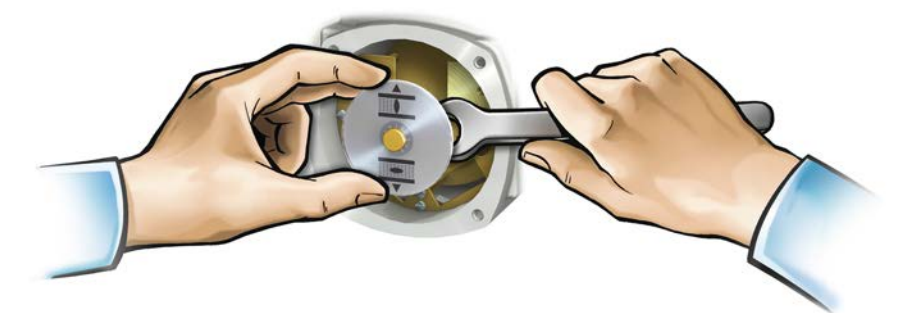

2. Vérifier selon le tableau si l'angle de rotation du servomoteur concorde avec le réglage du réducteur (paliers  $1 - 9$ ).

En cas de **non conformité** : continuer avec étape 4. En cas de conformité : continuer avec étape 7.

Tableau 30 :

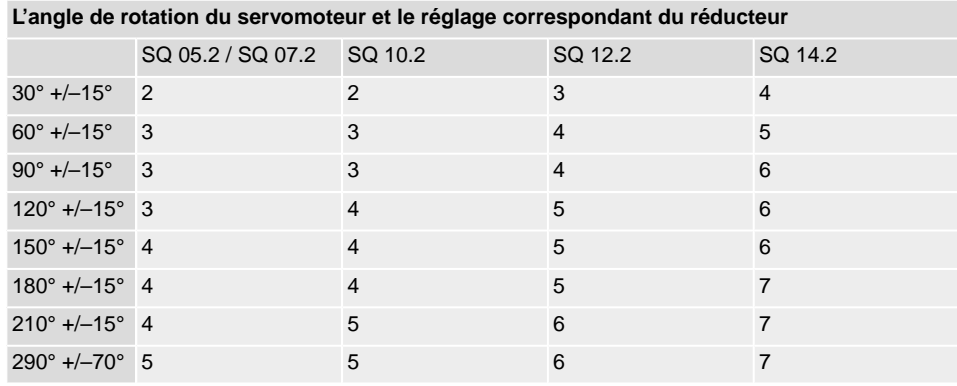

3. Dévisser la vis [1].

- 4. Régler la couronne [2] selon le tableau sur le palier requis.
- 5. Serrer la vis [1].
- 6. Placer le disque indicateur sur l'arbre.
- 7. Régler l'indicateur de position mécanique.

Figure 73 : Unité de commande avec réducteur

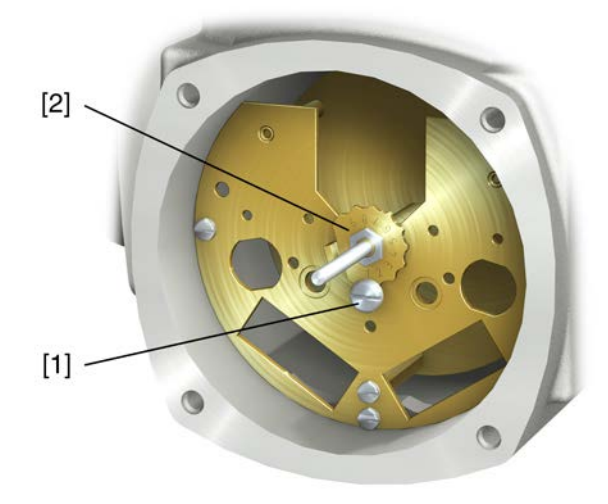

- [1] Vis
- [2] Couronne

# **12. Elimination des défauts**

## **12.1. Défauts lors de la mise en service**

#### Tableau 31 :

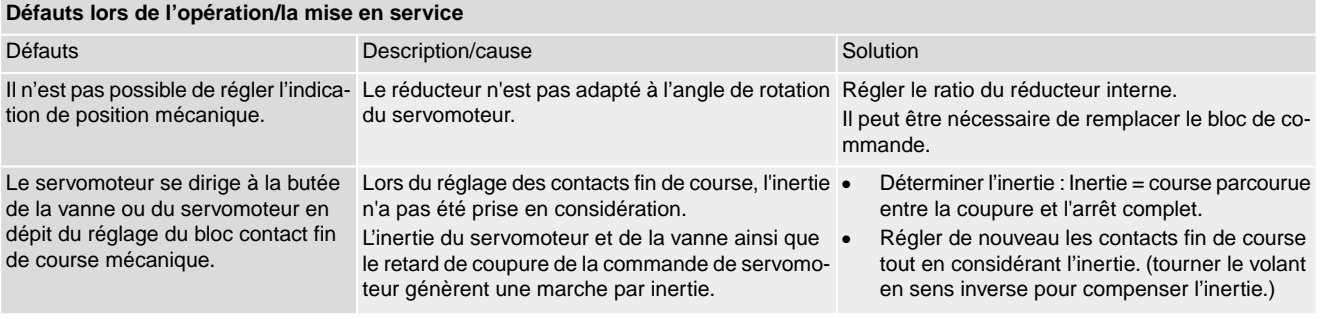

# **12.2. Signaux de défauts et alarmes**

**Défauts** interrompent ou empêchent le fonctionnement électrique du servomoteur. Lors d'un défaut, l'écran est allumé en rouge.

Les **alarmes** n'influencent pas le fonctionnement électrique du servomoteur. Elles apparaissent à titre indicatif uniquement. L'écran d'affichage reste blanc.

Les **signaux collectifs** contiennent d'autres signaux. Le bouton-poussoir « Détails permet de les afficher. L'écran d'affichage reste blanc.

#### Tableau 32 :

#### **Défauts et alarmes à l'aide des affichages d'état sur l'écran**

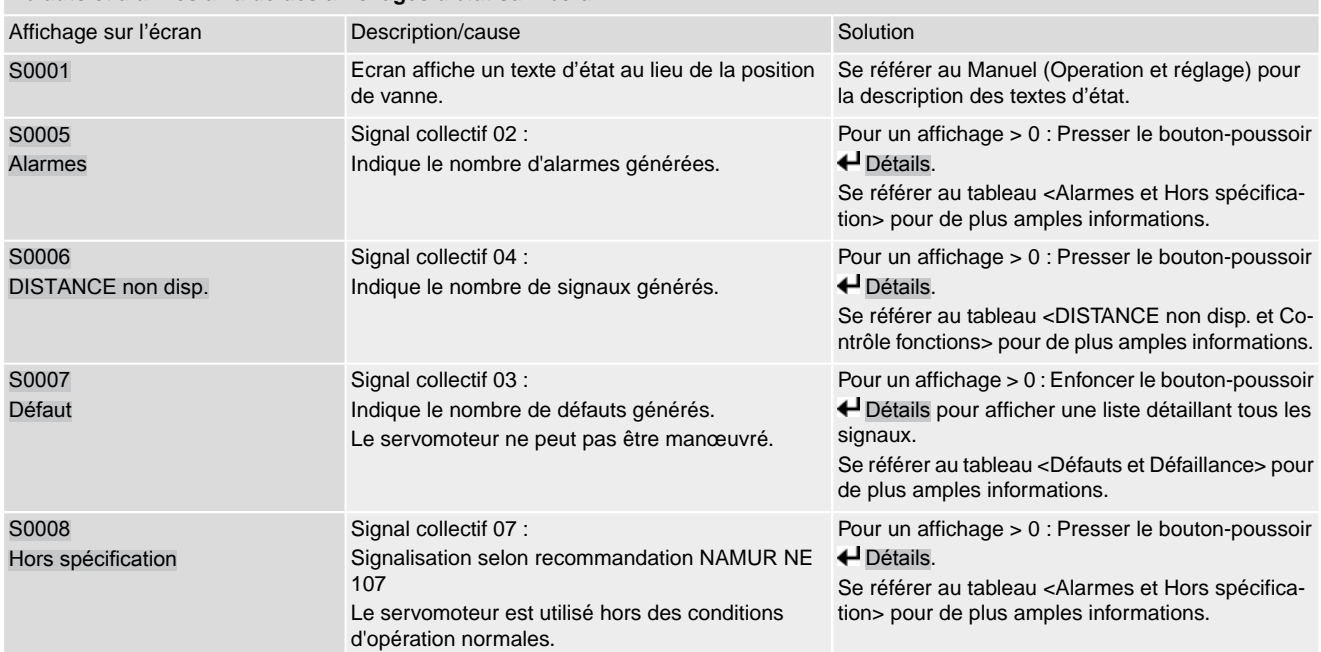

# **Défauts et alarmes à l'aide des affichages d'état sur l'écran**

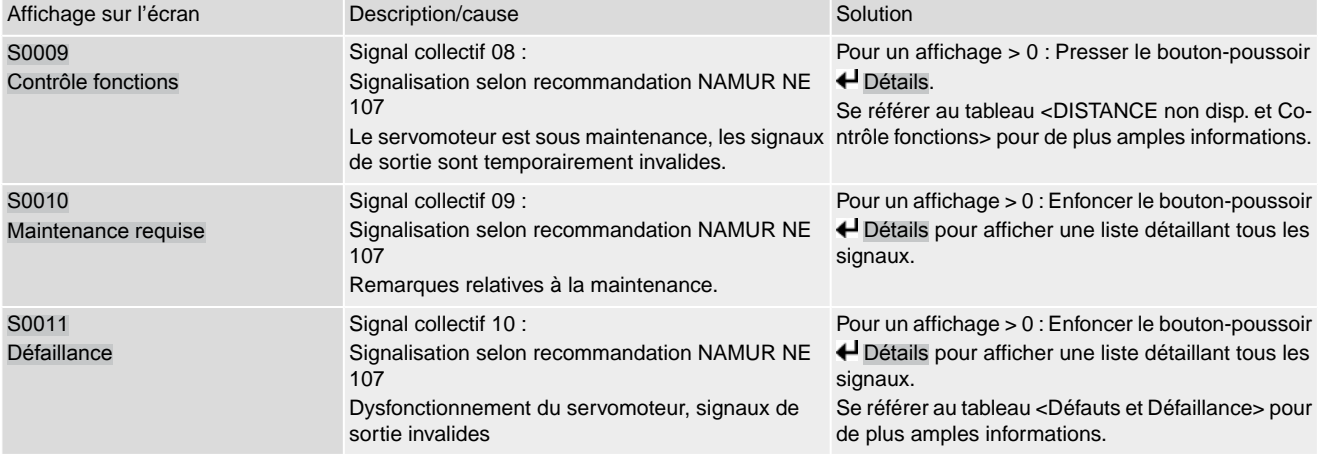

#### Tableau 33 :

#### **Alarmes et Hors spécification**

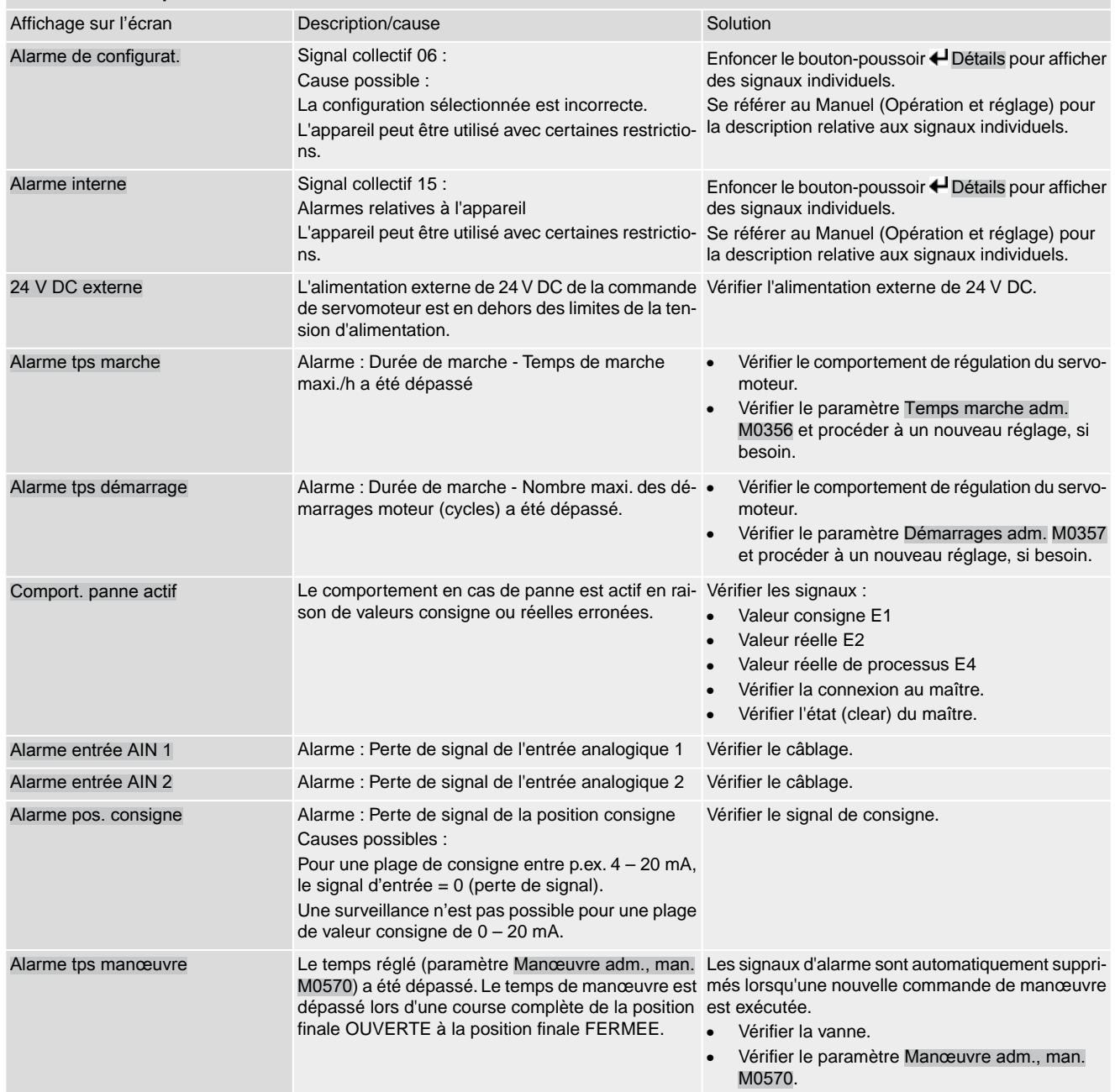
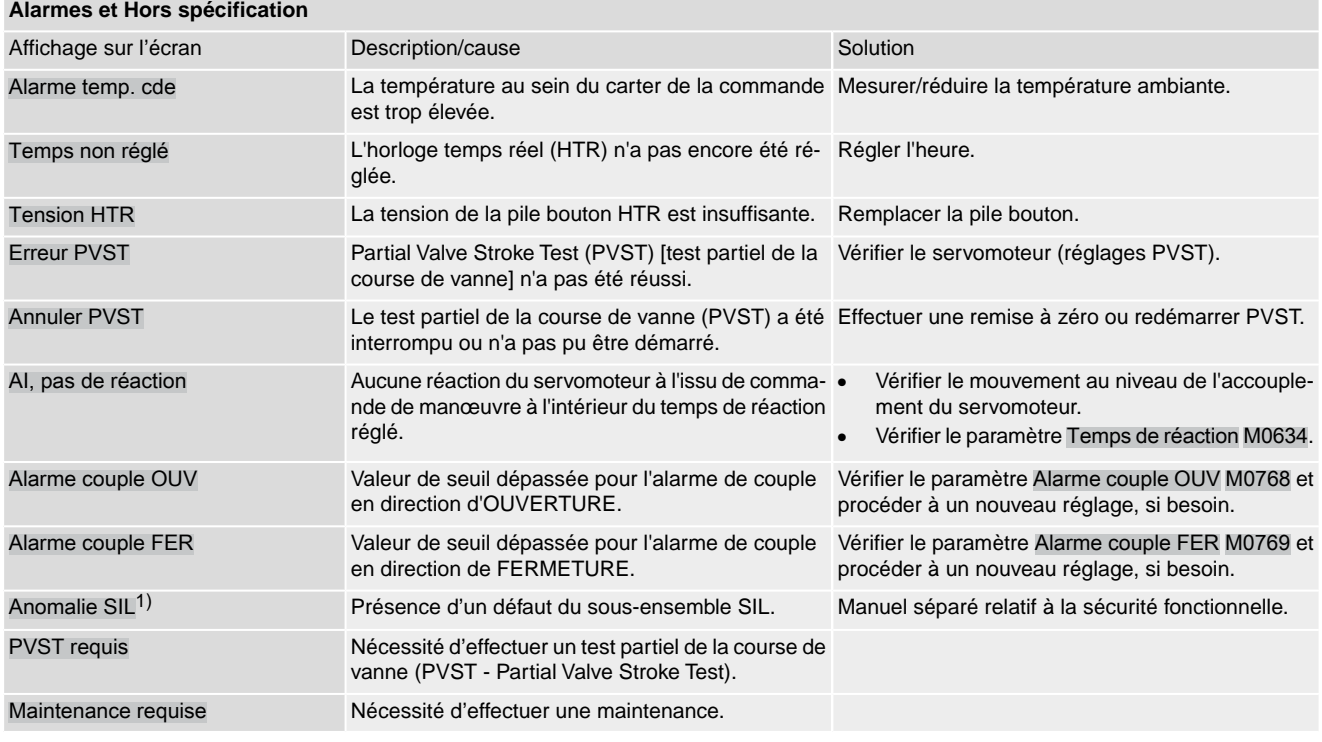

1) Pour des commandes de servomoteur en version SIL

Tableau 34 :

| Défaut et défaillance   |                                                                         |                                                                                                    |
|-------------------------|-------------------------------------------------------------------------|----------------------------------------------------------------------------------------------------|
| Affichage sur l'écran   | Description/cause                                                       | Solution                                                                                                    |
| Défaut de configuration | Signal collectif 11 :<br>Présence d'un défaut de configuration          | Enfoncer le bouton-poussoir <>> J<br>Détails pour afficher<br>des signaux individuels.<br>Se référer au Manuel (Opération et réglage) pour<br>la description relative aux signaux individuels.                                                                                                    |
| Déf. conf. DISTANCE     | Signal collectif 22 :<br>Présence d'un défaut de configuration Distance | Enfoncer le bouton-poussoir <>> Jetails pour afficher<br>des signaux individuels.<br>Se référer au Manuel (Opération et réglage) pour<br>la description relative aux signaux individuels.                                                                                                    |
| Défaut interne          | Signal collectif 14 :                                                   | Service AUMA                                                                                                    |
|                         | Un défaut interne s'est produit.                                        | Enfoncer le bouton-poussoir <>> J<br>Détails pour afficher<br>des signaux individuels.<br>Se référer au Manuel (Opération et réglage) pour<br>la description relative aux signaux individuels.                                                                                                    |
| Défaut couple FER       | Défaut de couple en direction FERMETURE                                 | Effectuer une des mesures suivantes :<br>Commande de manœuvre en direction OUVER-<br>TURE.<br>Positionner le sélecteur en position de Comma-<br>$\bullet$<br>nde locale (LOCAL) et remettre à zéro le signal<br>de défaut à l'aide du bouton-poussoir RESET.<br>Effectuer la commande de remise à zéro à l'aide<br>du bus de terrain.              |
| Défaut couple OUV       | Défaut de couple en direction OUVERTURE                                 | Effectuer une des mesures suivantes :<br>Commande de manœuvre en direction FERME-<br>$\bullet$<br>TURE.<br>Positionner le sélecteur en position de Comma-<br>nde locale (LOCAL) et remettre à zéro le signal<br>de défaut à l'aide du bouton-poussoir RESET.<br>Effectuer la commande de remise à zéro à l'aide<br>$\bullet$<br>du bus de terrain. |

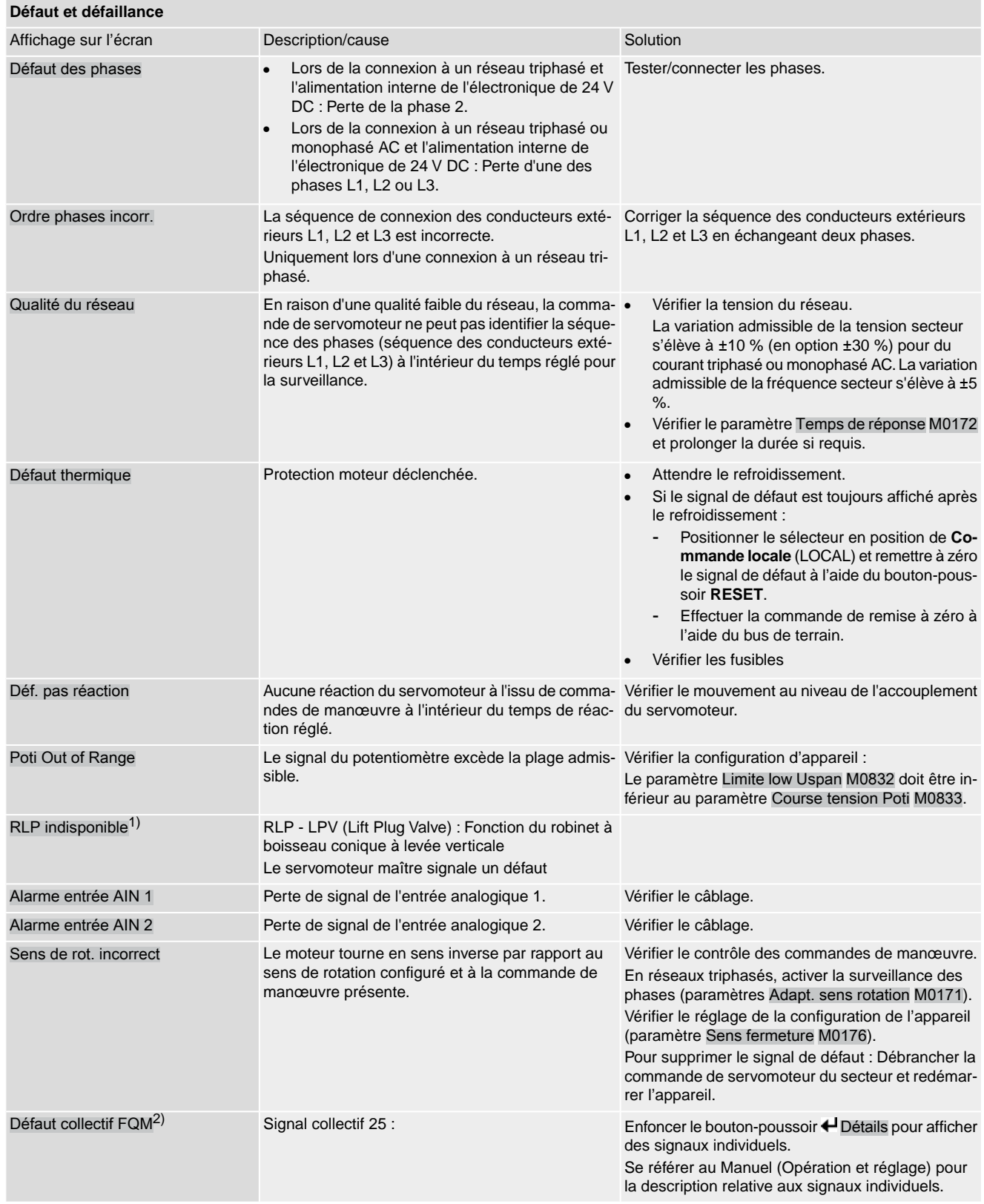

1) Pour la variante de produit robinet à boisseau conique relevable (Lift Plug)

2) Pour servomoteurs avec un module à sécurité positive (fail safe)

Tableau 35 :

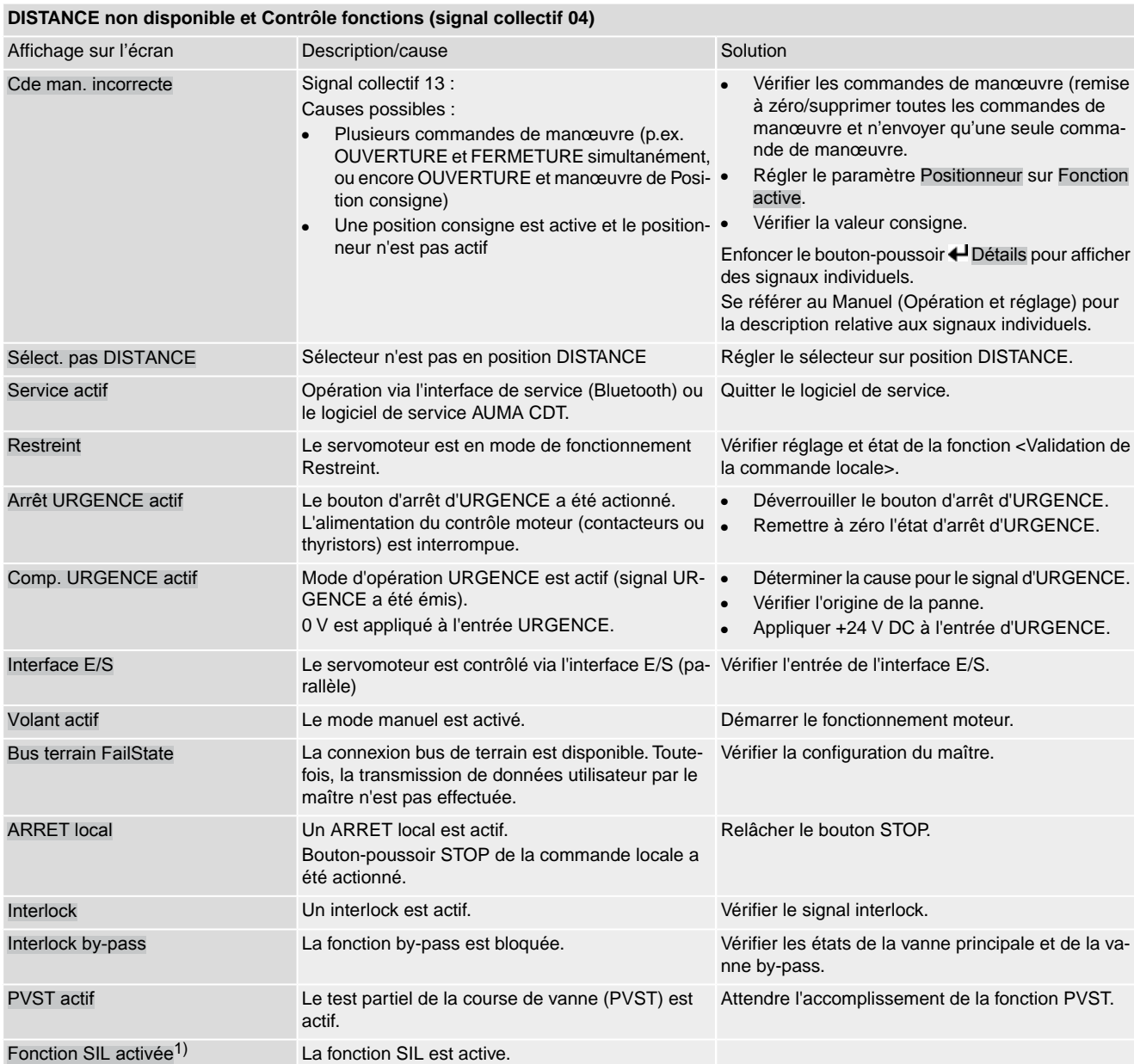

1) Pour des commandes de servomoteur en version SIL

<span id="page-75-0"></span>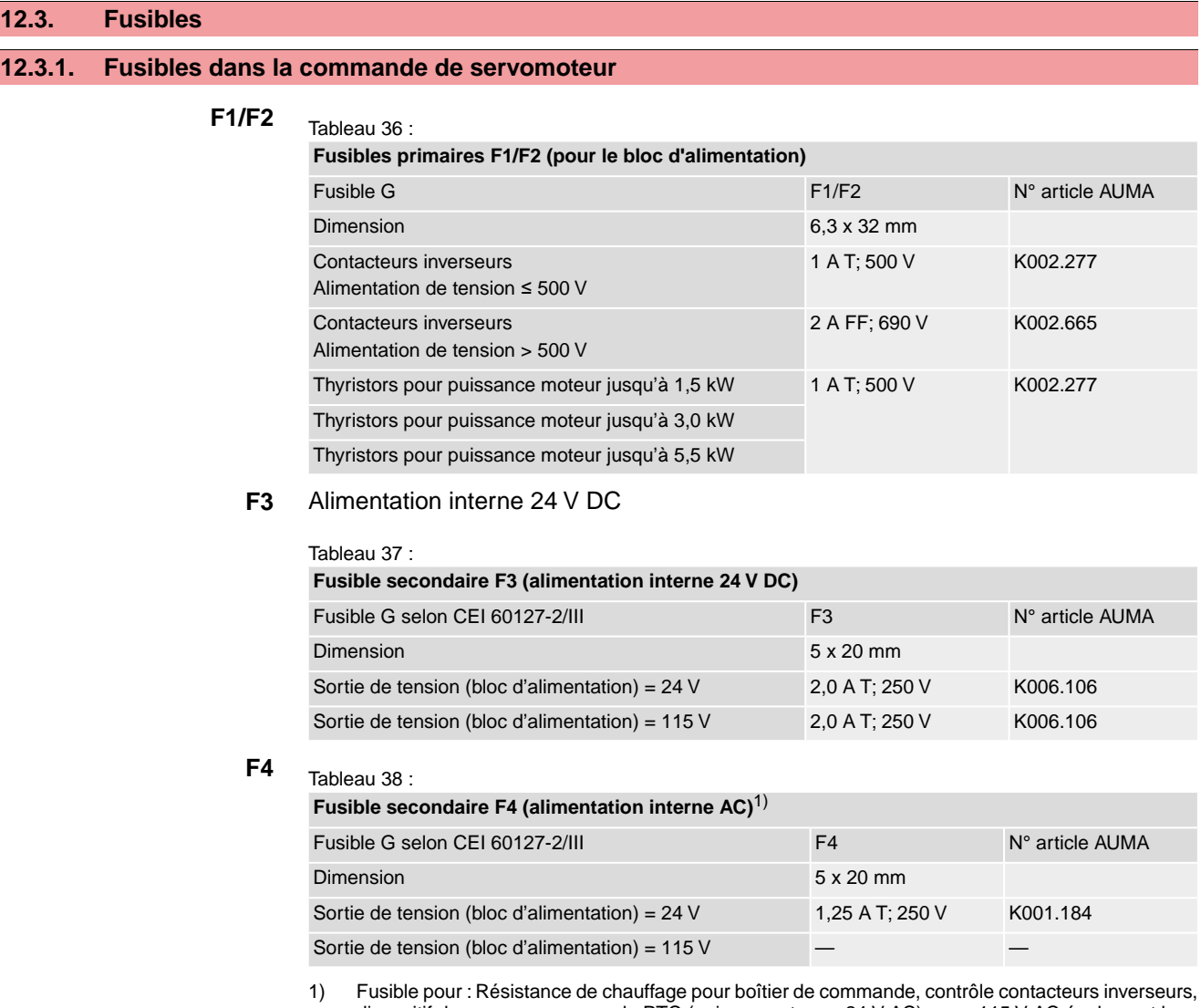

dispositif de coupure pour sonde PTC (uniquement pour 24 V AC), pour 115 V AC également les entrées de contrôle OUVERTURE, ARRET, FERMETURE

**F5** Fusible auto-réinitialisable en tant que protection contre les court-circuits pour alimentation externe 24 V DC destiné au client (cf. schéma de câblage)

# **12.3.2. Remplacer fusibles**

## **12.3.2.1. Remplacer fusibles F1/F2**

# **DANGER**

#### **Risque de choc électrique causé par tension dangereuse !**

*Mort ou lésions graves.*

- $\rightarrow$  Mettre hors tension avant l'ouverture.
- 1. Retirer le raccordement électrique de la commande de servomoteur.

Figure 74 :

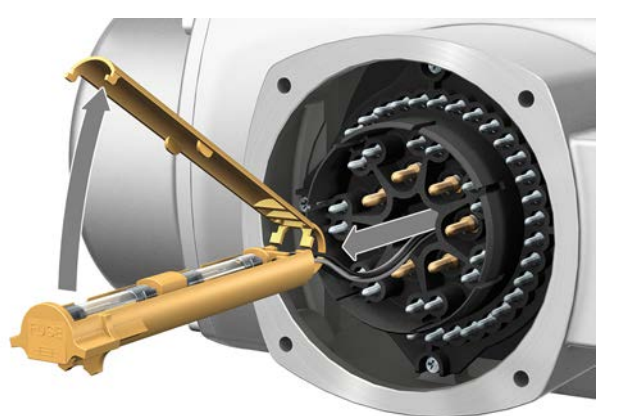

2. Sortir le support fusibles du connecteur mâle, ouvrir le capot de protection et remplacer les fusibles si besoin.

#### **12.3.2.2. Vérifier/remplacer fusibles F3/F4**

1. Dévisser les vis [1] et ouvrir le capot [2] sur le dos de la commande de servomoteur.

Figure 75 :

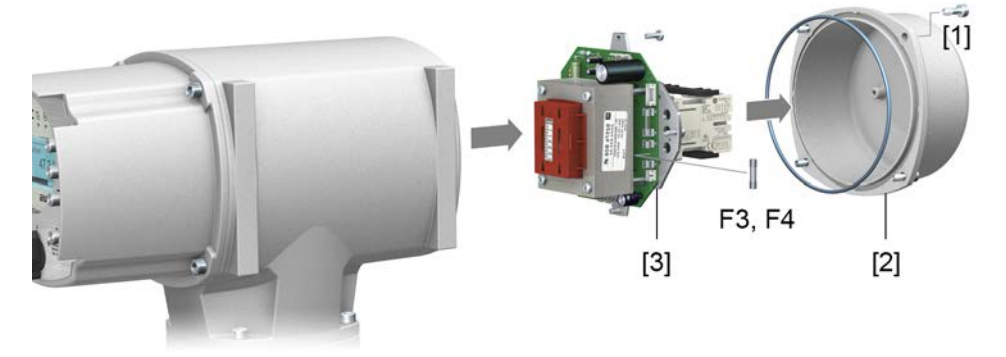

**Vérifier les fusibles** 2. Des points de mesure (points soudés) permettant d'effectuer une mesure de résistance (contrôle de continuité) se trouvent sur le bloc d'alimentation :

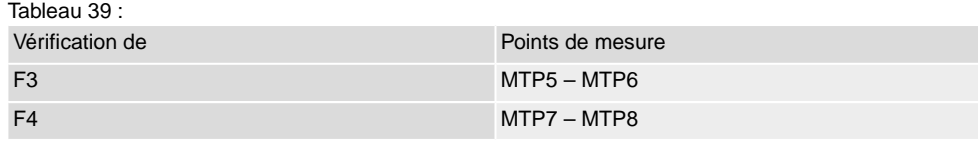

3. Pour remplacer des fusibles défectueux : Démonter le bloc d'alimentation [3] et retirer soigneusement. (Les fusibles se trouvent sur la face équipée de la carte du bloc d'alimentation.)

**AVIS** 

**Détérioration des câbles par serrage !**

*Risque de dysfonctionnements.*

 $\rightarrow$  Prendre soin de ne pas pincer les câbles lors du remontage du bloc d'alimentation.

### **12.3.3. Protection moteur (surveillance thermique)**

Pour protéger le servomoteur contre surchauffe et températures de surface excessives, des sondes PTC ou des thermo-contacts sont intégrés dans la bobine moteur. La protection moteur se déclenche dès que la température maximale admissible dans les bobinages est atteinte.

Le servomoteur est arrêté et le signal de défaut suivant est émis :

- LED 3 (protection moteur déclenchée) sur la commande locale est allumée.
- L'affichage d'état S0007 ou S0011 Défaillance indique un défaut. Le défaut Détails est indiqué sous Défaut thermique.

Le moteur doit refroidir avant de pouvoir continuer la manœuvre.

Selon le réglage de paramètre (comportement protection moteur), une remise à zéro automatique du signal de défaut est effectuée ou le signal de défaut doit être validé.

La validation peut se faire :

- En position de sélecteur **Commande locale** (LOCAL) via bouton-poussoir **RESET**.
- en position de sélecteur **Cde à distance** (DISTANCE) par une commande de remise à zéro (RAZ) via bus de terrain.

#### **Test périodique de la protection moteur**

L'efficacité de la protection moteur peut être vérifiée.

**Information** Pour des commandes de servomoteur résistantes aux intempéries sur support mural destinées à contrôler un servomoteur antidéflagrant, le bon fonctionnement de la protection moteur doit être vérifié au plus tard lors d'une maintenance (cf. chapitre <Entretien et maintenance>).

> Le test se fait par une simulation du signal de la protection moteur par l'intermédiaire de la commande locale de la commande de servomoteur.

Niveau d'accès requis : Spécialiste (4) ou supérieur.

#### M D Diagnostic M0022 TMS Proof Test M1950

- **Déroulement de test :** 1. Régler le sélecteur sur position **0** (ARRET).
	- 2. Entrer dans le menu principal et sélectionner la valeur de simulation Essai thermique dans le paramètre TMS Proof Test M1950.
	- 3. Activer la simulation de la protection moteur : Enfoncer le bouton-poussoir Ok. La fonction de sécurité est correcte en absence d'un signal de défaut.
	- 4. Remise à zéro de la simulation : Enfoncer le bouton-poussoir Ok ou quitter le menu de simulation et repositionner le sélecteur en position initiale.

<span id="page-78-4"></span><span id="page-78-1"></span>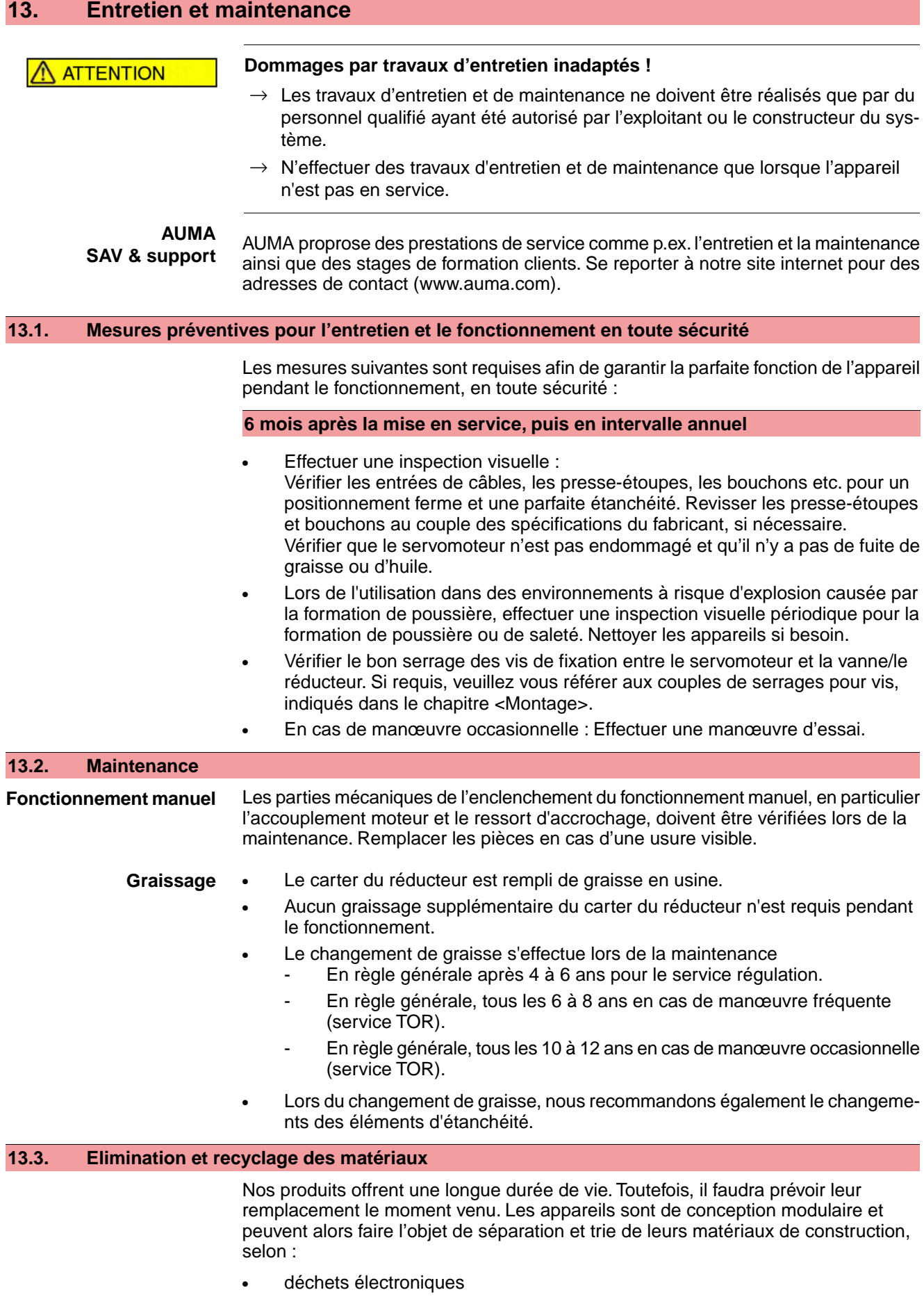

<span id="page-78-3"></span><span id="page-78-2"></span><span id="page-78-0"></span>• métaux divers

- Matières plastiques
- Graisses et huiles

Il est généralement valable :

- Généralement, les graisses et les huiles constituent un risque pour les eaux et ne doivent pas être déversées dans l'environnement.
- Eliminer le matériel démentelé de manière contrôlée ou le recycler séparément.
- Respecter les réglementations nationales de traitement des déchets en vigueur.

# <span id="page-80-0"></span>**14. Données techniques Information** Les tableaux suivants indiquent les versions standard ainsi que les options. Pour la version exacte, se référer à la fiche des données techniques de l'accusé de réception. La fiche des données techniques de l'accusé de réception est disponible pour téléchargement en allemand et anglais sous **http://www.auma.com** (indication obligatoire du numéro de commande).

#### **14.1. Données techniques Servomoteur fraction de tour**

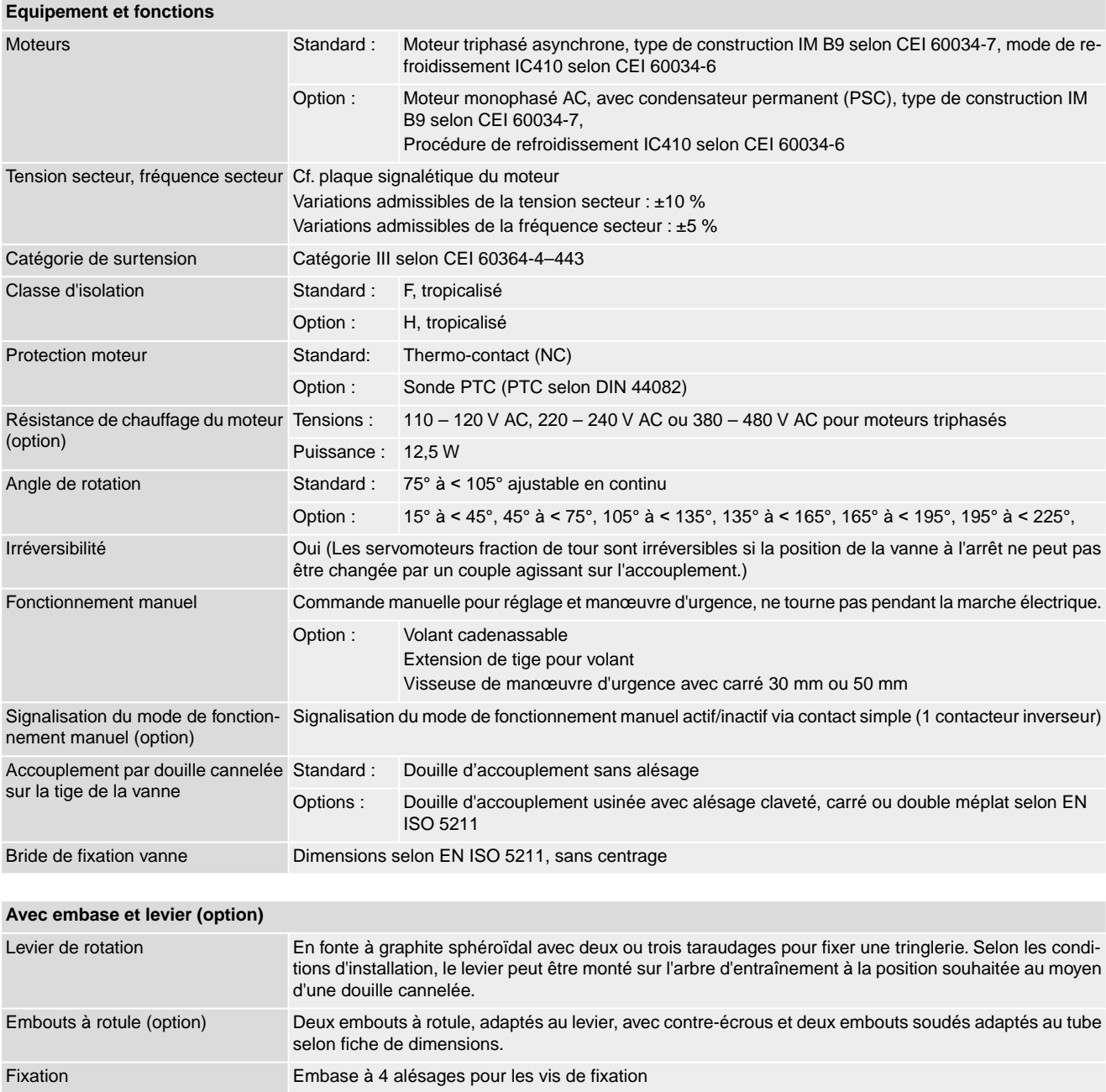

<span id="page-81-3"></span><span id="page-81-1"></span><span id="page-81-0"></span>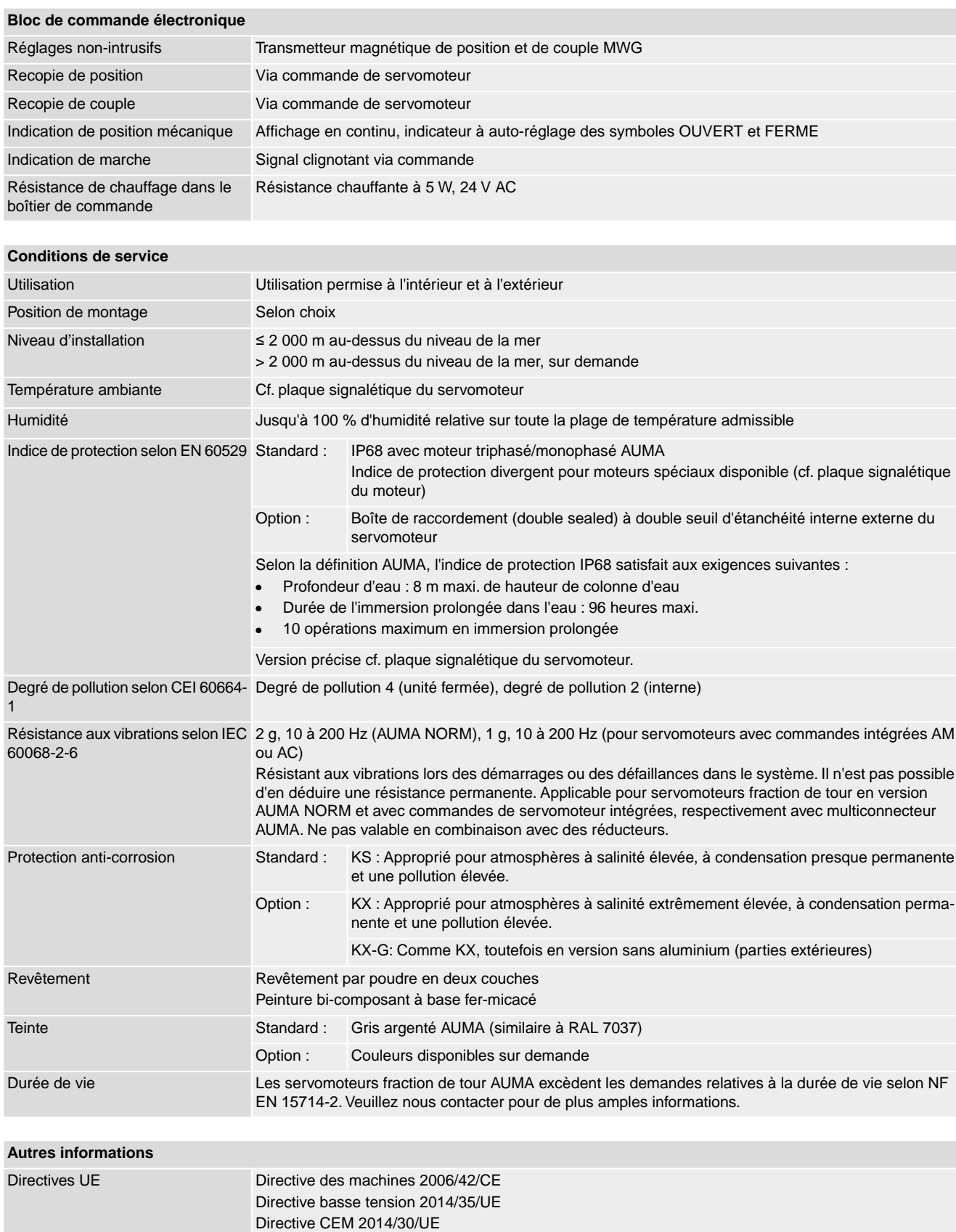

<span id="page-81-2"></span>Directive RoHS 2011/65/UE Directive RED 2014/53/UE

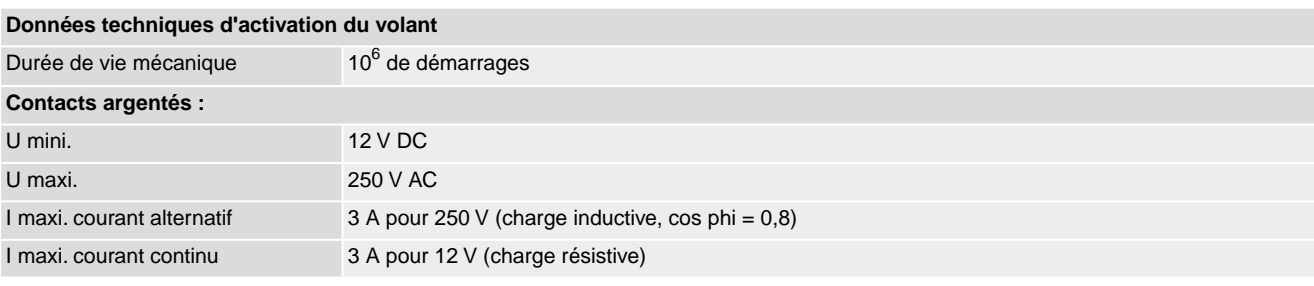

# **14.2. Données techniques Commande de servomoteur**

<span id="page-82-0"></span>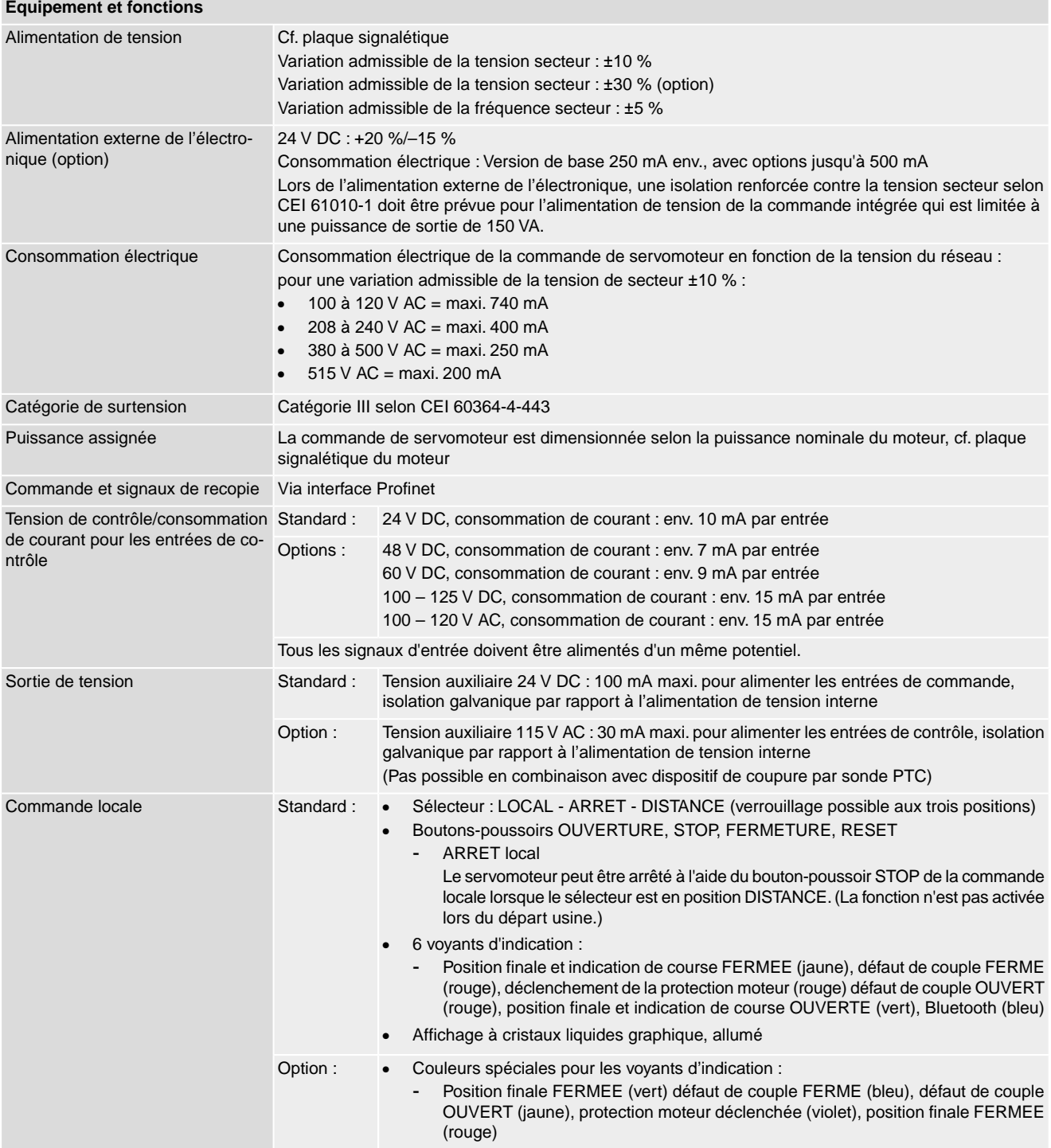

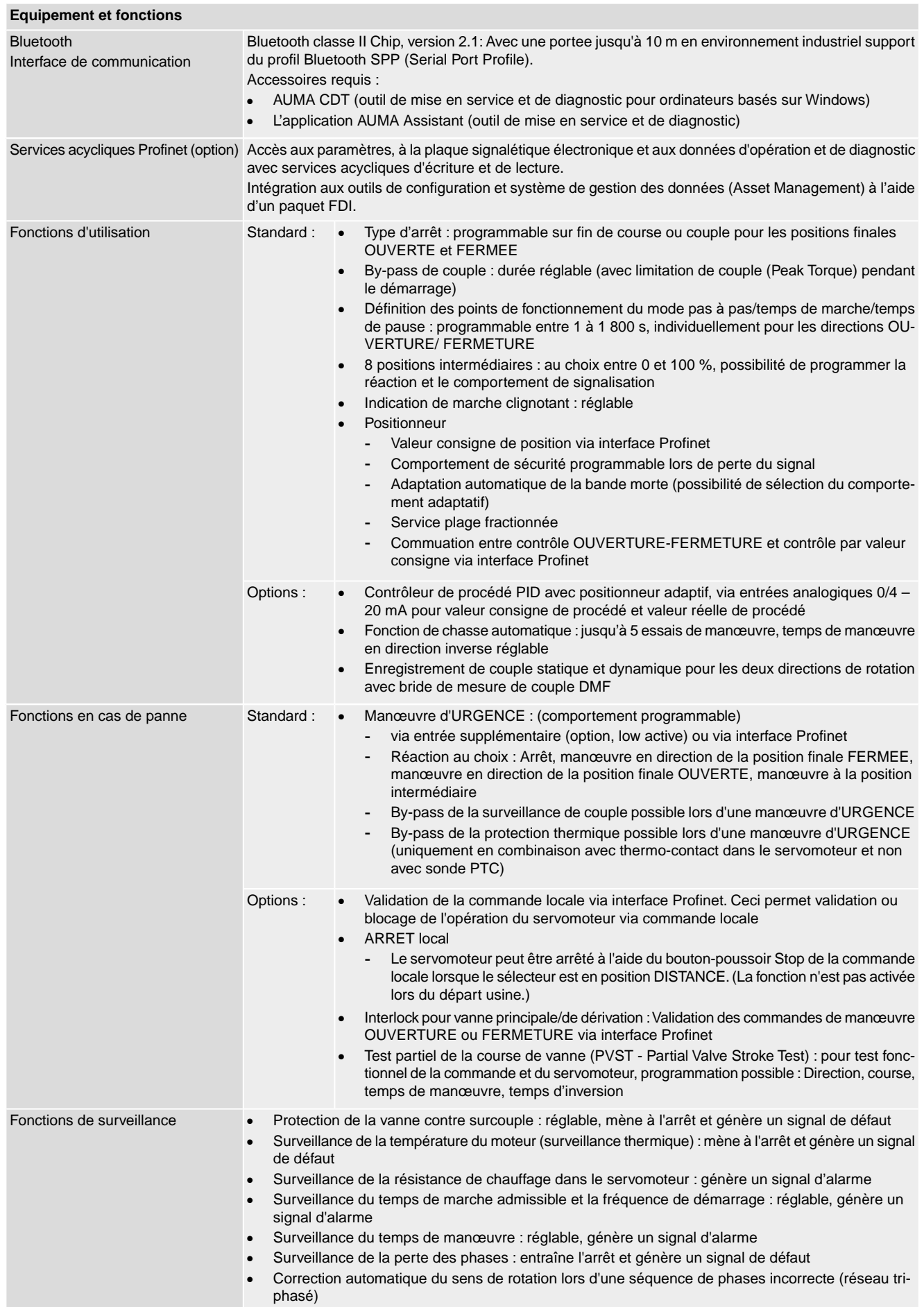

<span id="page-84-0"></span>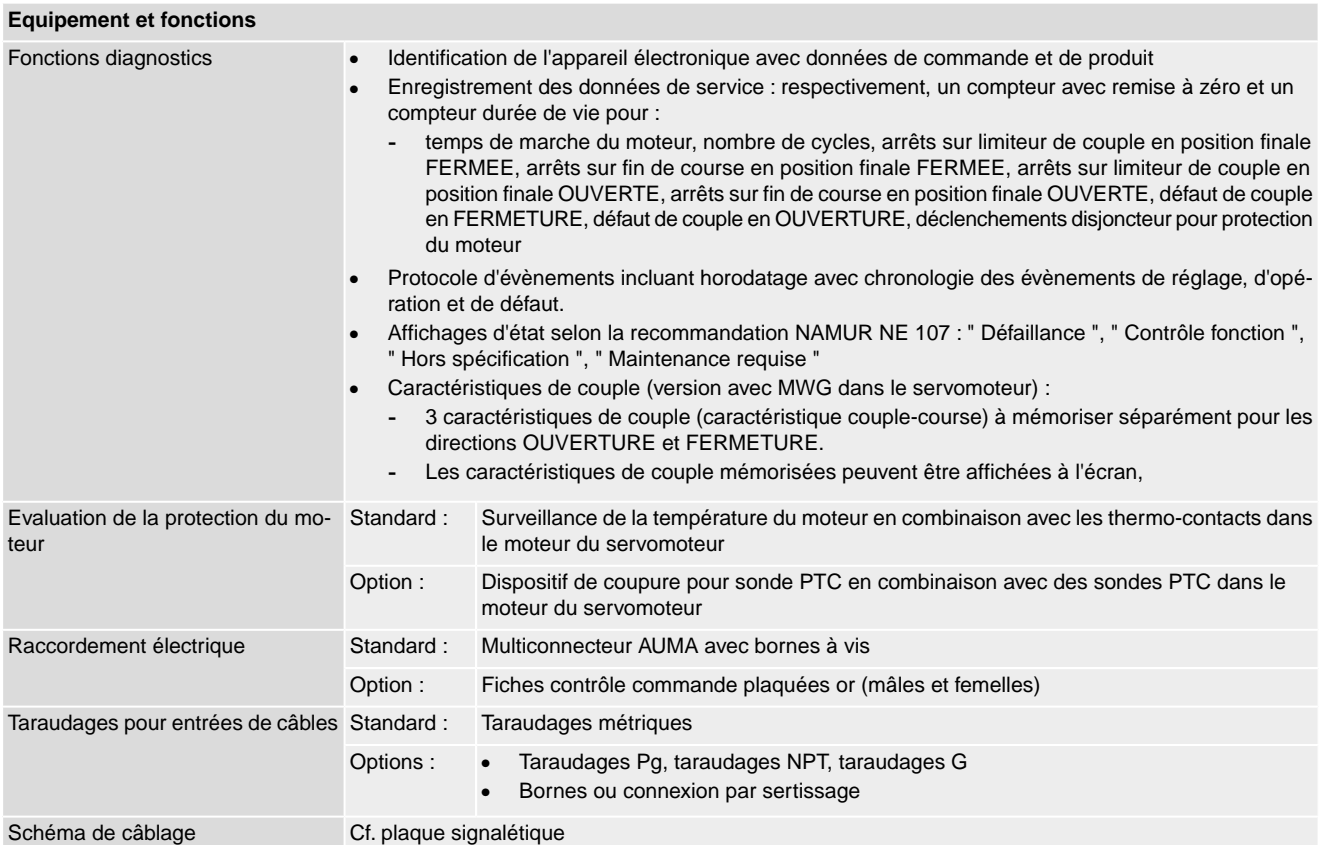

#### **En supplément pour la version non-intrusive avec MWG dans le servomoteur**

Réglages du contact fin de course et du limiteur de couple via commande locale

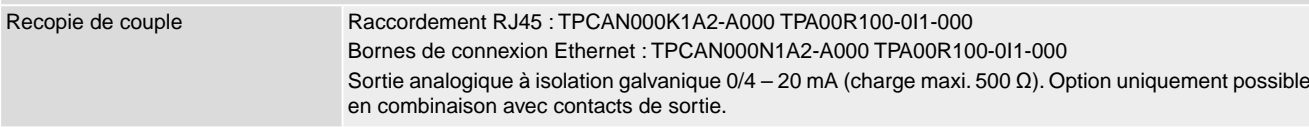

#### **Réglages/programmation de l'interface Profinet**

Le réglage de l'interface Profinet (affectation du nom d'appareil et de l'adresse IP) se fait à l'aide des « Engineering Tools » Profinet du système contrôle commande.

#### **Données générales de l'interface Profinet**

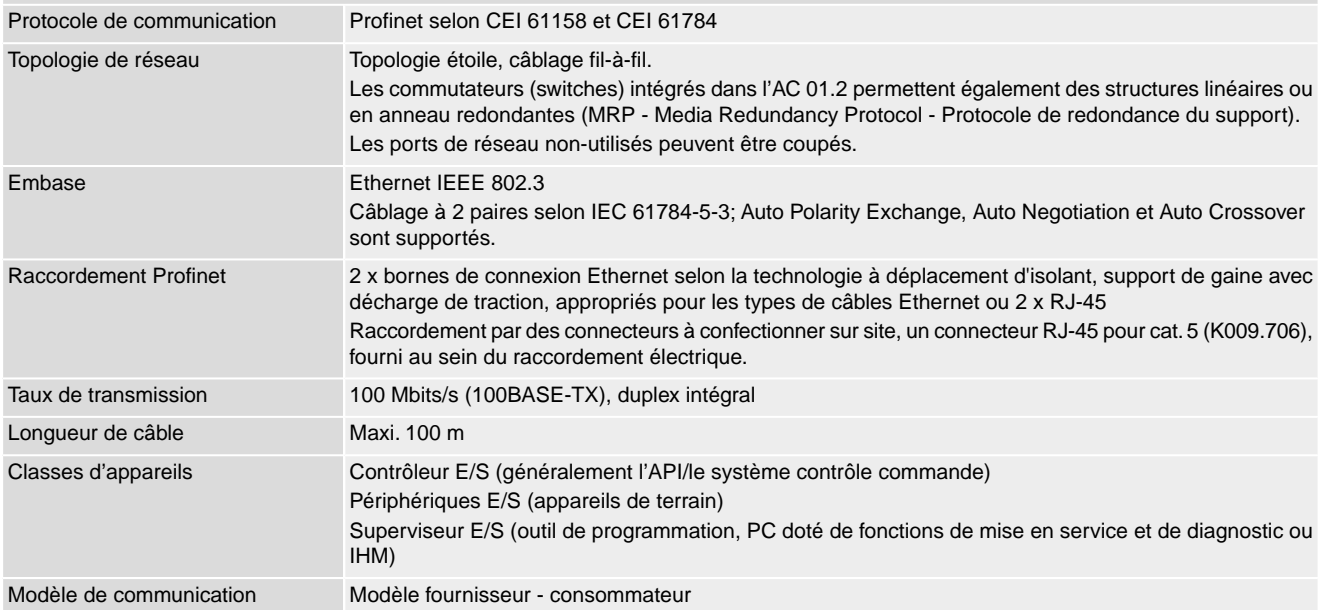

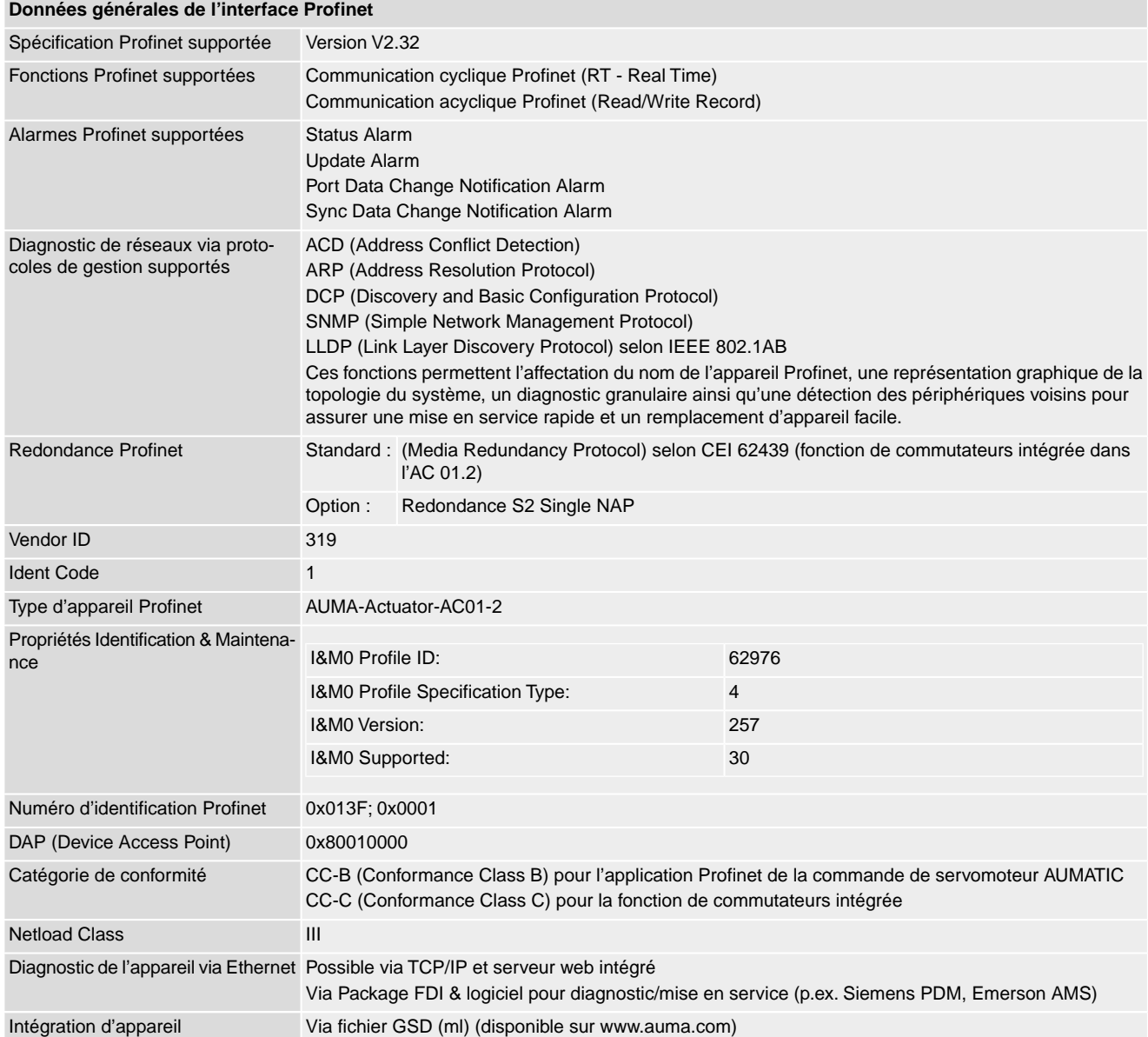

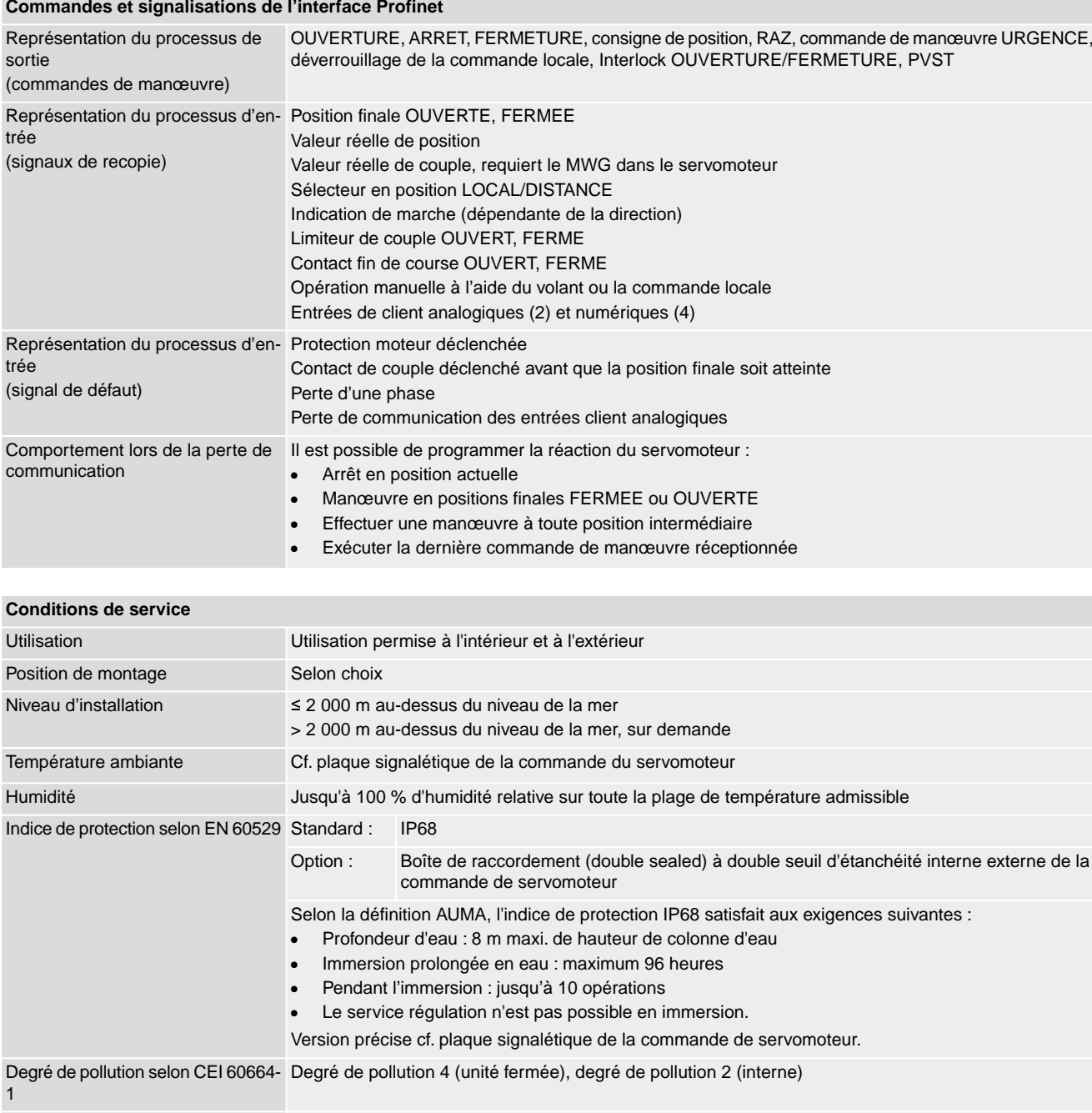

#### **Commandes et signalisations de l'interface Profinet**

<span id="page-86-7"></span><span id="page-86-6"></span><span id="page-86-5"></span><span id="page-86-4"></span><span id="page-86-3"></span><span id="page-86-2"></span><span id="page-86-1"></span><span id="page-86-0"></span>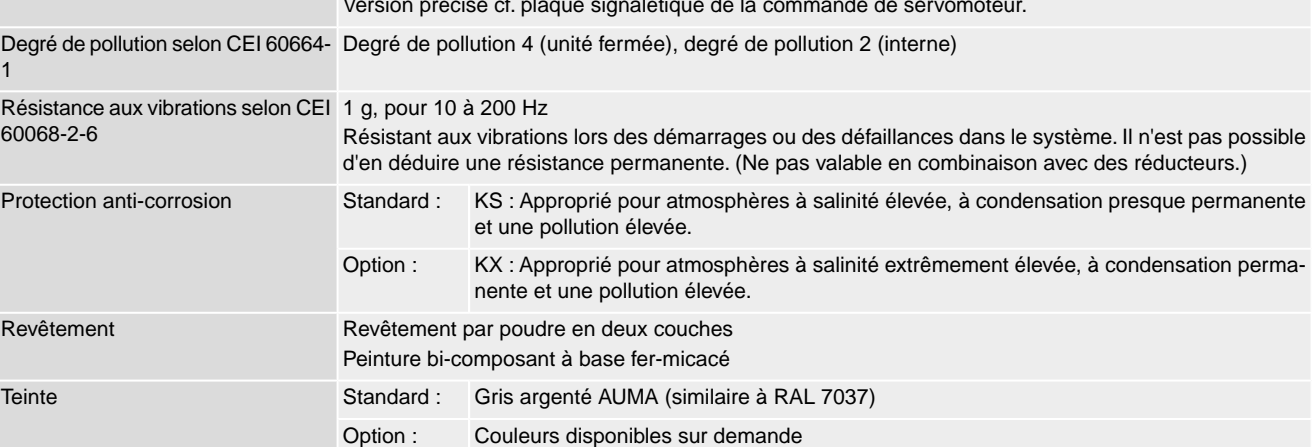

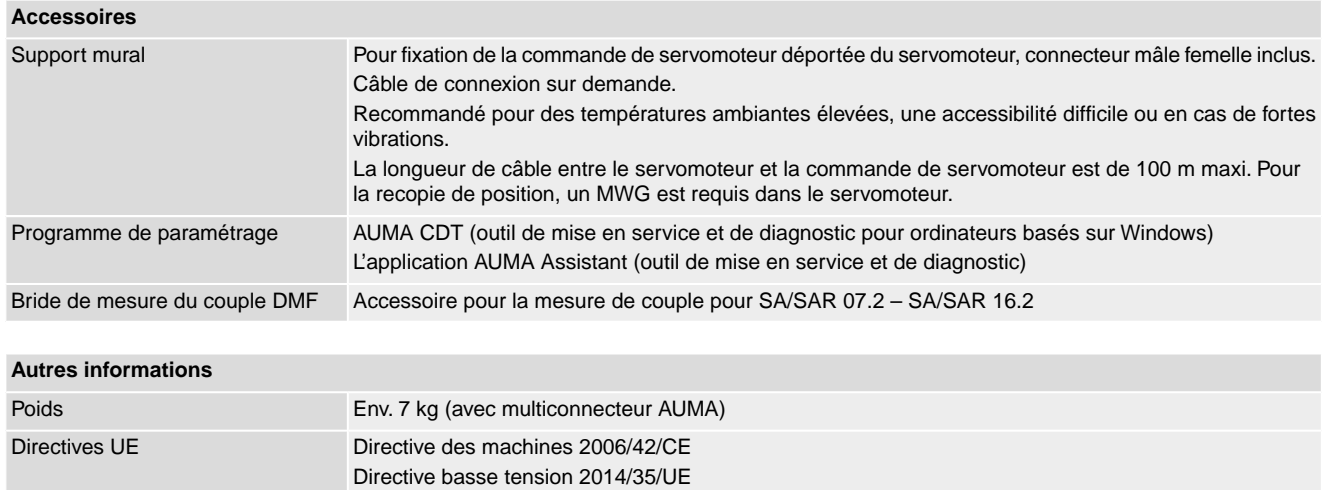

Directive CEM 2014/30/UE Directive RoHS 2011/65/UE

# **14.3. Couples de serrage pour vis**

#### Tableau 40 :

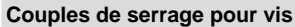

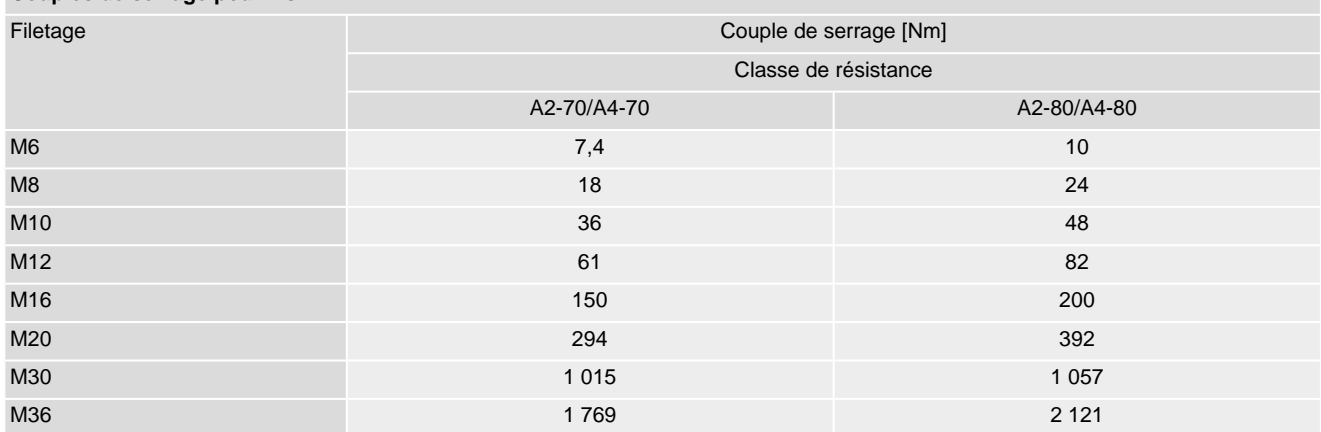

# **15. Liste de pièces de rechange**

# <span id="page-88-0"></span>**15.1. Servomoteur fraction de tour SQ 05.2 – SQ 14.2/SQR 05.2 – SQR 14.2**

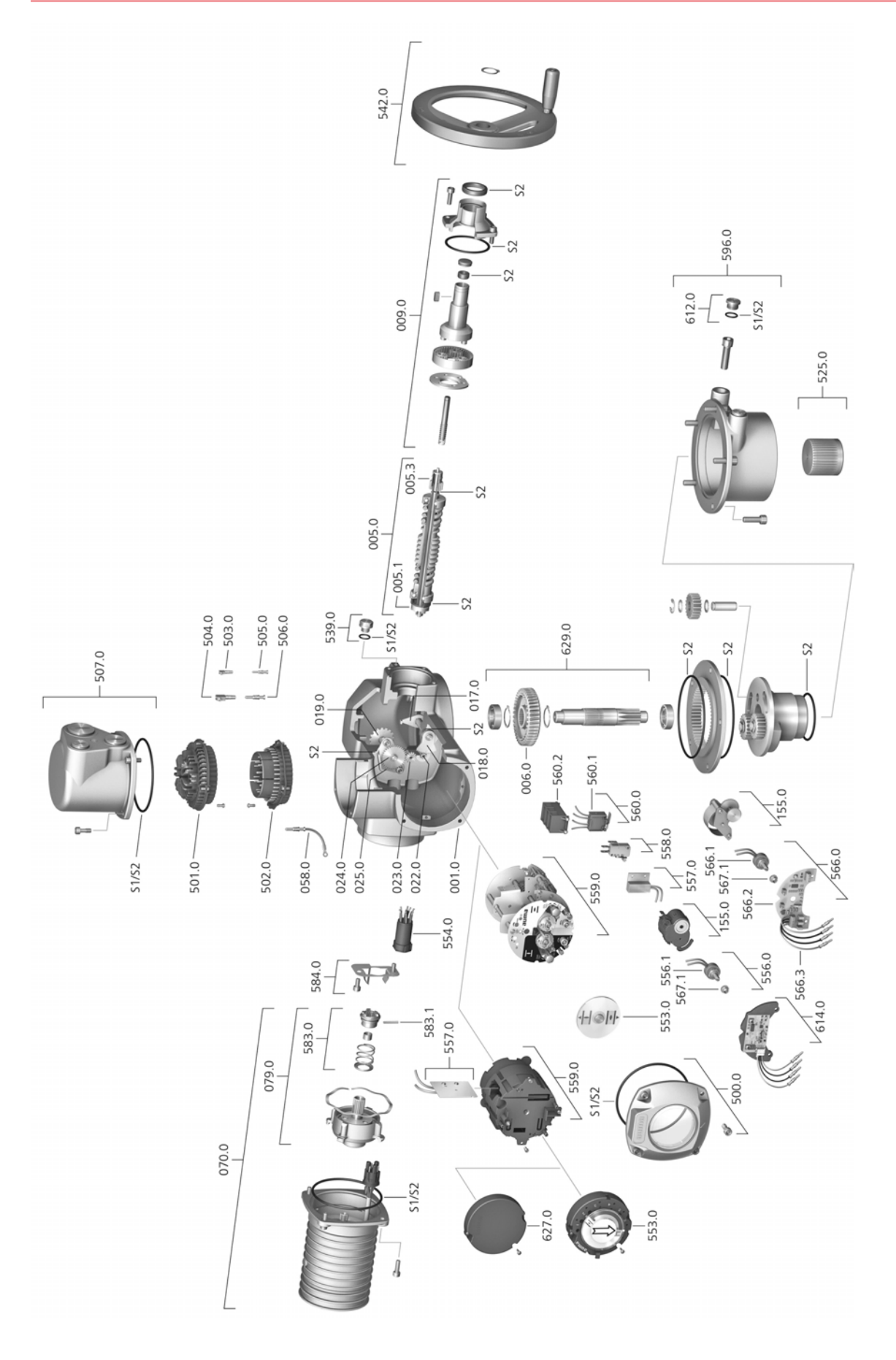

Lors d'une commande de pièces de rechange, veuillez nous indiquer le type d'appareil et notre numéro de commande (voir plaque signalétique). Il ne faut utiliser que des pièces de rechange d'origine AUMA. L'utilisation d'autres pièces invalide la garantie constructeur et dégage notre responsabilité. La représentation des pièces de rechange peut différer de la livraison.

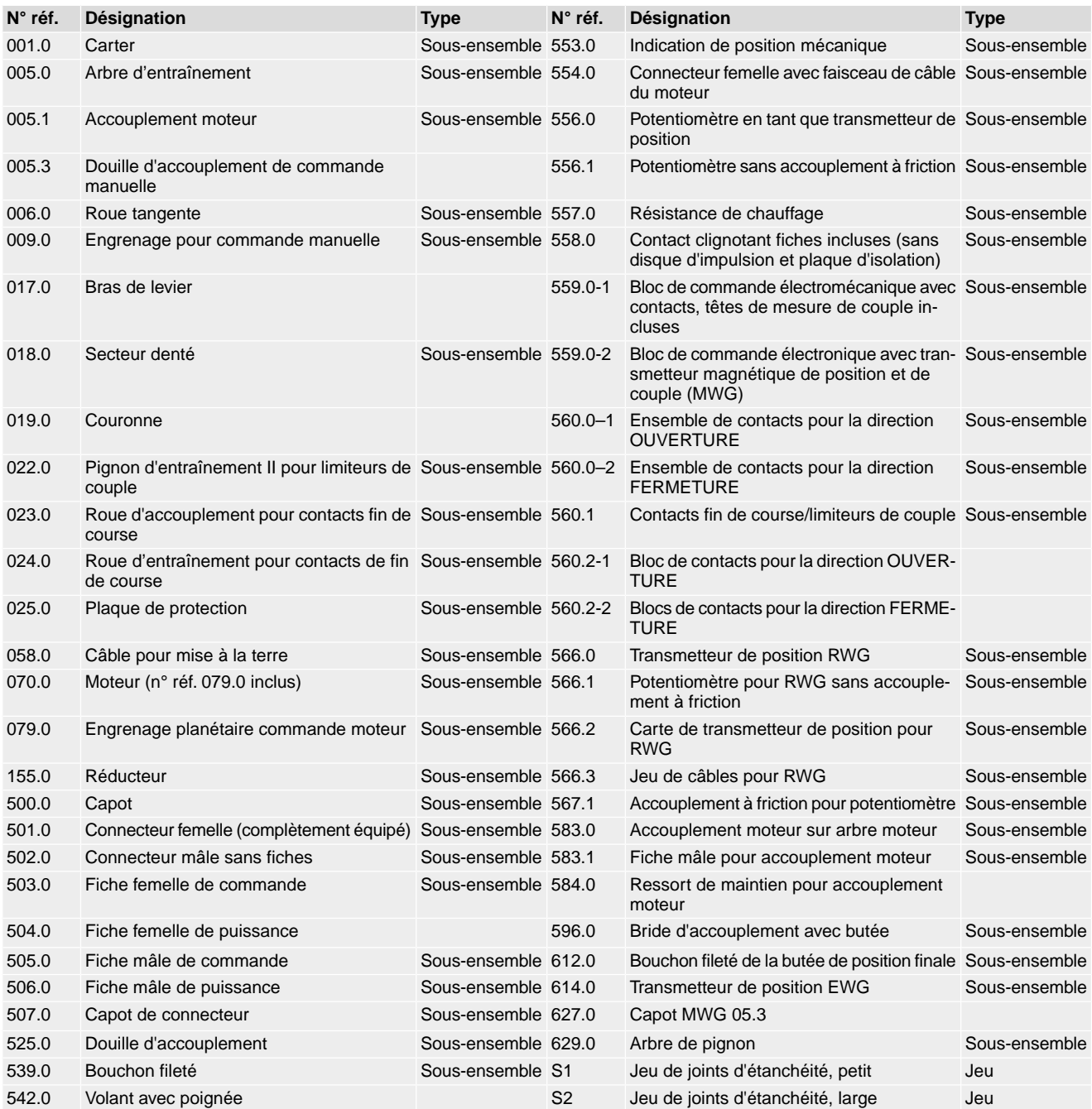

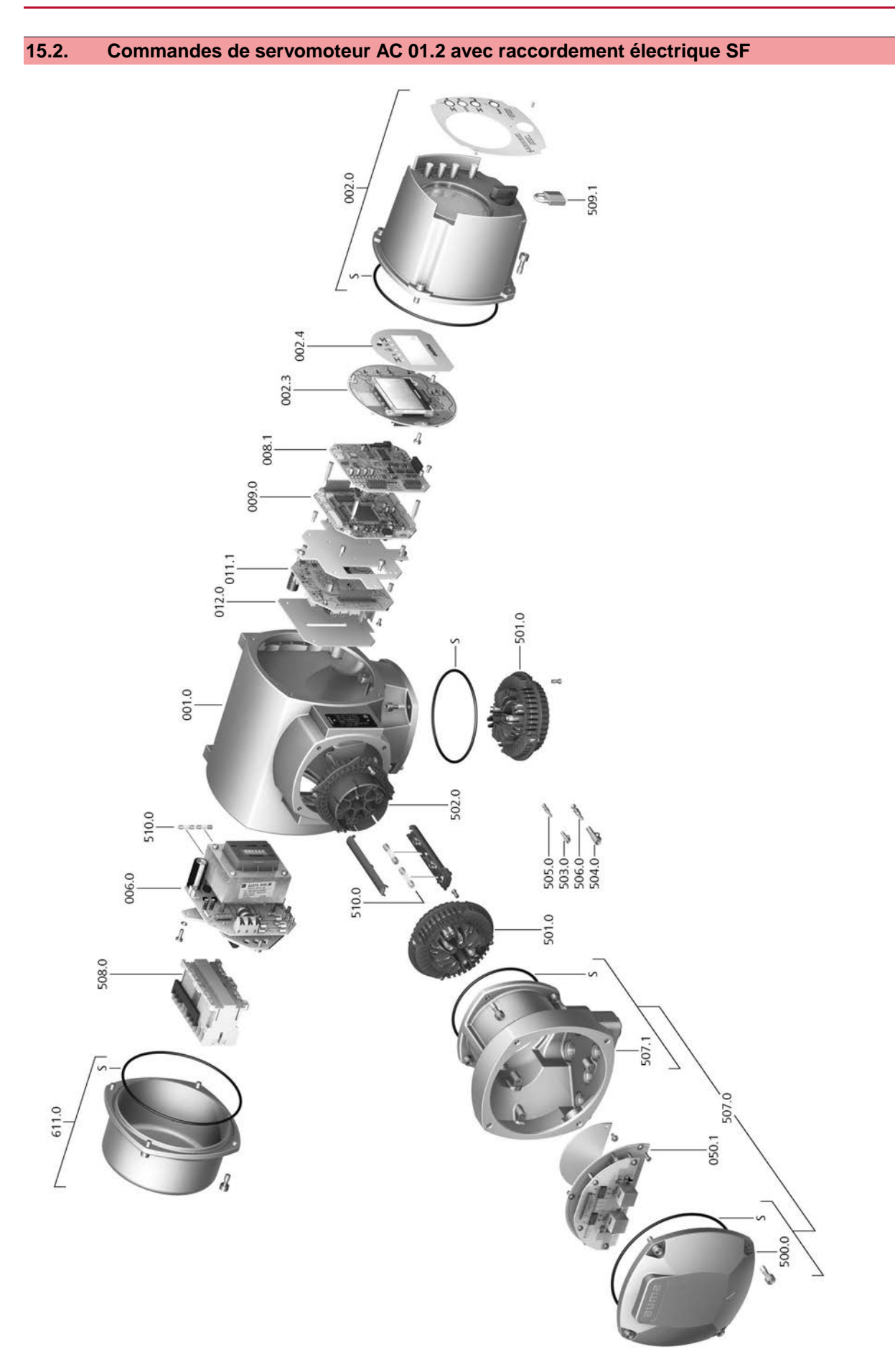

Lors d'une commande de pièces de rechange, veuillez nous indiquer le type d'appareil et notre numéro de commande (voir plaque signalétique). Il ne faut utiliser que des pièces de rechange d'origine AUMA. L'utilisation d'autres pièces invalide la garantie constructeur et dégage notre responsabilité. La représentation des pièces de rechange peut différer de la livraison.

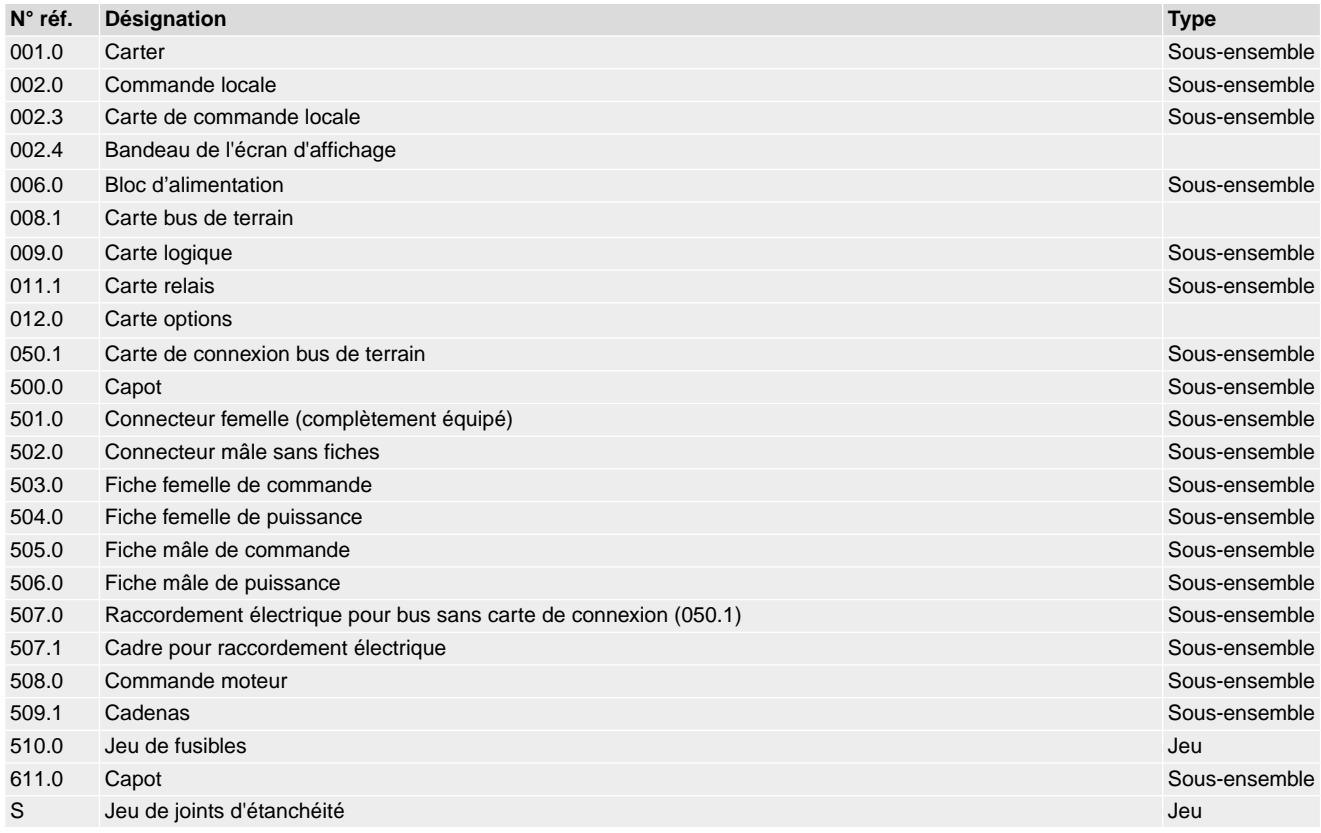

# **Index**

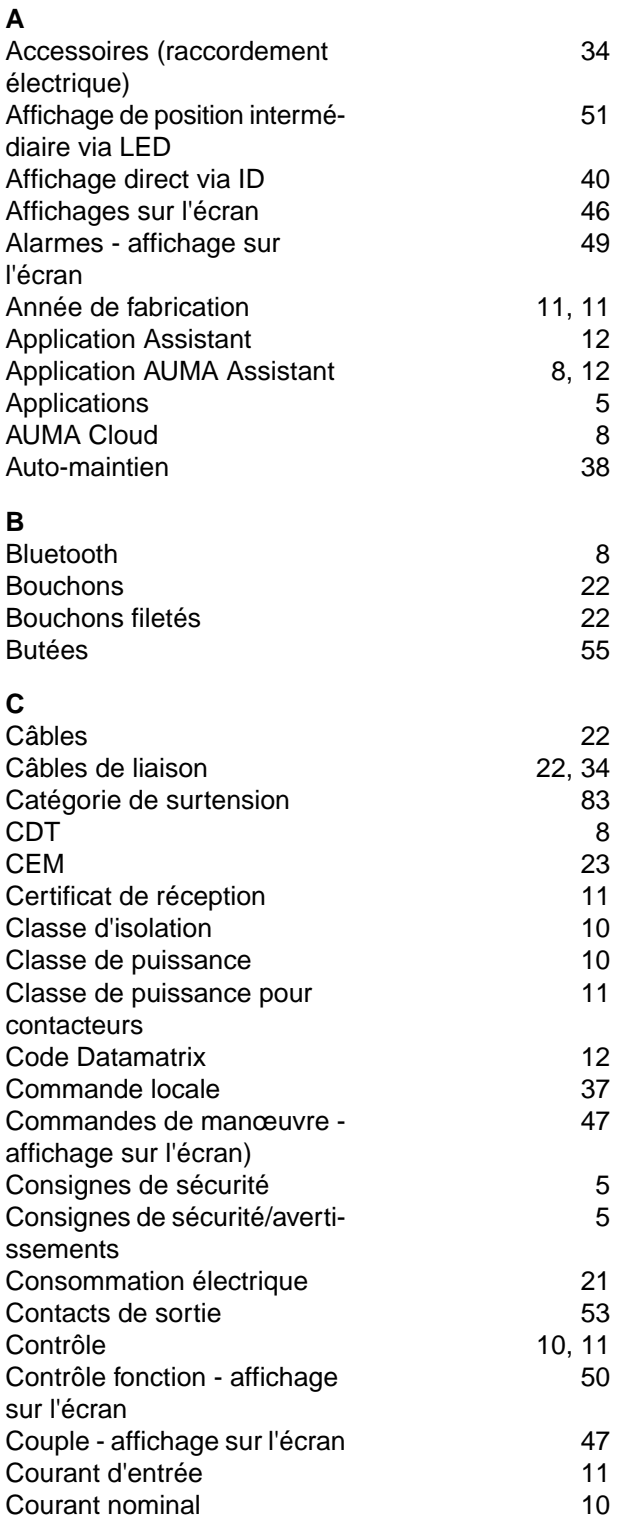

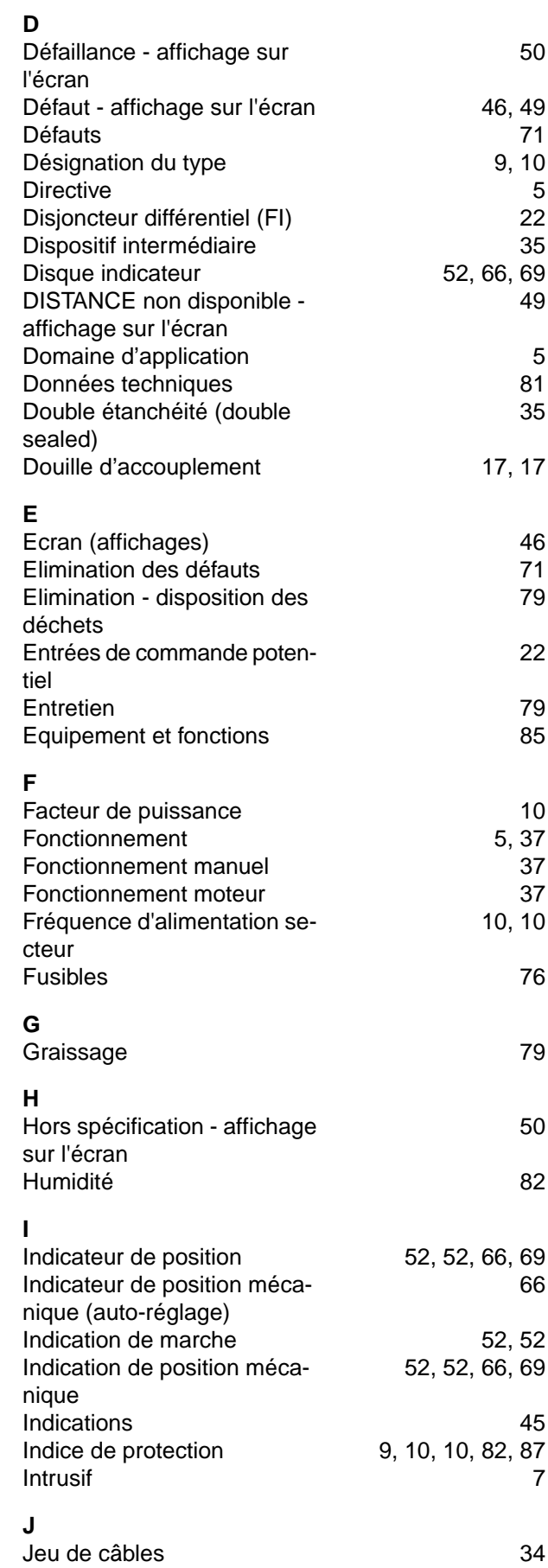

**Q**

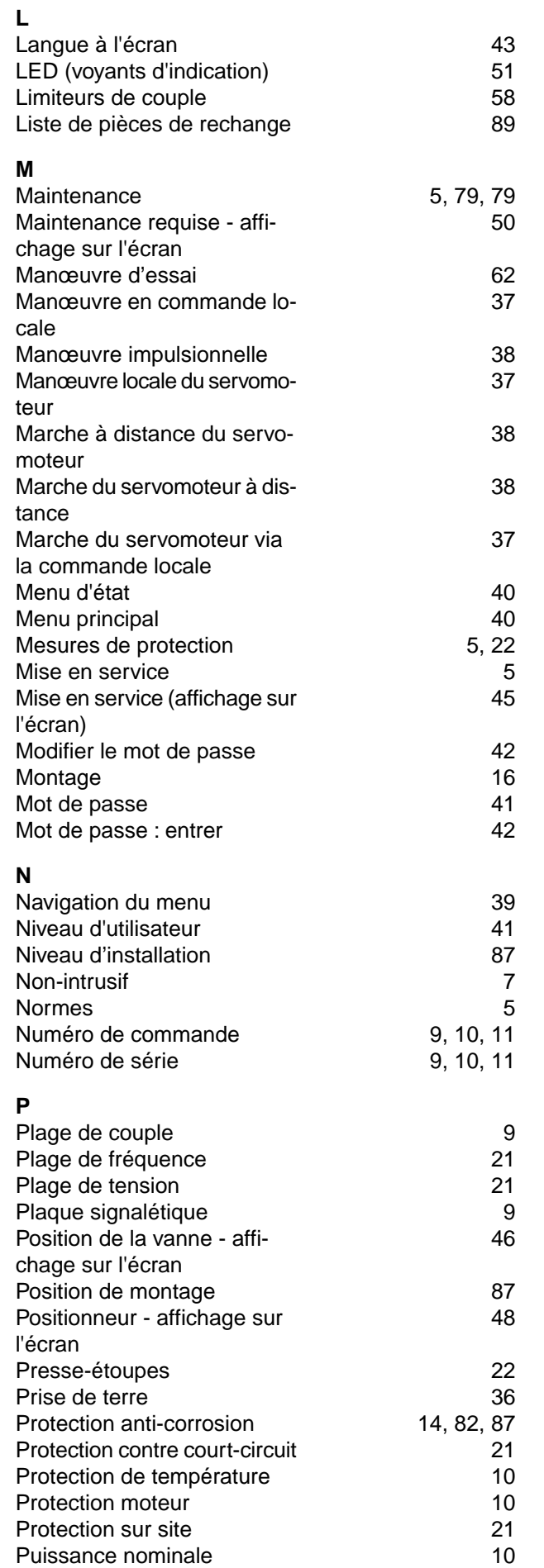

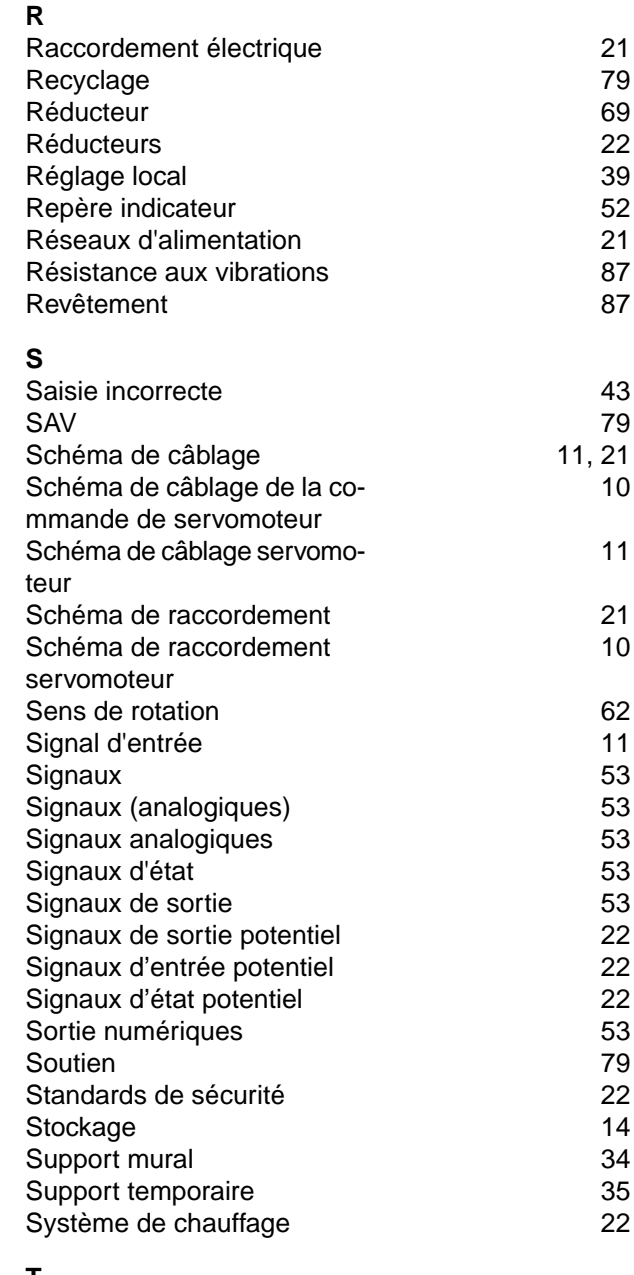

Qualification du personnel [5](#page-4-9)

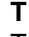

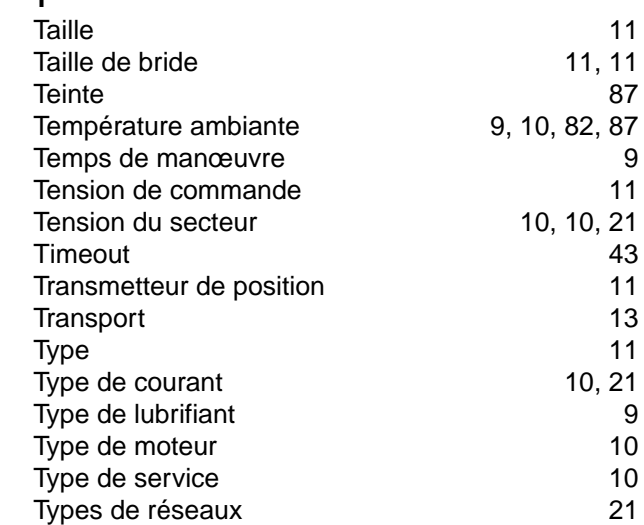

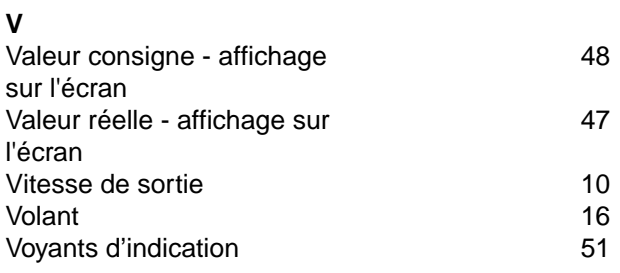

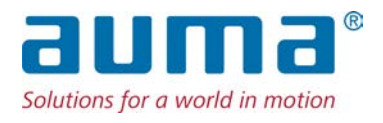

# **AUMA Riester GmbH & Co. KG**

P.O. Box 1362 **DE 79373 Muellheim** Tel +49 7631 809 - 0 Fax +49 7631 809 - 1250 info@auma.com www.auma.com

AUMA France S.A.R.L. **FR 95157 Taverny Cedex** Tel. +33 1 39327272 Fax +33 1 39321755 info@auma.fr www.auma.fr